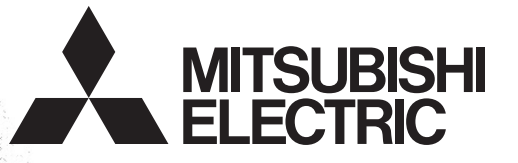

# PROGRAMMABLE CONTROLLERS MELSEG-F

**FX3S/FX3G/FX3GC/FX3U/FX3UC SERIES PROGRAMMABLE CONTROLLERS**

**USER'S MANUAL**

ASURSUC<br>ASGRX3GC

**MODBUS Serial Communication Edition**

# **Safety Precautions**

(Read these precautions before use.)

<span id="page-2-0"></span>Before installation, operation, maintenance or inspection of this product, thoroughly read through and understand this manual and all of the associated manuals. Also, take care to handle the module properly and safety.

This manual classifies the safety precautions into two categories:  $\sqrt{\Lambda}$  WARNING and  $\Lambda$ CAUTION.

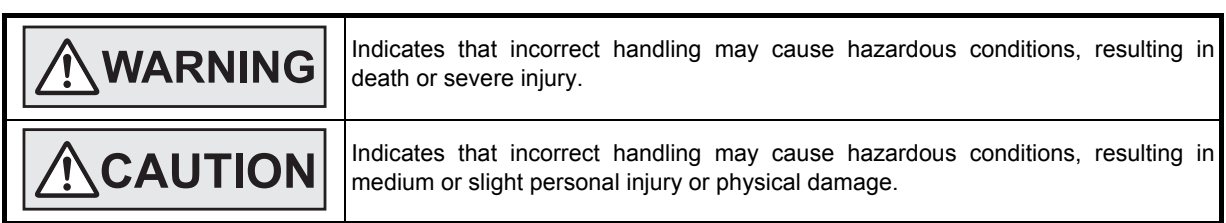

Depending on the circumstances, procedures indicated by  $\Lambda$ CAUTION may also cause severe injury. It is important to follow all precautions for personal safety.

Store this manual in a safe place so that it can be taken out and read whenever necessary. Always forward it to the end user.

### **1. DESIGN PRECAUTIONS**

# **WARNING**

- Make sure to have the following safety circuits outside of the PLC to ensure safe system operation even during external power supply problems or PLC failure.
	- Otherwise, malfunctions may cause serious accidents.
	- 1) Most importantly, have the following: an emergency stop circuit, a protection circuit, an interlock circuit for opposite movements (such as normal vs. reverse rotation), and an interlock circuit (to prevent damage to the equipment at the upper and lower positioning limits).
	- 2) Note that when the PLC CPU detects an error, such as a watchdog timer error, during self-diagnosis, all outputs are turned off. Also, when an error that cannot be detected by the PLC CPU occurs in an input/output control block, output control may be disabled.

External circuits and mechanisms should be designed to ensure safe machinery operation in such a case.

3) Note that the output current of the service power supply for sensors varies depending on the model and the absence/presence of extension blocks. If an overload occurs, the voltage automatically drops, inputs in the PLC are disabled, and all outputs are turned off.

External circuits and mechanisms should be designed to ensure safe machinery operation in such a case.

4) Note that when an error occurs in a relay, triac or transistor output device, the output could be held either on or off.

For output signals that may lead to serious accidents, external circuits and mechanisms should be designed to ensure safe machinery operation in such a case.

# **CAUTION**

- Do not bundle the main circuit line together with or lay it close to the main circuit, high-voltage line or load line. Otherwise, noise disturbance and/or surge induction are likely to take place. As a guideline, lay the control line at least 100mm (3.94") or more away from the main circuit or high-voltage lines.
- Install module so that excessive force will not be applied to the built-in programming port, power connectors, I/O connectors, communication connectors, or communication cables.

Failure to do so may result in wire damage/breakage or PLC failure.

# **Safety Precautions**

(Read these precautions before use.)

### **2. WIRING PRECAUTIONS**

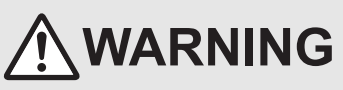

- Make sure to cut off all phases of the power supply externally before attempting installation or wiring work. Failure to do so may cause electric shock or damage to the product.
- Make sure to attach the terminal cover, offered as an accessory, before turning on the power or initiating operation after installation or wiring work.

Failure to do so may cause electric shock.

# **CAUTION**

- Make sure to observe the following precautions in order to prevent any damage to the machinery or accidents due to abnormal data written to the PLC under the influence of noise:
	- 1) Do not bundle the main circuit line together with or lay it close to the main circuit, high-voltage line or load line. Otherwise, noise disturbance and/or surge induction are likely to take place. As a guideline, lay the control line at least 100mm (3.94") or more away from the main circuit or high-voltage lines.
	- 2) Ground the shield wire or shield of the shielded cable at one point on the PLC. However, do not use common grounding with heavy electrical systems.
- Make sure to properly wire to the terminal block (European type) in accordance with the following precautions. Failure to do so may cause electric shock, equipment failures, a short-circuit, wire breakage, malfunctions, or damage to the product.
	- The disposal size of the cable end should follow the dimensions described in the manual.
	- Tightening torque should follow the specifications in the manual.
	- Twist the end of strand wire and make sure that there are no loose wires.
	- Do not solder-plate the electric wire ends.
	- Do not connect more than the specified number of wires or electric wires of unspecified size.
	- Affix the electric wires so that neither the terminal block nor the connected parts are directly stressed.

### **3. STARTUP AND MAINTENANCE PRECAUTIONS**

# **WARNING**

- Do not touch any terminal while the PLC's power is on. Doing so may cause electric shock or malfunctions.
- Before cleaning or retightening terminals, cut off all phases of the power supply externally.
- Failure to do so may cause electric shock.
- Before modifying or disrupting the program in operation or running the PLC, carefully read through this manual and the associated manuals and ensure the safety of the operation. An operation error may damage the machinery or cause accidents.
- Do not change the program in the PLC from two or more peripheral equipment devices at the same time. (i.e. from a programming tool and a GOT)

Doing so may cause destruction or malfunction of the PLC program.

# **CAUTION**

• Do not disassemble or modify the PLC. Doing so may cause fire, equipment failures, or malfunctions.

For repair, contact your local Mitsubishi Electric representative.

- Turn off the power to the PLC before connecting or disconnecting any extension cable.
- Failure to do so may cause equipment failures or malfunctions.
- Turn of the power to the PLC before attaching or detaching the peripheral devices, expansion boards, special adapters, and expansion memory cassette.
- Failure to do so may cause equipment failures or malfunctions.

# **FX3S/FX3G/FX3GC/FX3U/FX3UC Series Programmable Controllers**

# **User's Manual**

# **[MODBUS Serial Communication Edition]**

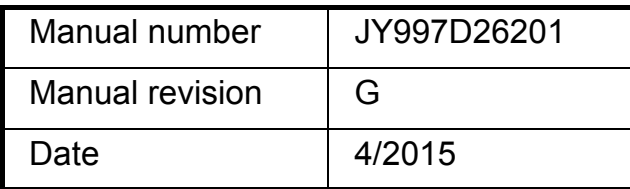

#### **Foreword**

This manual explains the "MODBUS serial communication" provided in FX3S/FX3G/FX3GC/FX3U/FX3UC Series Programmable Controllers and should be read and understood before attempting to install or use the unit. Store this manual in a safe place so that you can take it out and read it whenever necessary. Always forward it to the end user.

This manual confers no industrial property rights or any rights of any other kind, nor does it confer any patent licenses. Mitsubishi Electric Corporation cannot be held responsible for any problems involving industrial property rights which may occur as a result of using the contents noted in this manual.

© 2007 MITSUBISHI ELECTRIC CORPORATION

#### **Outline Precautions**

- This manual provides information for the use of the FX3S/FX3G/FX3GC/FX3U/FX3UC Series MODBUS serial communication. The manual has been written to be used by trained and competent personnel. The definition of such a person or persons is as follows:
	- 1) Any engineer who is responsible for the planning, design and construction of automatic equipment using the product associated with this manual should be of a competent nature, trained and qualified to the local and national standards required to fulfill that role. These engineers should be fully aware of all aspects of safety with regards to automated equipment.
	- 2) Any commissioning or service engineer must be of a competent nature, trained and qualified to the local and national standards required to fulfill that job. These engineers should also be trained in the use and maintenance of the completed product. This includes being completely familiar with all associated documentation for the said product. All maintenance should be carried out in accordance with established safety practices.
	- 3) All operators of the completed equipment should be trained to use that product in a safe and coordinated manner in compliance to established safety practices. The operators should also be familiar with documentation which is connected with the actual operation of the completed equipment.
	- **Note:** The term 'completed equipment' refers to a third party constructed device which contains or uses the product associated with this manual
- This product has been manufactured as a general-purpose part for general industries, and has not been designed or manufactured to be incorporated in a device or system used in purposes related to human life.
- Before using the product for special purposes such as nuclear power, electric power, aerospace, medicine or passenger movement vehicles, consult with Mitsubishi Electric.
- This product has been manufactured under strict quality control. However when installing the product where major accidents or losses could occur if the product fails, install appropriate backup or failsafe functions in the system.
- When combining this product with other products, please confirm the standard and the code, or regulations with which the user should follow. Moreover, please confirm the compatibility of this product to the system, machine and apparatus which a user is using.
- If in doubt at any stage during the installation of the product, always consult a professional electrical engineer who is qualified and trained to the local and national standards. If in doubt about the operation or use, please consult your local Mitsubishi Electric representative.
- Since the examples indicated by this manual, technical bulletin, catalog, etc. are used as a reference, please use it after confirming the function and safety of the equipment and system. Mitsubishi Electric will accept no responsibility for actual use of the product based on these illustrative examples.
- This manual content, specification etc. may be changed without a notice for improvement.
- The information in this manual has been carefully checked and is believed to be accurate; however, if you have noticed a doubtful point, a doubtful error, etc., please contact your local Mitsubishi Electric representative.

#### **Registration**

- MODBUS® is a registered trademark of Schneider Electric SA.
- The company name and the product name to be described in this manual are the registered trademarks or trademarks of each company.

 $\mathbf{3}$ 

**Table of Contents** 

 $9$ 

13

18

26

33

# **Table of Contents**

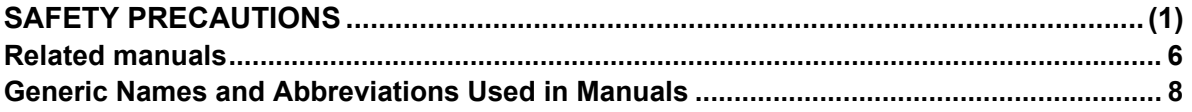

### 1. Outline

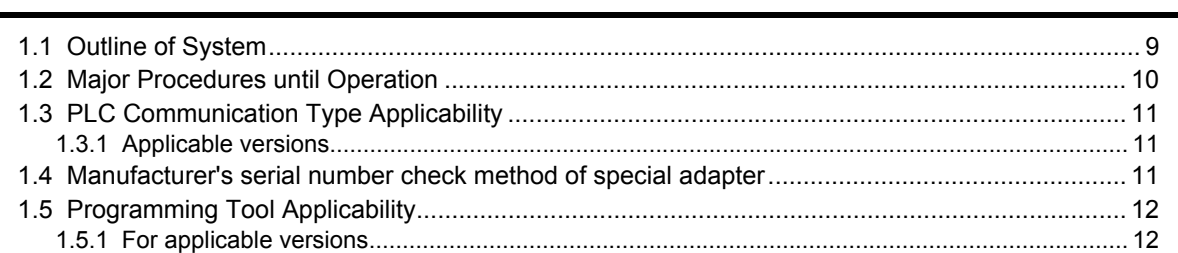

#### 2. Specifications

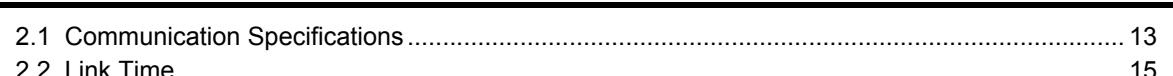

### 3. System Configuration

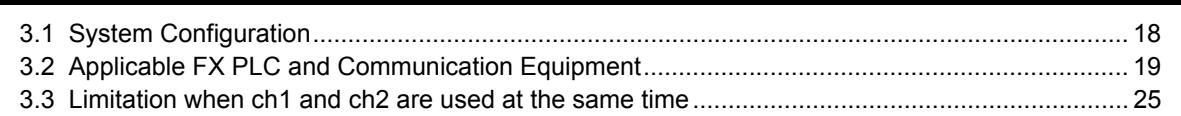

### 4. Wiring

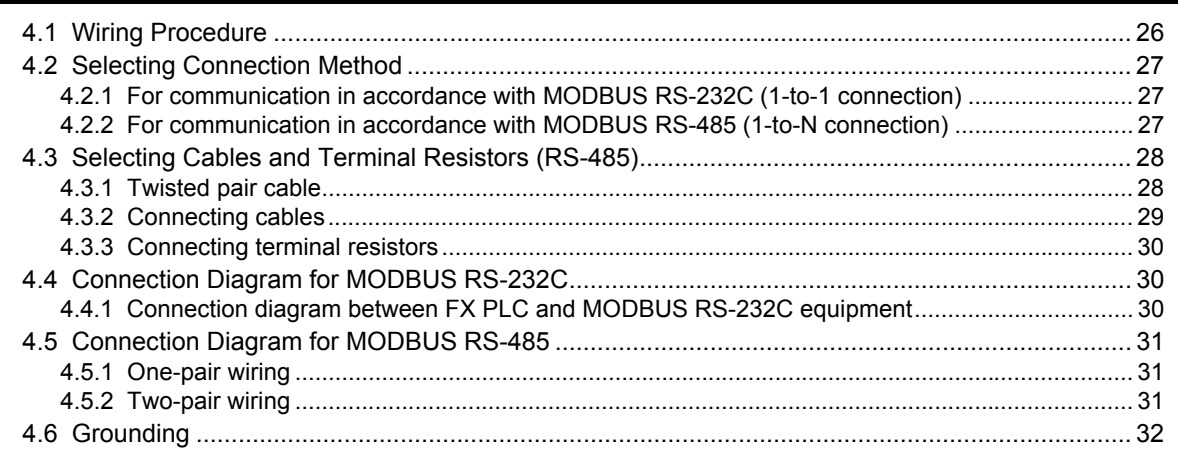

### 5. Communication Setup

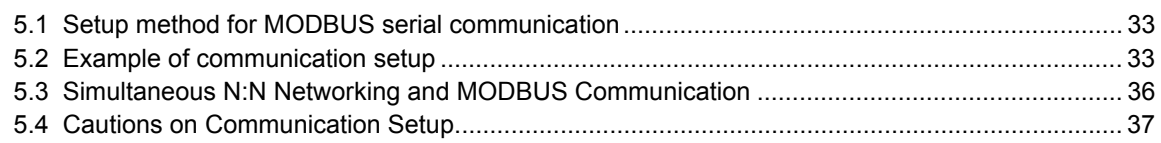

FX3S/FX3G/FX3GC/FX3U/FX3UC Series Programmable Controllers

#### [6.3 Special Auxiliary Relays................................................................................................................ 44](#page-47-0) [6.4 Communication status................................................................................................................... 46](#page-49-0) **[7. MODBUS Standard Commands](#page-50-0) 47** [7.1 MODBUS Standard Commands Support List ............................................................................... 47](#page-50-1) [7.2 Frame Specifications..................................................................................................................... 50](#page-53-0) [7.2.1 Frame mode .................................................................................................................................. 51](#page-54-0) [7.3 Protocol Data Unit Formats by Commands................................................................................... 55](#page-58-0) [7.4 Read Coils \(Command Code: 0x01\) ............................................................................................. 57](#page-60-0) [7.5 Read Discrete Inputs \(Command Code: 0x02\) ............................................................................. 58](#page-61-0) [7.6 Read Holding Registers \(Command Code: 0x03\)......................................................................... 59](#page-62-0) [7.7 Read Input Registers \(Command Code: 0x04\)............................................................................. 60](#page-63-0) [7.8 Write Single Coil \(Command Code: 0x05\) ....................................................................................](#page-64-0) 61 [7.9 Write Single Register \(Command Code: 0x06\)............................................................................. 62](#page-65-0) [7.10 Read Exception Status \(Command Code: 0x07\) ........................................................................ 63](#page-66-0) [7.11 Diagnostics \(Command Code: 0x08\) .......................................................................................... 64](#page-67-0) [7.11.1 Return query data \(sub-command code: 0x00\)........................................................................... 64](#page-67-1) [7.11.2 Restart communications option \(sub-command code: 0x01\) ...................................................... 65](#page-68-0) [7.11.3 Return diagnostic register \(sub-command code: 0x02\)............................................................... 66](#page-69-0) [7.11.4 Change ASCII input delimiter \(sub-command code: 0x03\) ......................................................... 67](#page-70-0) [7.11.5 Force listen only mode \(sub-command code: 0x04\).................................................................... 68](#page-71-0) [7.11.6 Clear counters and diagnostic register \(sub-command code: 0x0A\)........................................... 69](#page-72-0) [7.11.7 Return bus message count \(sub-command code: 0x0B\) ............................................................ 70](#page-73-0) [7.11.8 Return bus communication error count \(sub-command code: 0x0C\).......................................... 71](#page-74-0) [7.11.9 Return bus exception error count \(sub-command code: 0x0D\)................................................... 72](#page-75-0) [7.11.10 Return slave message count \(sub-command code: 0x0E\)........................................................ 73](#page-76-0) [7.11.11 Return slave no response count \(sub-command code: 0x0F\)................................................... 74](#page-77-0) [7.11.12 Return slave NAK count \(sub-command code: 0x10\) ............................................................... 75](#page-78-0) [7.11.13 Return slave busy count \(sub-command code: 0x11\) ............................................................... 76](#page-79-0) [7.11.14 Return bus character overrun count \(sub-command code: 0x12\) ............................................. 77](#page-80-0)

[6.1 Special Data Registers.................................................................................................................. 38](#page-41-1) [6.2 Communication setting for MODBUS............................................................................................ 43](#page-46-0)

### **[8. Master Specification](#page-88-0) 85**

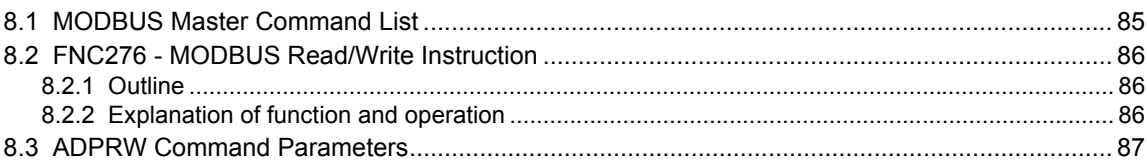

[7.12 Get Communications Event Counter \(Command Code: 0x0B\)................................................... 78](#page-81-0) [7.13 Get Communications Event Log \(Command Code: 0x0C\) ......................................................... 79](#page-82-0) [7.14 Write Multiple Coils \(Command Code: 0x0F\).............................................................................. 80](#page-83-0) [7.15 Write Multiple Registers \(Command Code: 0x10\)....................................................................... 81](#page-84-0) [7.16 Report Slave ID \(Command Code: 0x11\) ................................................................................... 82](#page-85-0) [7.17 Mask Write Register \(Command Code: 0x16\) ............................................................................ 83](#page-86-0) [7.18 Read/Write Multiple Registers \(Command Code: 0x17\) ............................................................. 84](#page-87-0)

User's Manual - MODBUS Serial Communication Edition *Table of Contents*

**[6. Related Devices and Communication Status](#page-41-0) 38**

### **[9. Slave Specification](#page-94-0) 91**

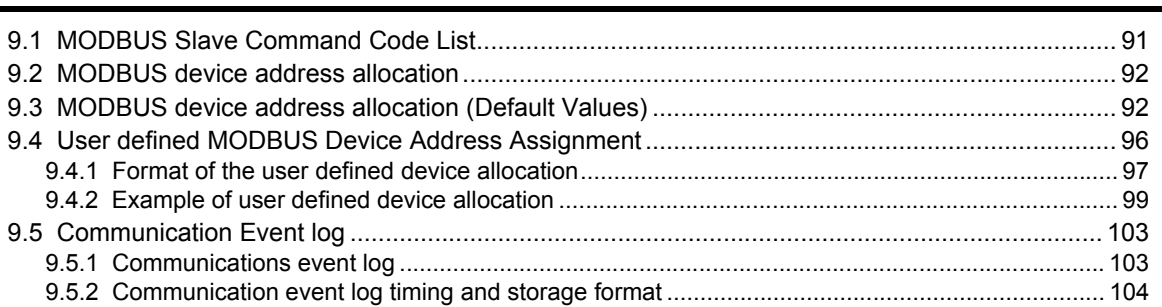

### **[10. Creating Programs](#page-109-0) 106**

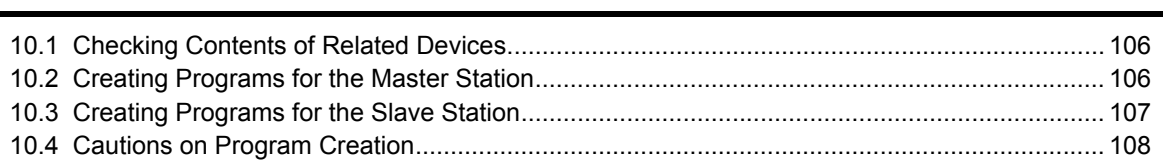

#### **[11. Practical Program Examples](#page-113-0) 110**

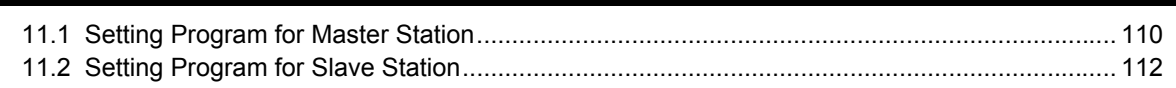

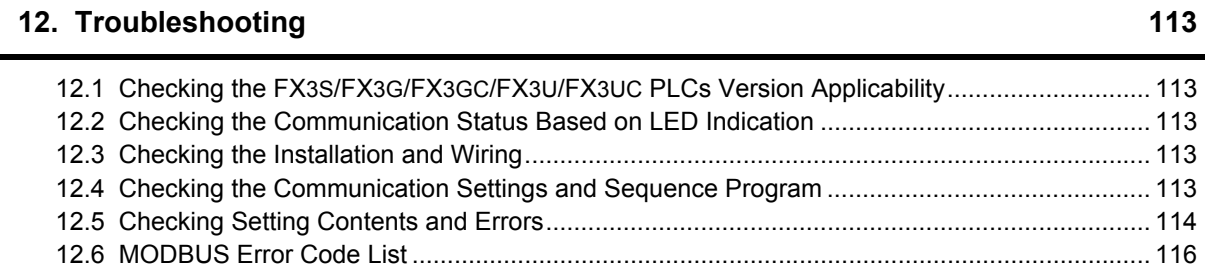

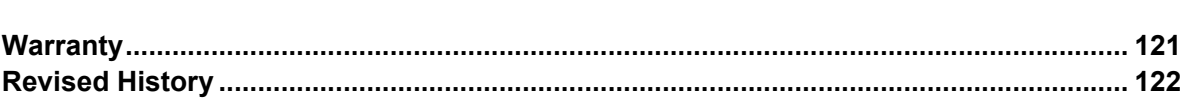

# <span id="page-9-0"></span>**Related manuals**

For a detailed explanation of the MODBUS serial communication network in FX3S/FX3G/FX3GC/FX3U/FX3UC PLCs, refer to this manual.

For hardware information and instructions on the PLC main unit, other special function units/blocks, etc., refer to the appropriate manuals.

~Essential manual

For acquiring required manuals, contact the distributor from where your product was purchased.

{Manual required depending on application  $\triangle$ Manual with additional manual for detailed explanation **Manual name Manual number and number number number number number number number number number number number number name code Manuals for PLC main unit FX3S PLC main unit**  $\triangle$ Supplied with product FX3S Series Hardware Manual JY997D48301 I/O specifications, wiring and installation of the PLC main unit FX3S extracted from the FX3S Series User's Manual - Hardware Edition. For detailed explanation, refer to the FX3S Series User's Manual - Hardware Edition. −  $\odot$  Additional Manual FX3S Series User's Manual - Hardware Edition JY997D48601 Details about the hardware including I/O specifications, wiring, installation and maintenance of the FX3S PLC main unit. 09R535 **FX3G PLC main unit**  $\triangle$ Supplied with product FX3G Series Hardware Manual JY997D46001 I/O specifications, wiring and installation of the PLC main unit FX3G extracted from the FX3G Series User's Manual - Hardware Edition. For detailed explanation, refer to the FX3G Series User's Manual - Hardware Edition. −  $\circ$  Additional Manual FX3G Series User's Manual - Hardware Edition JY997D31301 Details about the hardware including I/O specifications, wiring, installation and maintenance of the FX3G PLC main unit. 09R521 **FX3GC PLC main unit**  $\triangle$ Supplied with product FX3GC Series Hardware Manual JY997D45201 I/O specifications, wiring and installation of the PLC main unit FX3GC extracted from the FX3GC Series User's Manual - Hardware Edition. For detailed explanation, refer to the FX3GC Series User's Manual - Hardware Edition. −  $\circ$  Additional Manual FX3GC Series User's Manual - Hardware Edition JY997D45401 Details about the hardware including I/O specifications, wiring, installation and maintenance of the FX3GC PLC main unit. 09R533 **FX3U PLC main unit**  $\wedge$ Supplied with product FX3U Series Hardware Manual JY997D18801 I/O specifications, wiring and installation of the PLC main unit FX3U extracted from the FX3U Series User's Manual - Hardware Edition. For detailed explanation, refer to the FX3U Series User's Manual - Hardware Edition. −  $\circ$  Additional Manual FX3U Series User's Manual - Hardware Edition JY997D16501 Details about the hardware including I/O specifications, wiring, installation and maintenance of the FX3U PLC main unit. 09R516 **FX3UC PLC main unit**  $\wedge$ **Supplied** with product FX3UC(D, DS, DSS) Series Hardware Manual JY997D28601 I/O specifications, wiring and installation of the PLC main unit FX3UC (D, DS, DSS) extracted from the FX3UC Series User's Manual - Hardware Edition. For detailed explanation, refer to the FX3UC Series User's Manual - Hardware Edition. −

#### ~Essential manual

{Manual required depending on application

#### $\triangle$ Manual with additional manual for detailed explanation

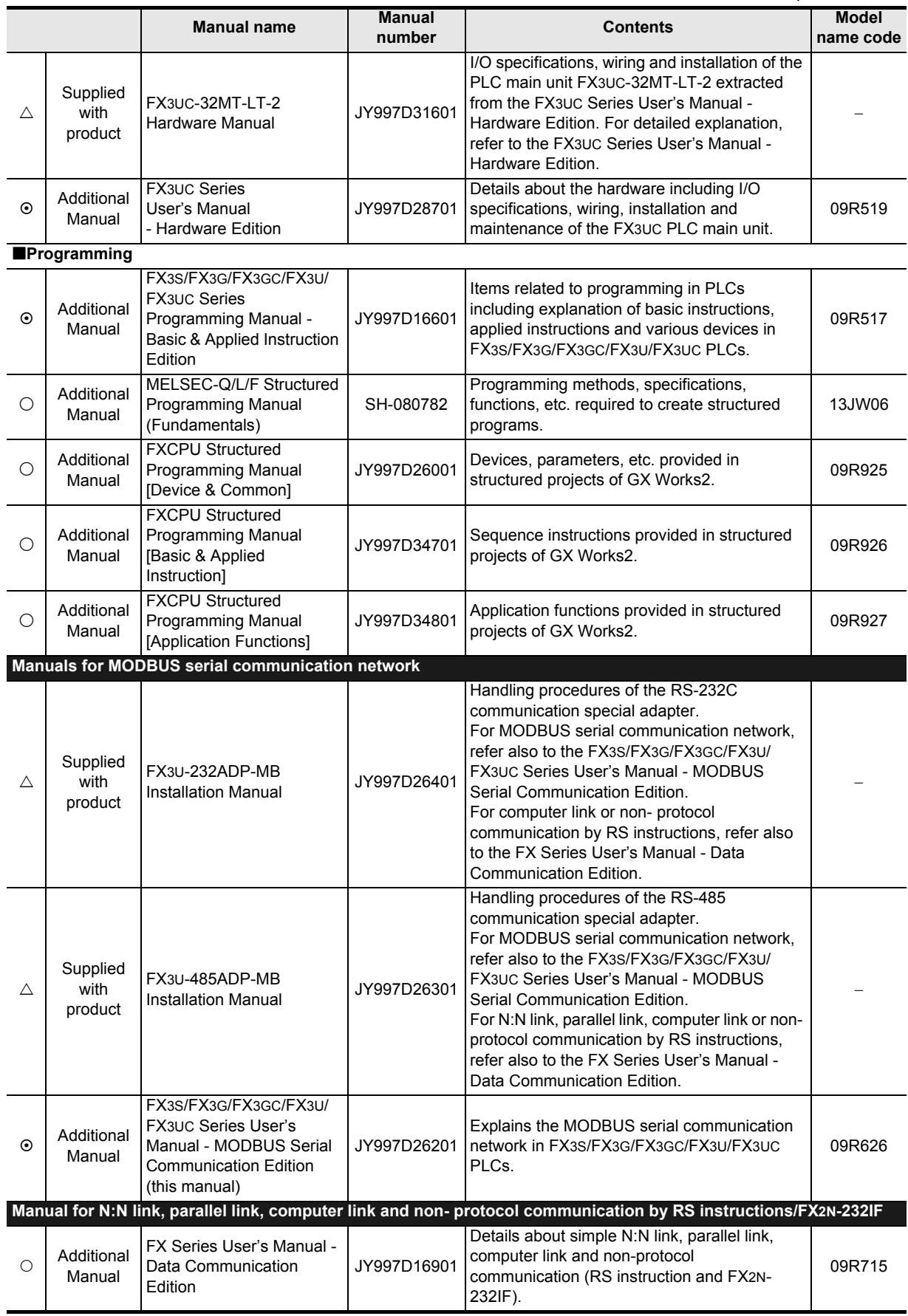

# <span id="page-11-0"></span>**Generic Names and Abbreviations Used in Manuals**

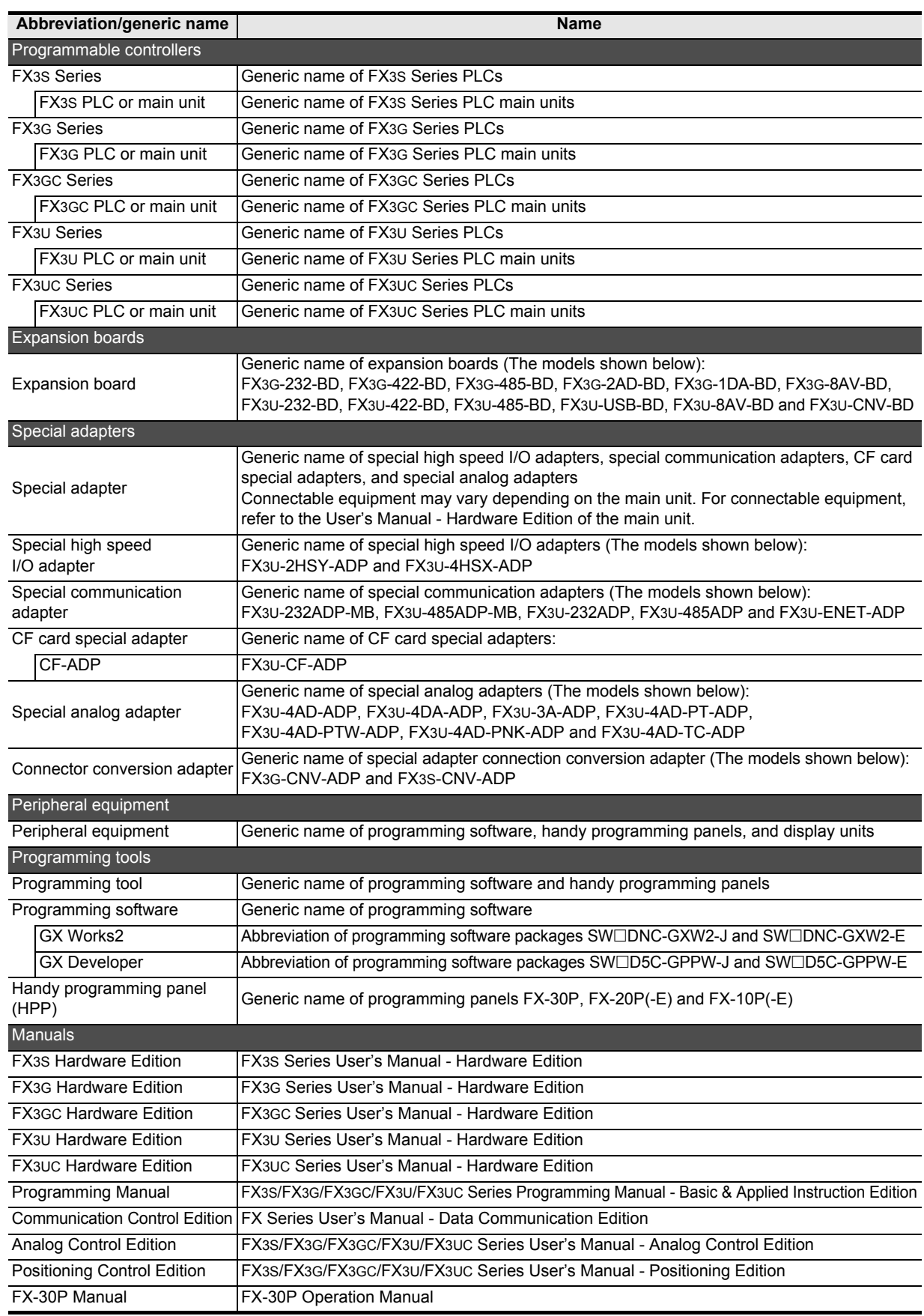

**1**

**Outline** 

**2**

Specifications

Specifications

**3**

System<br>Configuration

**4**

Wiring

**5**

**6**

Devices and

**7**

MODBUS

**8**

**9**

# <span id="page-12-0"></span>**1. Outline**

This chapter outlines the MODBUS serial communication network.

# <span id="page-12-1"></span>**1.1 Outline of System**

The MODBUS serial communication network allows up to 32 slaves to be controlled by one master in accordance with RS-485 to link devices, or one directly linked slave in accordance with RS-232C.

- 1) Up to 32 slaves can be controlled by one FX3S/FX3G/FX3GC/FX3U/FX3UC MODBUS Master
- 2) Master and Slave functionality
- 3) RTU and ASCII mode (The ASCII mode is available only in FX3U and FX3UC PLCs)
- 4) One channel per PLC can be used for MODBUS serial communication (1 MODBUS Master channel or 1 MODBUS Slave channel)
- 5) Transmission speed up to 115.2 kbps
- 6) The MODBUS Master function uses a new PLC command dedicated to MODBUS serial communication

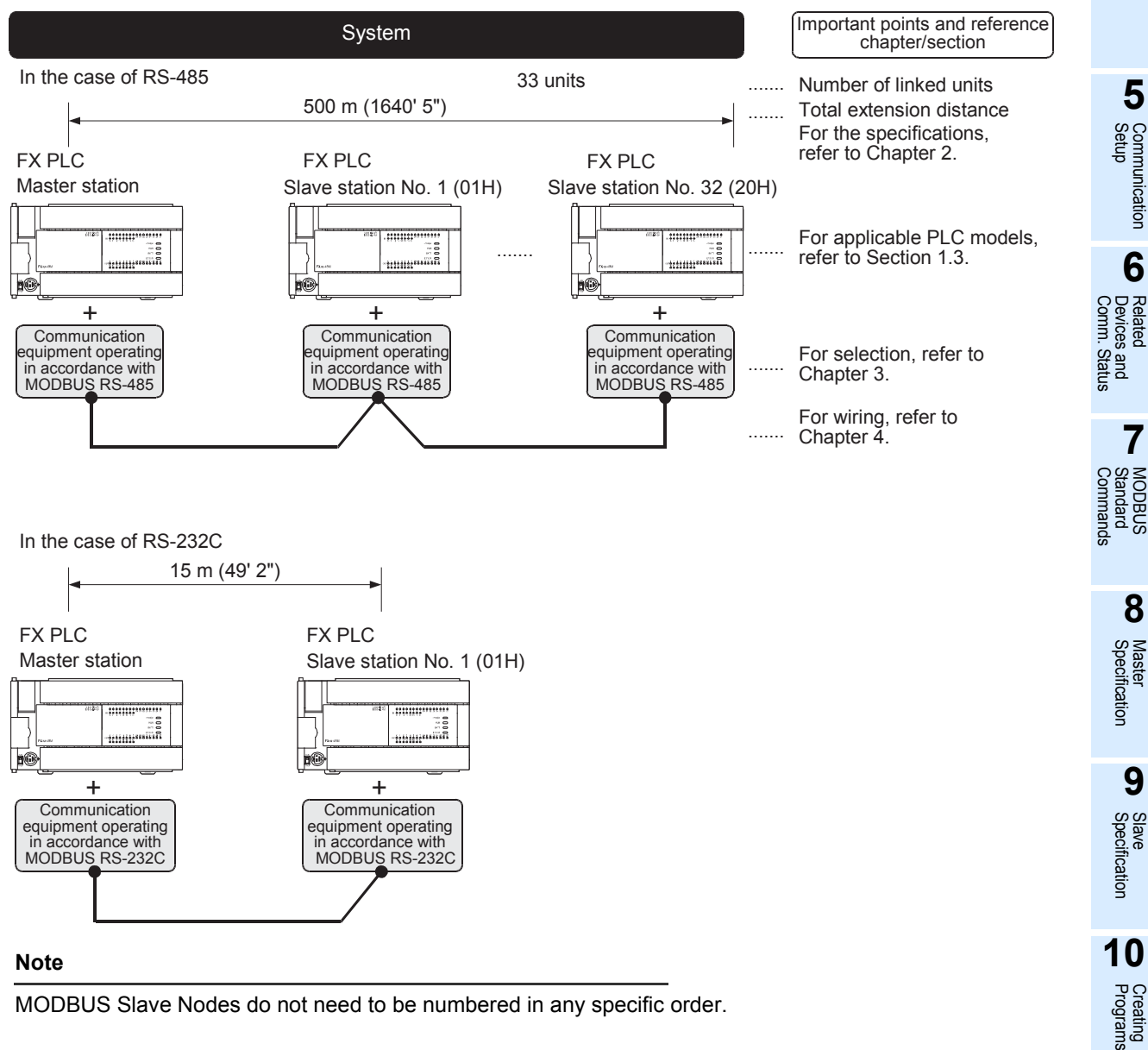

MODBUS Slave Nodes do not need to be numbered in any specific order.

## <span id="page-13-0"></span>**1.2 Major Procedures until Operation**

The flow chart below shows the procedure for setting up the MODBUS serial communication network:

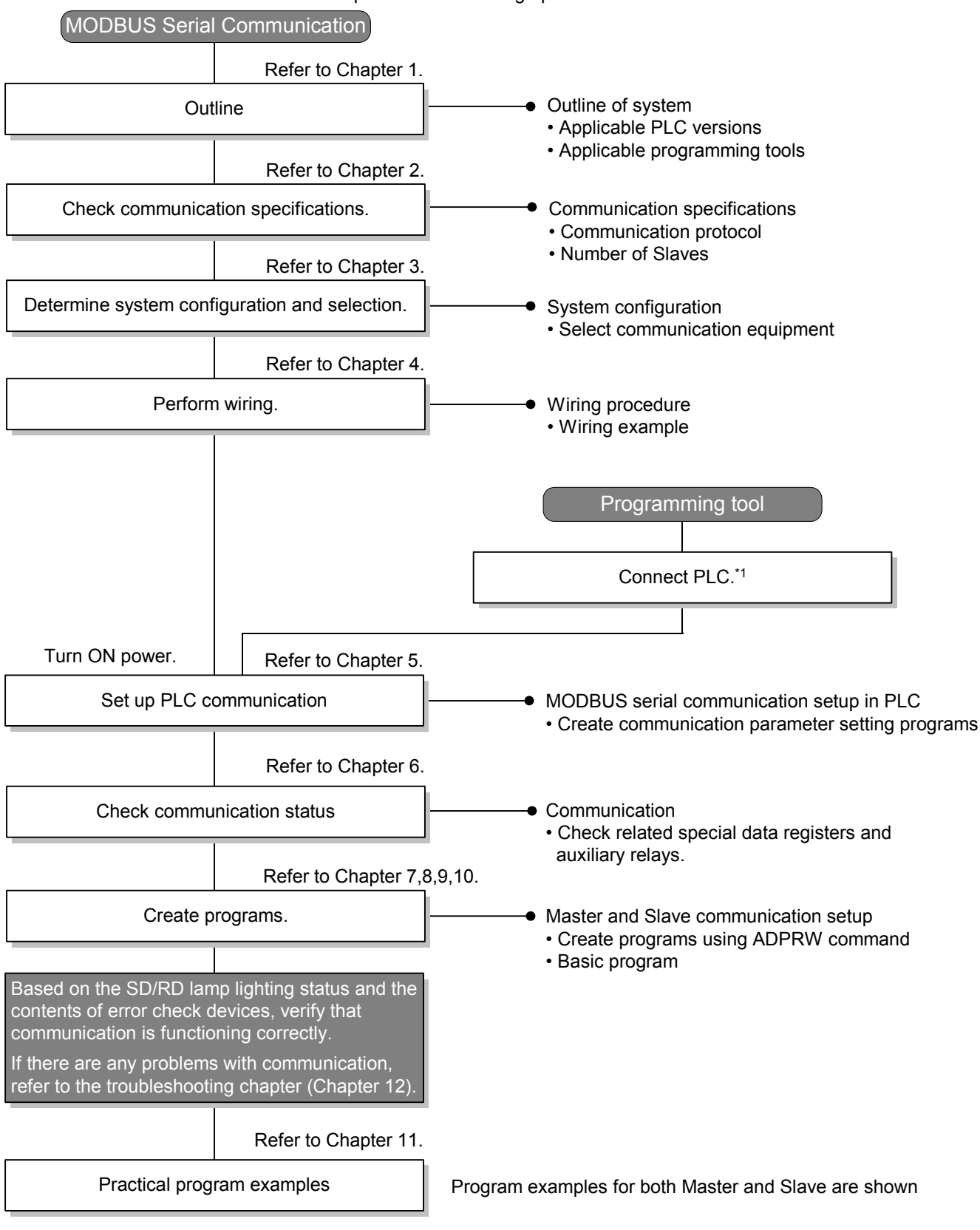

\*1. For the corresponding programming tool to PLC connection method, refer to the "Programming Communication" Chapter of the FX Series User's Manual - Data Communication Edition, or the corresponding programming tool manual.

For details on operating procedures, refer to the corresponding programming tool manual.

# <span id="page-14-0"></span>**1.3 PLC Communication Type Applicability**

#### <span id="page-14-1"></span>**1.3.1 Applicable versions**

The communication type is applicable in the following versions.

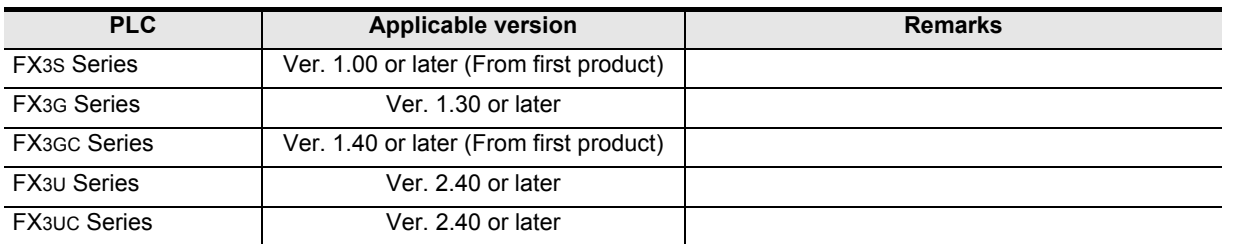

#### **1. Version check**

The PLC version number can be checked by reading the last three digits of device D8001/D8101.

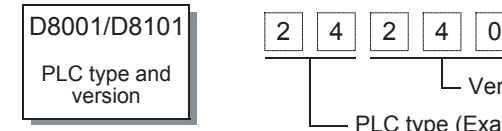

PLC type (Example: 24 = FX3U/FX3UC Series) Version information (Example: Ver. 2.40)

## <span id="page-14-2"></span>**1.4 Manufacturer's serial number check method of special adapter**

#### **1. Checking the nameplate**

The year and month of production of the special adapter can be checked from the manufacturer's serial number "S/N" indicated on the label adhered to the left side of the product.

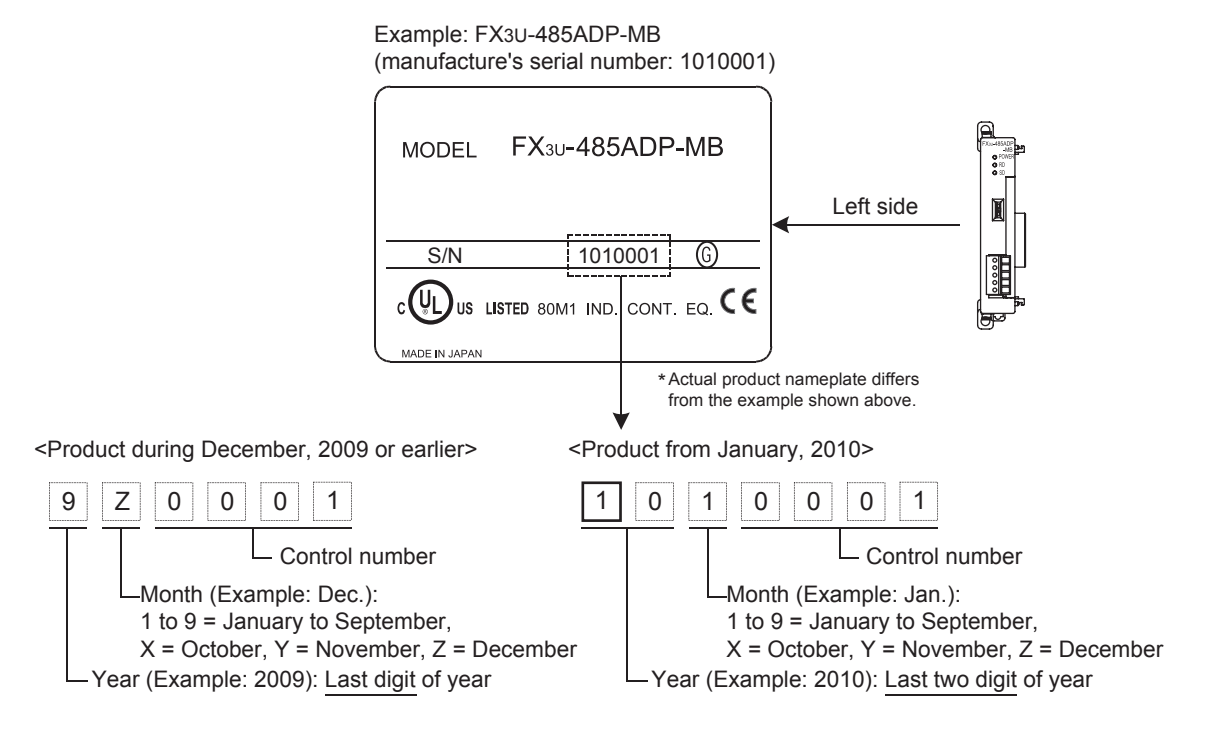

Programs Creating

Comm. Status

Commands

**1**

**Outline** 

**2**

Specifications

Specifications

**3**

System<br>Configuration

**4**

Wiring

# <span id="page-15-0"></span>**1.5 Programming Tool Applicability**

#### <span id="page-15-1"></span>**1.5.1 For applicable versions**

The following programming tools and versions are applicable for the FX3S/FX3G/FX3GC/FX3U/FX3UC series.

#### **1. English versions**

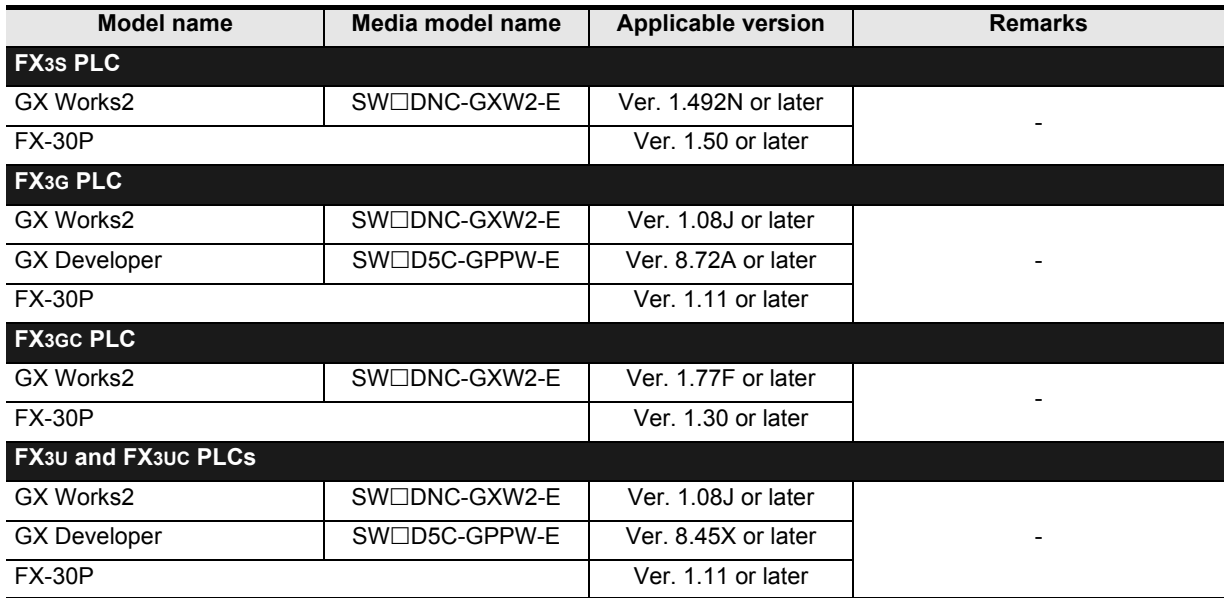

#### **2. Japanese versions**

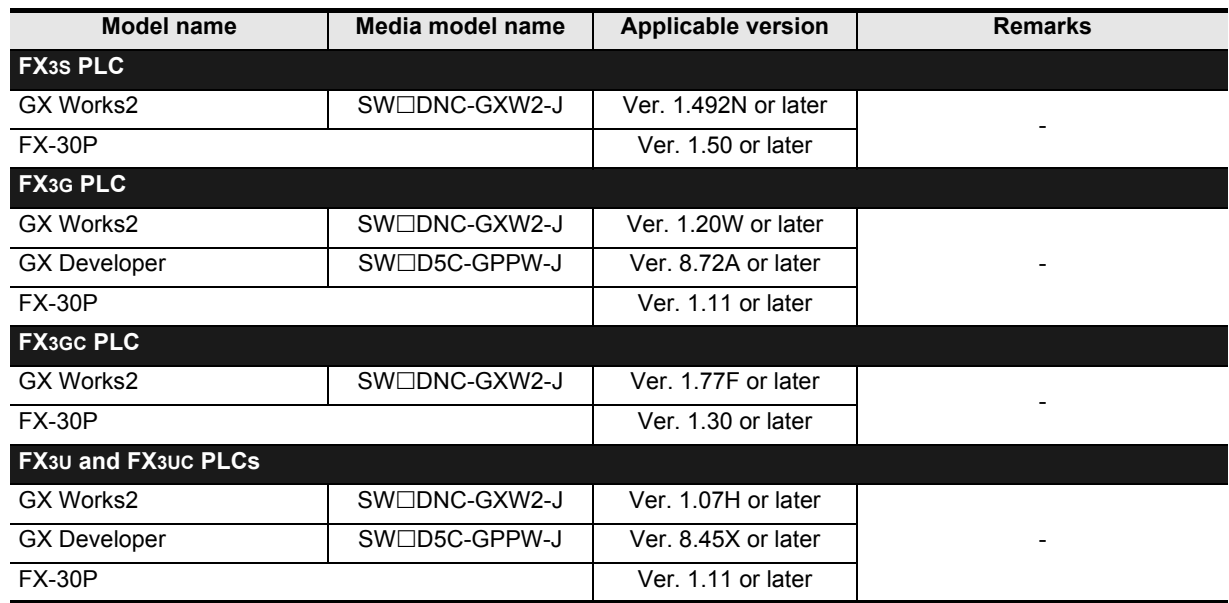

#### **Point**

- It is possible to create programs in FX3GC PLC using programming tools of inapplicable versions by selecting "FX3G" as the alternative model.
- It is possible to create programs in FX3S PLC using programming tools of inapplicable versions by selecting "FX3G" as the alternative model. However, memory capacity setting of the PLC parameter must be set to 4000 steps or less.

# <span id="page-16-0"></span>**2. Specifications**

This chapter explains the communication specifications and performance.

### <span id="page-16-1"></span>**2.1 Communication Specifications**

MODBUS Serial Communication can be implemented according to the specifications shown in the table below with the corresponding special adapter attached to the PLC, either the FX3U-232ADP-MB or FX3U-485ADP-MB. The communication format, protocol, etc. are determined by the communication setup using a sequence program, as described in Chapter 5.

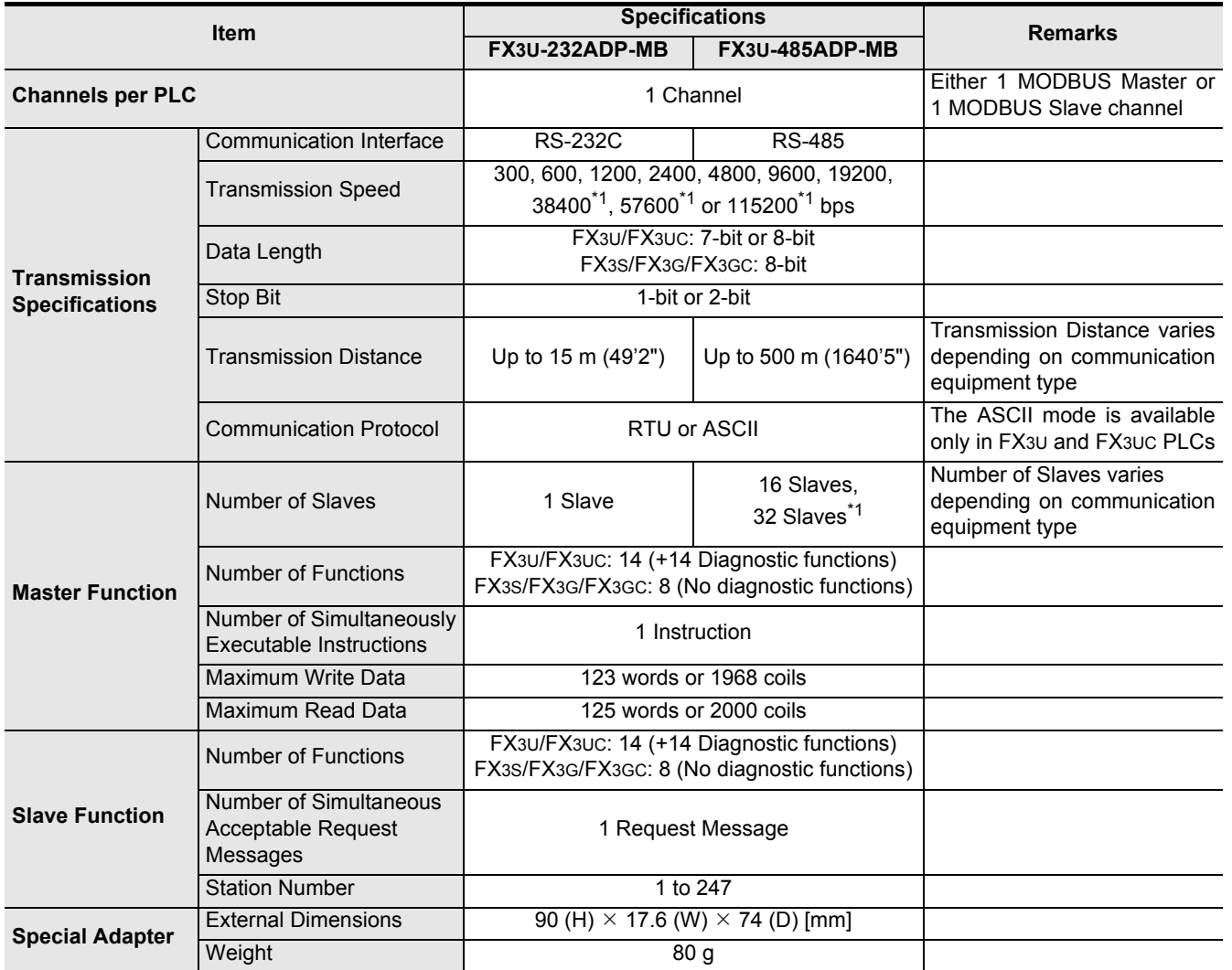

\*1. Applicable for products manufactured in July, 2012 or later (manufacturer's serial number: 127\*\*\*\* or later). The year and month of production of the special adapter can be checked from the manufacturer's serial number "S/N" indicated on the label. For manufacturer's serial number, refer to Section 1.4.

#### **Caution**

When you set the baud rate to 38400 bps or more in a FX3S/FX3G/FX3GC Series PLC, please set D8411 (D8431) to be 3 ms or more. When D8411 (D8431) is set at less than 3 ms, it may not be able to communicate normally.

**8**

Master<br>Specification

**9**

Slave<br>Specification

**10**

Programs Creating

#### **Note**

This table details the specifications when using MODBUS communication. The FX3U-485ADP-MB and FX3U-232ADP-MB also features FX3U-485ADP and FX3U-232ADP functionality respectively. Therefore the following communication types are also available when using the following modules:

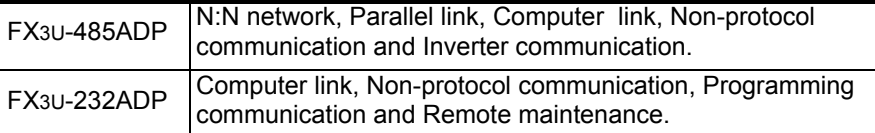

For further information on the communication types and please refer to the FX Series User's Manual - Data Communication Edition.

#### 2 Specifications *2.2 Link Time*

<span id="page-18-0"></span>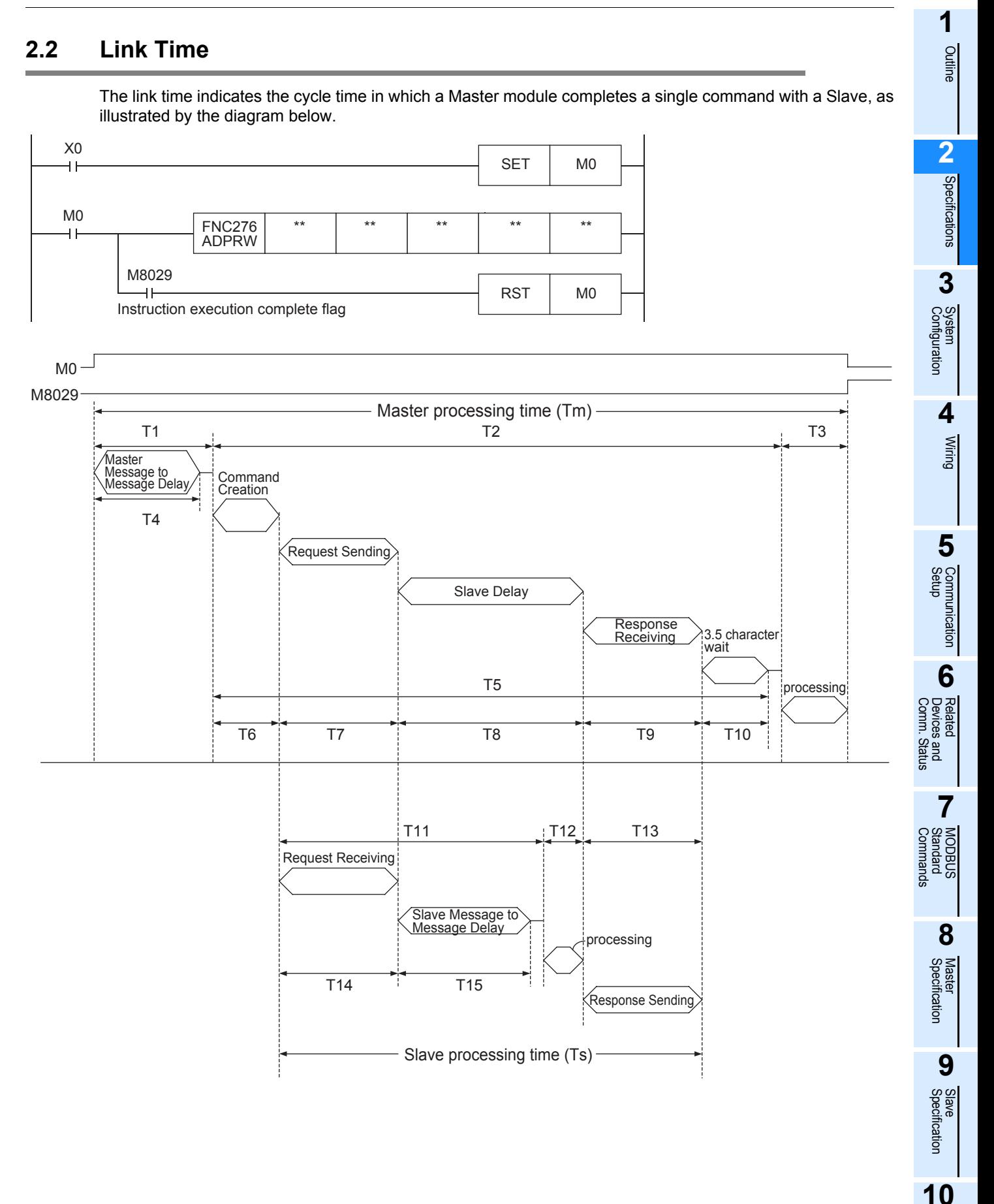

Programs Creating

The Master processing time (Tm) can be calculated in milliseconds (ms) as follows, where INT (n) indicates the concatenation of any remaining decimal values.

Character Length (bits):

\nStart bit (1bit) + Data Length (7bit or 8bit) + Parity (0bit or 1bit) + Stop bit (1bit or 2bit)

\nTom = T1 + T2 + T3

\nT1 = 
$$
\left( INT \left( \frac{T4}{Max \text{ Scan Time}} \right) + 1 \right) \times \text{Max Scan Time}
$$

\nT4 = D8411 (or D8431, depending on the Communication Channel)

\nT2 =  $\left( INT \left( \frac{T5}{Max \text{ Scan Time}} \right) + 1 \right) \times \text{Max Scan Time}$ 

\nT5 = T6 + T7 + T8 + T9 + T10

\nT6 = less than 1 ms

\nT7 =  $\frac{\text{Number of Bytes in Request } \times \text{ Character Length (bits)}}{\text{Bad Rate (bps)}} \times 1000 \text{ (ms)} + 1 \text{ ms}$ 

\nT8 = Slave Delay Time (depending on the Slave)

\nT9 =  $\frac{\text{Number of Bytes in Response } \times \text{ Character Length (bits)}}{\text{Bad Rate (bps)}} \times 1000 \text{ (ms)} + 1 \text{ ms}$ 

\nRTU Mode:

\nT10 =  $\frac{3.5 \text{ Characteristics } \times \text{Character Length (bits)}}{\text{Baud Rate (bps)}} \times 1000 \text{ (ms)} + 1 \text{ ms}$ 

\nASCII Mode:

\nT10 = 0

\nT3 = less than 1 ms

The Slave processing time (Ts) can be calculated in milliseconds (ms) as follows.

Character Length (bits): Start bit (1bit) + Data Length (7bit or 8bit) + Parity (0bit or 1bit) + Stop bit (1bit or 2bit)  $Ts = T11 + T12 + T13$  $T11 = T14 + T15 + Max Scan Time$ T15 = D8411 (or D8431, depending on the Communication Channel)  $T12$  = less than 1ms T14 =  $\frac{\text{Number ofBytes in Request}}{\text{Total States of States}}$  \* Character Length (bits)  $*1000 \text{ (ms)} + 1\text{ ms}$ Baud Rate (bps) T13 = Number of Bytes in Response \* Character Length (bits) \* 1000 (ms) + 1ms

Baud Rate (bps)

#### **Example Link Time Calculations:**

Master processing time (Tm)

$$
1.8411 = 5ms
$$
\nMax Scan Time = 5ms

\nCommand = Read Holding Registers 0-9 (Command Code 0x03)

\nFrame Mode = RTU Mode

\nBytes in Request = 8bytes (1byte Address, 5byte Frame, 2byte CRC)

\nBytes in Response = 25bytes (1byte Address Echo, 22byte Frame, 2byte CRC)

\nCharacter Length = 10bits (1bit Start, 8bit Data Length, 0bit Parity, 1bit Stop)

\nBaud Rate = 19.2Kbps

\nSlave Delay = 10ms

\nT4 = 5ms

\nT1 = 
$$
\left( INT \left( \frac{5ms}{5ms} \right) + 1 \right) * 5ms = (1 + 1) * 5ms = 10ms
$$
\nT6 ≈ 1ms

\nT7 = 
$$
\frac{8 \text{Bytes in Request} * 10 \text{bits}}{19200 \text{bps}} * 1000 \text{ (ms)} + 1ms ≈ 5.2ms
$$
\nT8 = 10ms

\nT9 = 
$$
\frac{25 \text{Bytes in Response} * 10 \text{bits}}{19200 \text{bps}} * 1000 \text{ (ms)} + 1ms ≈ 14.0ms
$$
\nT10 = 
$$
\frac{3.5 \text{ Characteristics} * 10 \text{bits}}{19200 \text{bps}} * 1000 \text{ (ms)} + 1ms ≈ 2.8ms
$$
\nT2 = 
$$
\left( INT \left( \frac{33ms}{5ms} \right) + 1 \right) * 5ms = (6 + 1) * 5ms = 33ms
$$
\nT2 = 
$$
\left( INT \left( \frac{33ms}{5ms} \right) + 1 \right) * 5ms = (6 + 1) * 5ms = 35ms
$$
\nT3 ≈ 1ms

\nTm = 5ms + 35ms + 1 ms = 
$$
\frac{41ms}{1000} \text{ States } 1000 \text{ times}
$$

\n18 × 1 ms

\nTm = 5ms + 35ms + 1 ms = 
$$
\frac{41ms}{1000} \text{ States } 1000 \text{ times}
$$

Command = Read Holding Registers 0-9 (Command Code 0x03) Frame Mode = RTU Mode Bytes in Request = 8bytes (1byte Address, 5byte Frame, 2byte CRC) Bytes in Response = 25bytes (1byte Address Echo, 22byte Frame, 2byte CRC) Character Length = 10bits (1bit Start, 8bit Data Length, 0bit Parity, 1bit Stop)  $Baud Rate = 19.2Kbps$  $D8411 = 5ms$  $Max$  Scan Time = 5ms  $T15 = 5ms$  $T11 = 5.2ms + 5ms + 5ms = 15.2ms$ T12  $\approx$  1ms  $Ts = 15.2ms + 1ms + 14.0ms = 30.2ms$ T14 =  $\frac{25,000 \text{ m} \cdot \text{kg}}{2000 \text{ s}}$  + 1000 (ms) + 1ms  $\approx$  5.2ms 19200bps 8 Bytes in Request T13 =  $\frac{25 \text{ bytes in Response}}{1000 \text{ (ms)} + 1 \text{ ms}} \approx 14.0 \text{ ms}$ 19200bps

Setup Communication

**6**

**7**

**8**

Master<br>Specification

**9**

Slave<br>Specification

**10**

Programs Creating

Comm. Status Devices and Related

Commands Standard MODBUS

**1**

**Outline** 

# <span id="page-21-0"></span>**3. System Configuration**

This section explains the configuration of communication equipment operating in accordance with RS-485 and RS-232C and the selection of equipment required by FX3S/FX3G/FX3GC/FX3U/FX3UC PLCs.

# <span id="page-21-1"></span>**3.1 System Configuration**

This section outlines the system configuration required to use MODBUS serial communication.

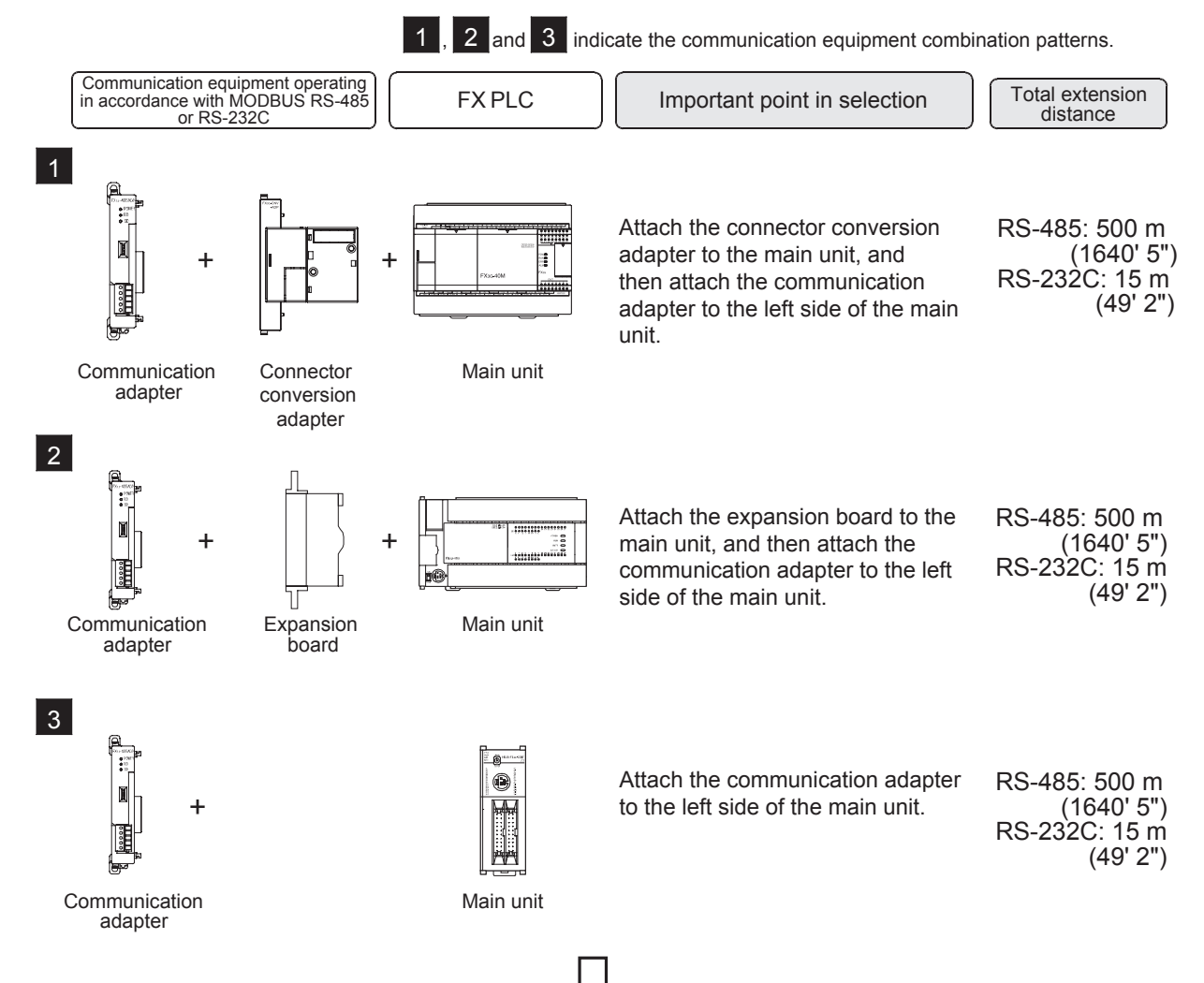

For combinations of communication equipment for each FX Series, refer to the next page.

# <span id="page-22-0"></span>**3.2 Applicable FX PLC and Communication Equipment**

Select the most suitable combination of (optional) communication equipment from the table below, and put a check mark in the "Check" column of the corresponding equipment.

#### **FX Series Communication equipment (option) Total extension distance Check** ch1 15 m (49' 2") FX3S FX3S-CNV-ADP FX3U-232ADP-MB (9-pin D-Sub, male) ch1 15 m (49' 2") FX3G (14-point, 24-point FX3G-CNV-ADP FX3U-232ADP-MB type) (9-pin D-Sub, male) **When using channel 1 (ch 1)** ch1 15 m (49' 2") elated<br>Jevices<br>Comm. FX3G-CNV-ADP FX3U-232ADP-MB (9-pin D-Sub, male) ł **When using channel 2 (ch 2)** ch1 ch2FX3G (40-point, 60-point type) 15 m (49' 2") FX3G-CNV-ADP FX3U-□ADP(-MB) FX3U-232ADP-MB (Where  $\Box$  represents (9-pin D-Sub, male) 232 and 485) Ch2 is not available when the FX3G-232-BD, FX3G-422-BD, FX3G-485-BD or FX3G-8AV-BD is connected in the second expansion board slot.

#### **For communication in accordance with RS-232C**

**6**

**7**

**8**

Master<br>Specification

**9**

Slave<br>Specification

**10**

Programs Creating

Comm. Status Devices and

Commands Standard MODBUS

**1**

Outline

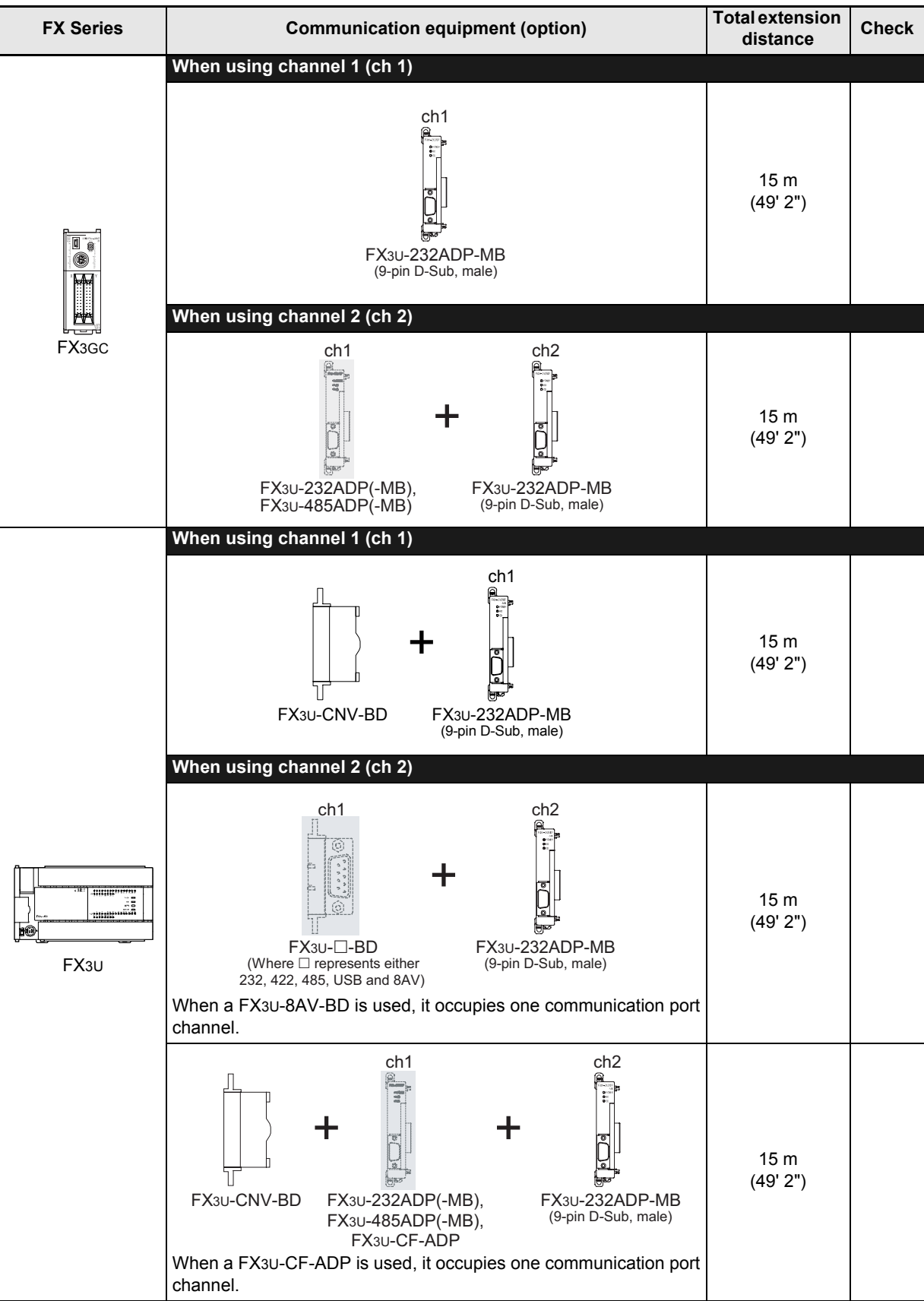

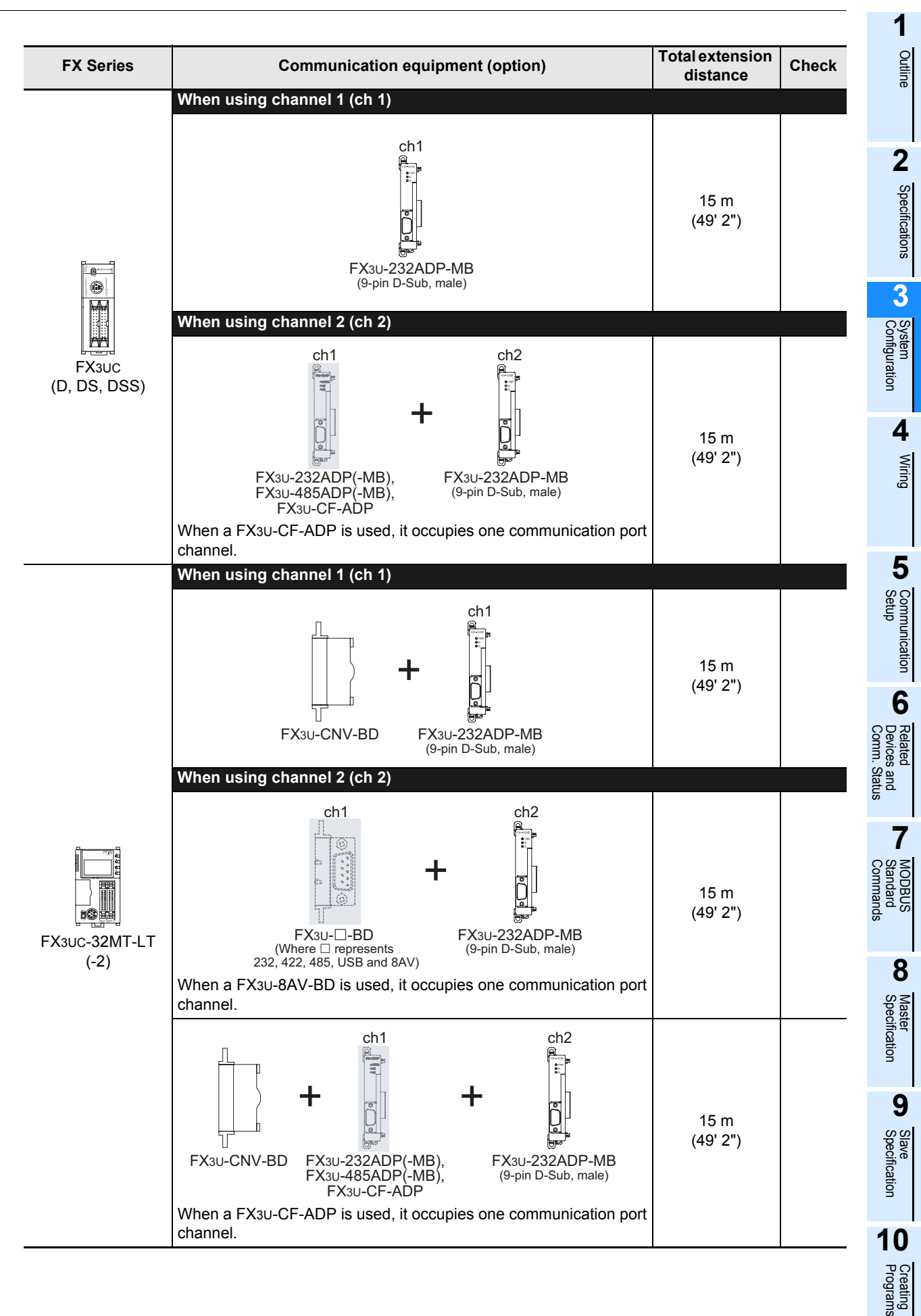

#### **For communication in accordance with RS-485**

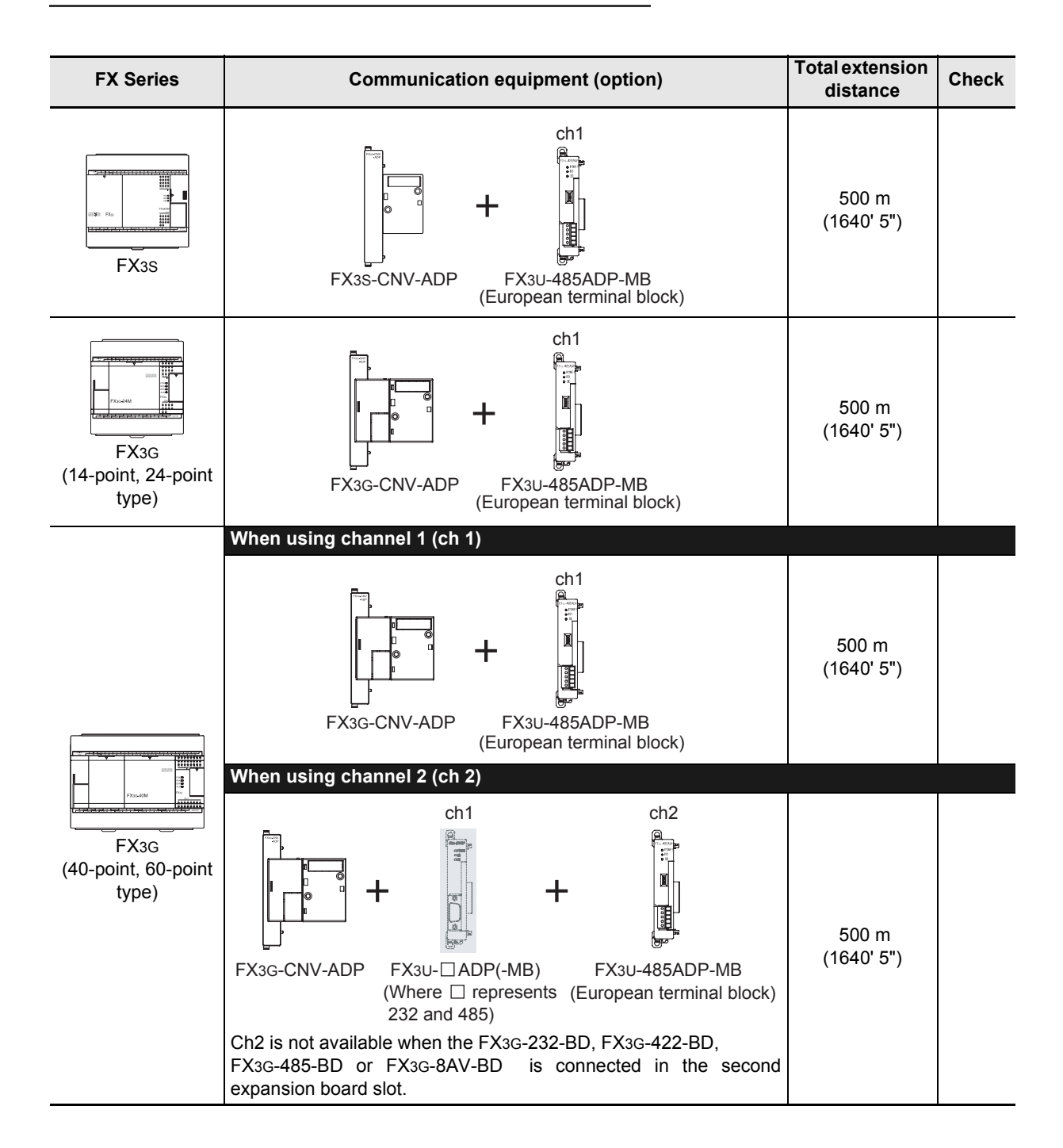

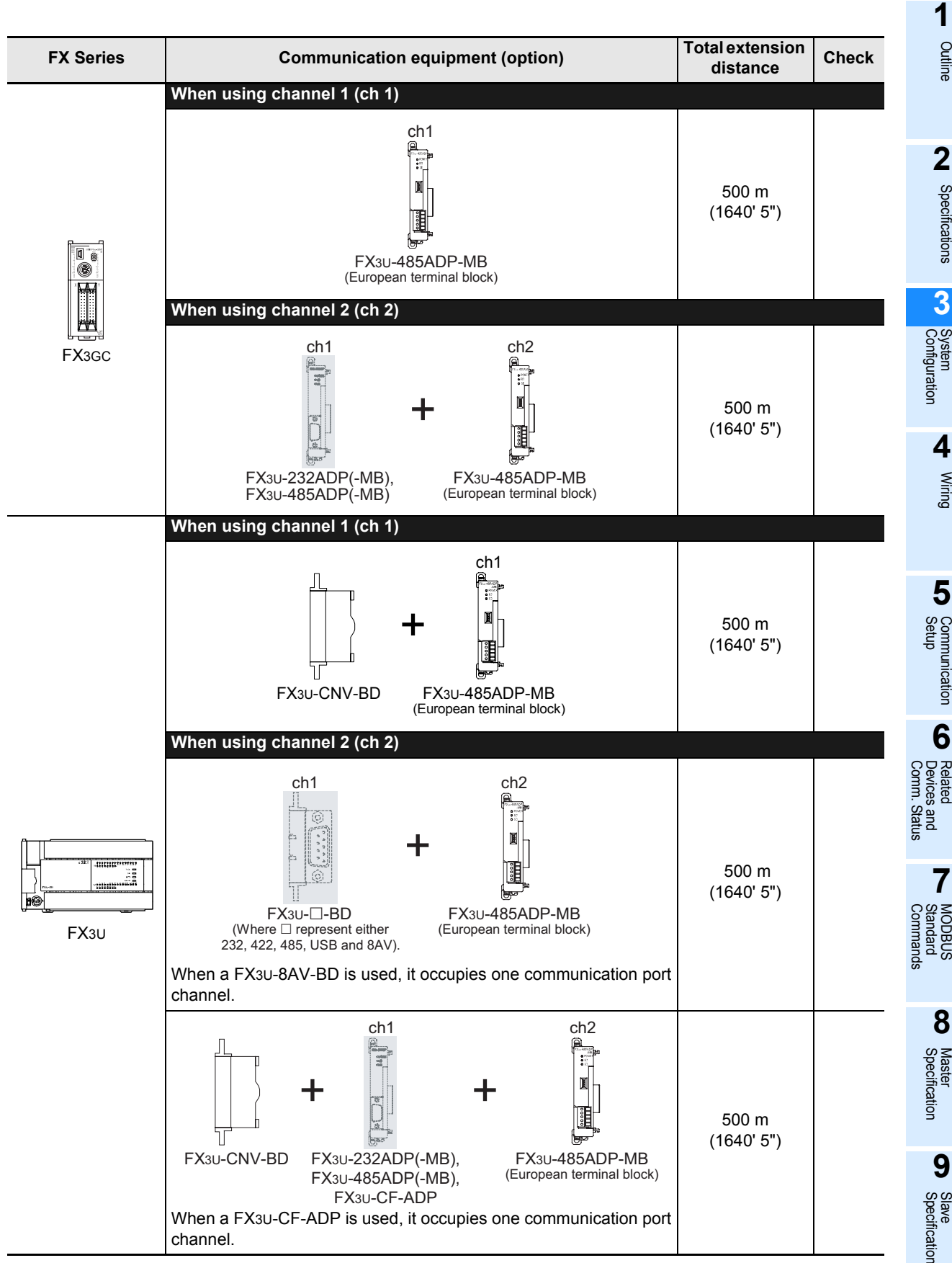

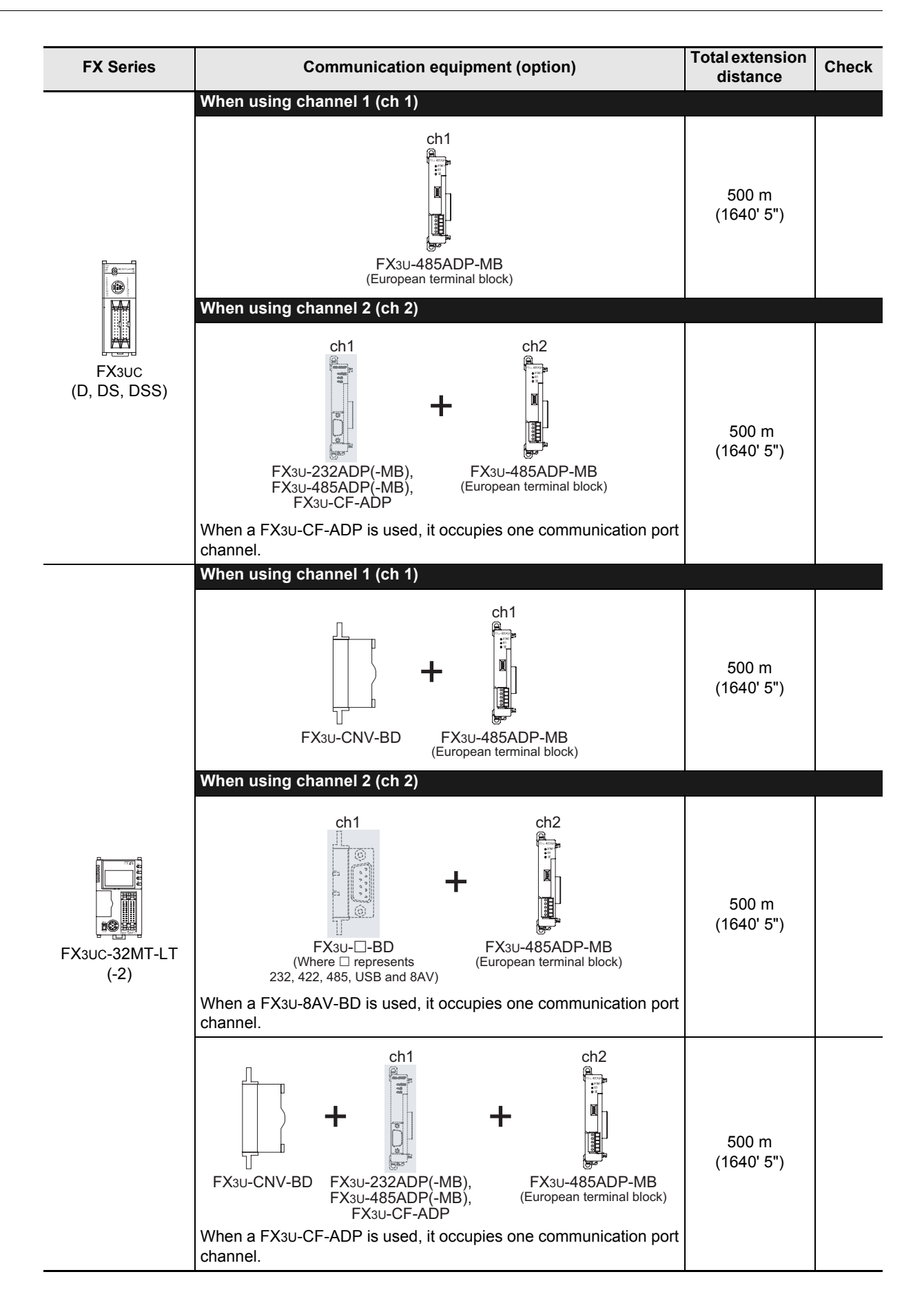

### <span id="page-28-0"></span>**3.3 Limitation when ch1 and ch2 are used at the same time**

When using Channel 1 (ch1) and Channel 2 (ch2) at the same time, the available communication type combinations are limited. For more details, refer to the table below.

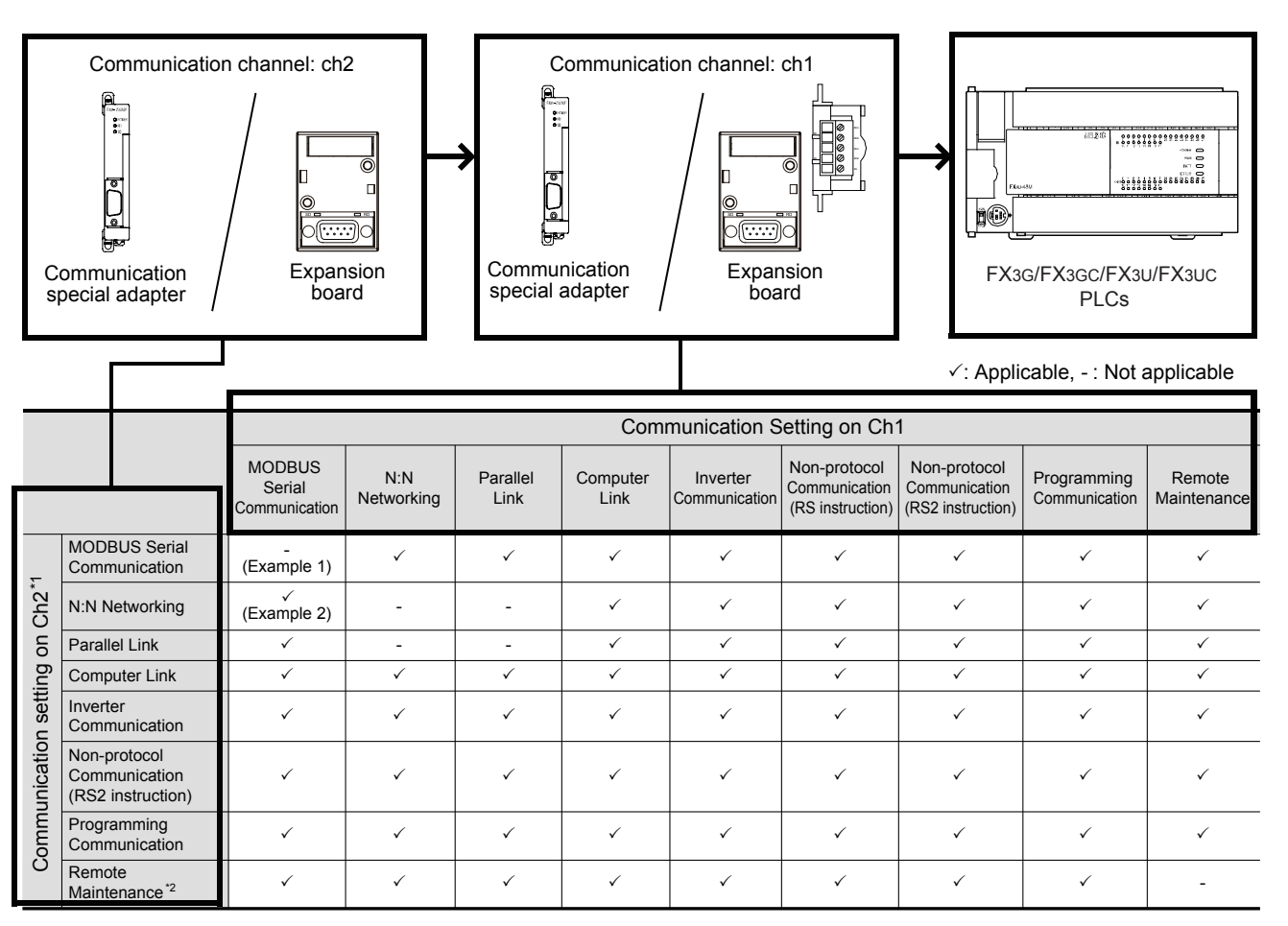

\*1. Ch2 cannot be set for non-protocol communication using the RS instruction.

\*2. When using remote maintenance on ch2, use GX Works2 or GX Developer.

→ **For applicable versions of GX Works2 and GX Developer, refer to the FX Series User's Manual - Data Communication Edition.**

Example1:

When using "MODBUS Serial Communication" on ch1, "MODBUS Serial Communication" can not be set on ch2.

Example2:

When using "MODBUS Serial Communication" on ch1, "N:N Networking" can be used on ch2.

→ **For more details on using N:N Networking and MODBUS Serial Communication, refer to Section 5.3.** **1**

**Outline** 

**2**

Specifications

Specifications

**3**

System<br>Configuration

**4**

Wiring

**5**

Setup Communication

**6**

**7**

**8**

Comm. Status Devices and Related

Commands MODBUS<br>Standard<br>Commands MODBUS

# <span id="page-29-0"></span>**4. Wiring**

This chapter explains the wiring.

#### **WIRING PRECAUTIONS**

**WARNING** 

- Make sure to cut off all phases of the power supply externally before attempting installation or wiring work. Failure to do so may cause electric shock or damage to the product.
- Make sure to attach the terminal cover, offered as an accessory, before turning on the power or initiating operation after installation or wiring work.
- Failure to do so may cause electric shock.

### **WIRING PRECAUTIONS**

# **CAUTION**

- Make sure to observe the following precautions in order to prevent any damage to the machinery or accidents due to abnormal data written to the PLC under the influence of noise:
	- 1) Do not bundle the main circuit line together with or lay it close to the main circuit, high-voltage line or load line. Otherwise, noise disturbance and/or surge induction are likely to take place. As a guideline, lay the control line at least 100mm (3.94") or more away from the main circuit or high-voltage lines.
	- 2) Ground the shield wire or shield of the shielded cable at one point on the PLC. However, do not use common grounding with heavy electrical systems.
- Make sure to properly wire to the terminal block (European type) in accordance with the following precautions. Failure to do so may cause electric shock, equipment failures, a short-circuit, wire breakage, malfunctions, or damage to the product.
	- The disposal size of the cable end should follow the dimensions described in the manual.
	- Tightening torque should follow the specifications in the manual.
	- Twist the end of strand wire and make sure that there are no loose wires.
	- Do not solder-plate the electric wire ends.
	- Do not connect more than the specified number of wires or electric wires of unspecified size.
- Affix the electric wires so that neither the terminal block nor the connected parts are directly stressed.

### <span id="page-29-1"></span>**4.1 Wiring Procedure**

- 1) Selecting the connection method Select the wiring method suitable to the application.
- 2) Preparing for wiring Prepare cables and terminal resistors required for wiring.
- 3) Turning OFF the power to the PLC Before wiring, make sure that the PLC power is OFF.
- 4) Wiring communication equipment Connect communication equipment operating in accordance with MODBUS RS-485 or MODBUS RS-232C.

→ **For communication in accordance with MODBUS RS-232C, refer to Section 4.4.**  $\rightarrow$  For communication in accordance with MODBUS RS-485, refer to Section 4.5.

→ **For details, refer to Section 4.2.**

→ **For details, refer to Section 4.3.**

## <span id="page-30-0"></span>**4.2 Selecting Connection Method**

When using MODBUS serial communication, communication can be achieved in accordance with MODBUS RS-232C or RS-485. For the FX3S/FX3G/FX3GC/FX3U/FX3UC, only one channel can be used for MODBUS serial communication, Master or Slave.

#### <span id="page-30-1"></span>**4.2.1 For communication in accordance with MODBUS RS-232C (1-to-1 connection)**

For communication in accordance with MODBUS RS-232C, 1-to-1 connection is possible. Make sure that the total extension distance is 15 m (49'2") or less.

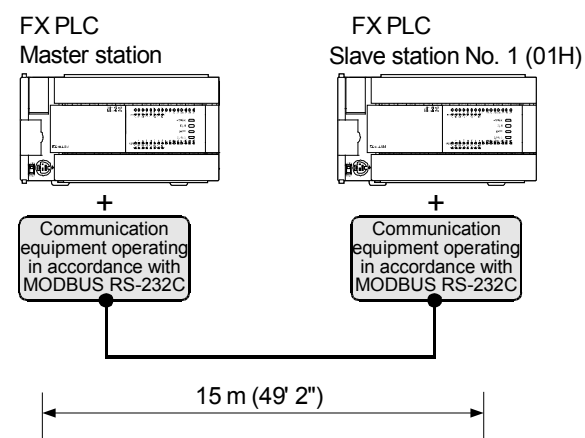

#### <span id="page-30-2"></span>**4.2.2 For communication in accordance with MODBUS RS-485 (1-to-N connection)**

For communication in accordance with MODBUS RS-485, up to 32 PLC Slave Nodes can be connected to one Master Node. Make sure that the total extension is 500 m (1640'5") or less.

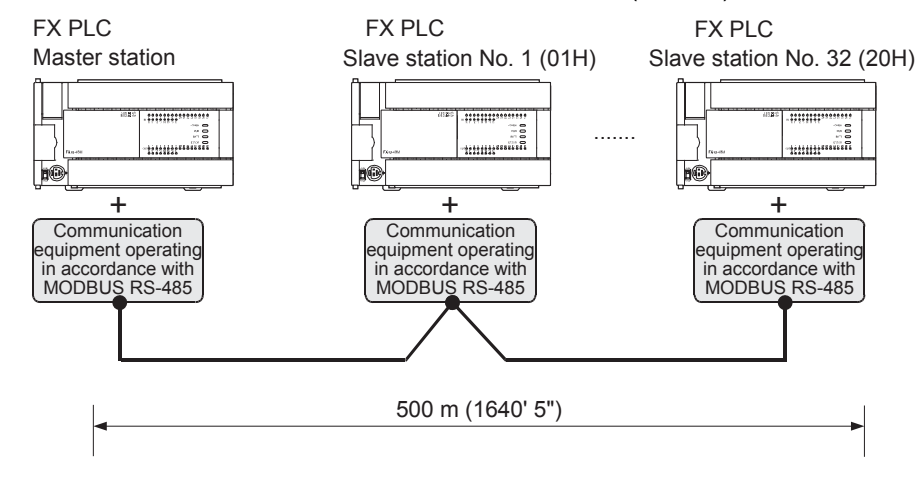

**Note**

MODBUS Slave Nodes do not need to be numbered in any specific order.

Comm. Status

Commands

**9**

Slave<br>Specification

**10**

Programs Creating

### <span id="page-31-0"></span>**4.3 Selecting Cables and Terminal Resistors (RS-485)**

Select cables using the procedure described below.

#### <span id="page-31-1"></span>**4.3.1 Twisted pair cable**

Use shielded twisted pair cables for connecting communication equipment operating in accordance with MODBUS RS-485.

#### **1. Cable structural drawing (reference)**

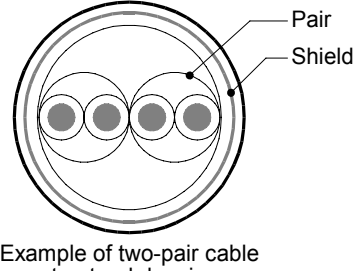

structural drawing

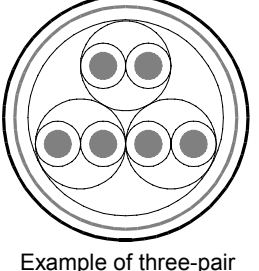

cable structural drawing

#### **2. RS-485 cable specifications**

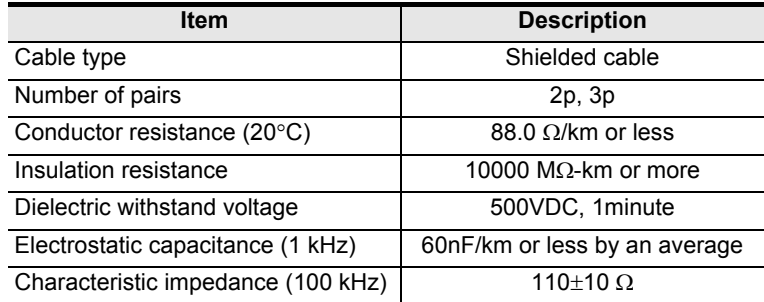

#### <span id="page-32-0"></span>**4.3.2 Connecting cables**

#### **1. European type terminal block**

Use shielded twisted pair cables for connecting communication equipment operating in accordance with MODBUS RS-485.

The table below shows applicable cables and tightening torques.

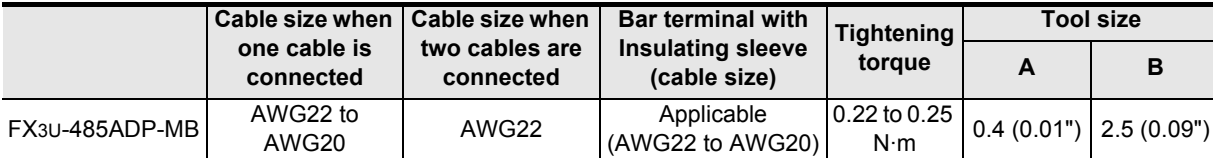

Tighten the terminals to a torque of 0.22 to 0.25 N·m.

Do not tighten terminal screws exceeding the specified torque.

Failure to do so may cause equipment failures or malfunctions.

With regard to the cable end treatment, use a stranded cable or solid cable as it is, or use a bar terminal with insulating sleeve.

- When leaving the cable end as it is
	- Twist the end of stranded cables so that the individual wires do not poke out
	- Do not plate the cable end

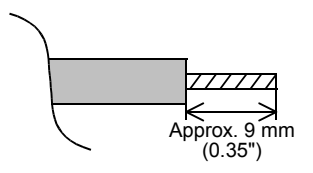

• When using a bar terminal with insulating sleeve

Because it is difficult to insert a cable into the insulating sleeve depending on the cable sheath thickness, select the proper cable according to the outline drawing.

<Reference>

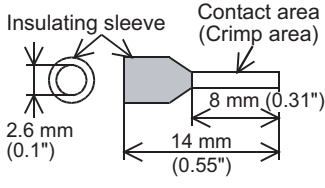

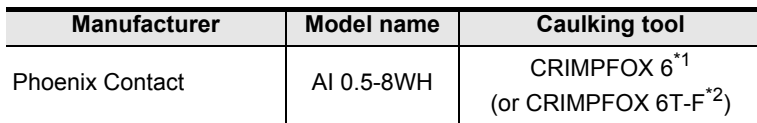

\*1. Old model name : CRIMPFOX ZA 3

- \*2. Old model name : CRIMPFOX UD 6
- Tool

When tightening a terminal on the European terminal block, use a small straight-shaped commercial screwdriver, as shown in the figure on the right.

#### **Note:**

If the diameter of screwdriver grip is too small, the required tightening torque will not be able to be achieved. To achieve the appropriate tightening torque shown in the table above, use the following screwdriver or an appropriate replacement (grip diameter: approximately 25mm (0.98"))

<Reference> FX3U-485ADP-MB

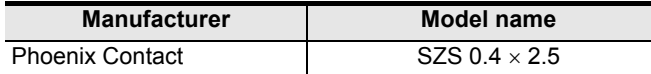

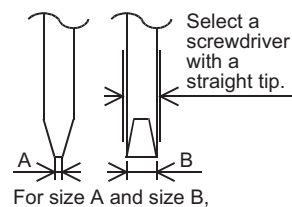

refer to the table above.

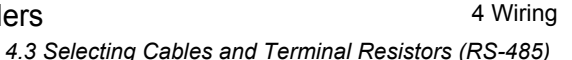

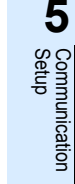

**6**

**7**

**8**

Master<br>Specification

**9**

Slave<br>Specification

**10**

Programs Creating

Comm. Status Devices and Related<br>Devices<br>Comm.

anc

Commands Standard MODBUS

**1**

**Outline** 

**2**

Specifications

Specifications

**3**

System<br>Configuration

**4**

Wiring

#### <span id="page-33-0"></span>**4.3.3 Connecting terminal resistors**

Make sure to provide a terminal resistor at each end of the line.

#### **1. When using the FX3U-485ADP-MB**

The FX3U-485ADP-MB has a built-in terminal resistor. Set the terminal resistor selector switch accordingly.

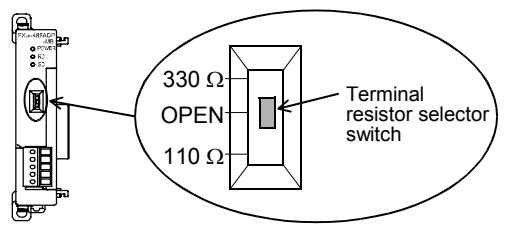

### <span id="page-33-1"></span>**4.4 Connection Diagram for MODBUS RS-232C**

Representative wiring examples are shown in this section. When pin numbers in the counterpart equipment are different, wire the pins as shown below.

#### <span id="page-33-2"></span>**4.4.1 Connection diagram between FX PLC and MODBUS RS-232C equipment**

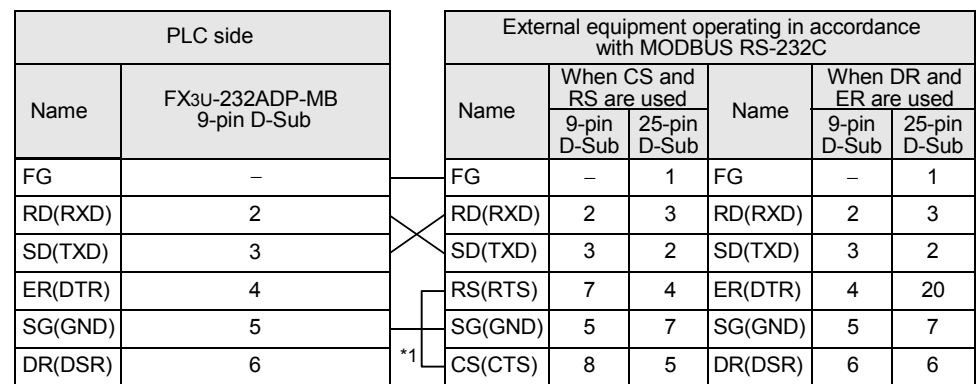

\*1. For third-party external equipment requiring the Control Signal, connect these pins. The FX3U-232ADP-MB does not require these pins to be connected.

**1**

Outline

**2**

Specifications

Specifications

**3**

System<br>Configuration

**4**

Wiring

**5**

Setup Communication

**6**

**7**

**8**

Master<br>Specification

**9**

Slave<br>Specification

**10**

Programs Creating

Comm. Status Devices and Related

s and<br>Statu:

Commands **MODBUS**<br>Standard<br>Commands MODBUS

# <span id="page-34-0"></span>**4.5 Connection Diagram for MODBUS RS-485**

#### <span id="page-34-1"></span>**4.5.1 One-pair wiring**

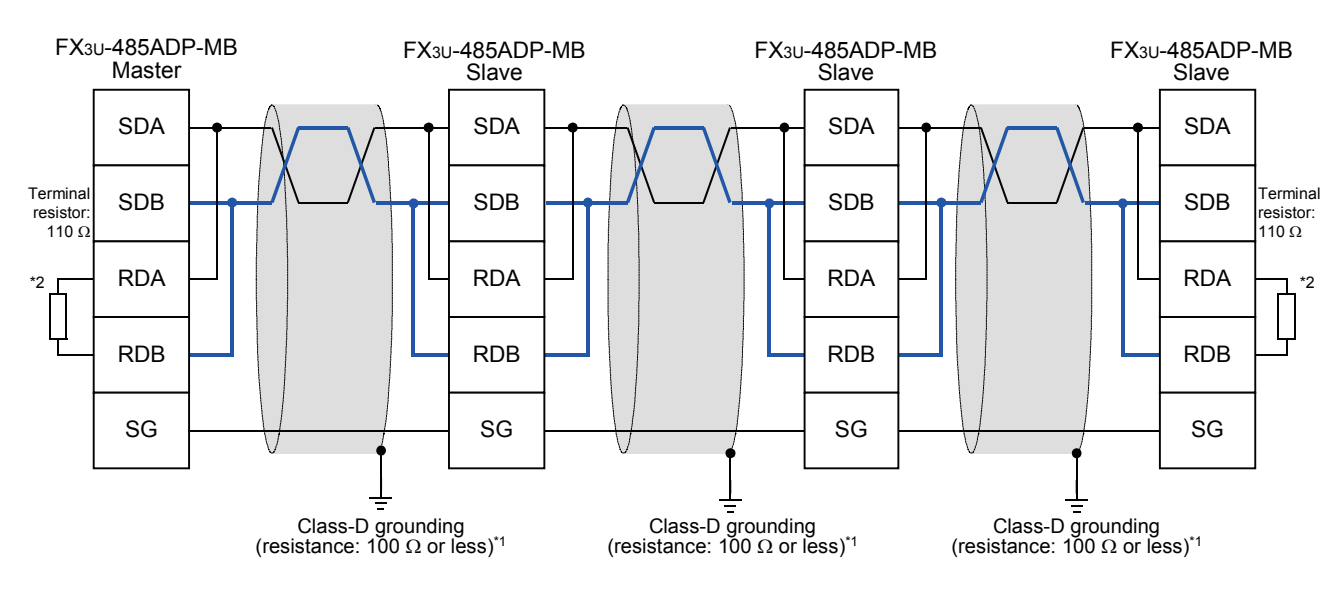

\*1 Make sure to perform Class-D grounding on the shield of the twisted pair cable connected to the FX3U-485ADP-MB.

Set the terminal resistor selector switch accordingly.

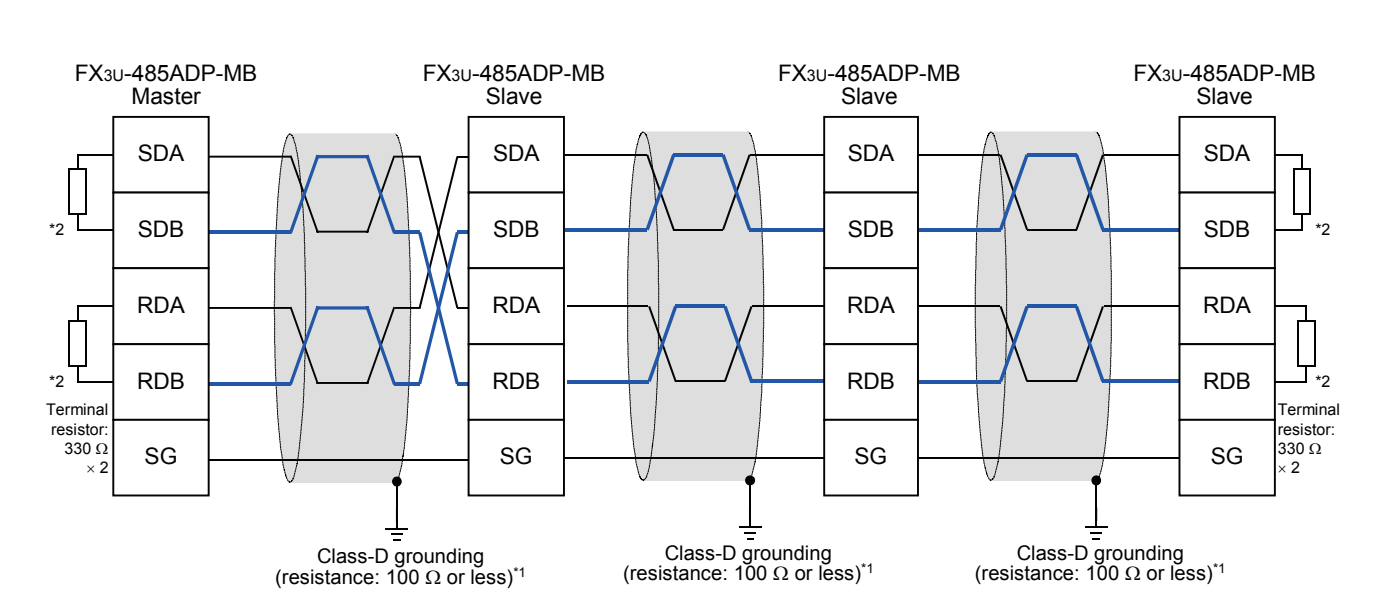

### <span id="page-34-2"></span>**4.5.2 Two-pair wiring**

\*1 Make sure to perform Class-D grounding on the shield of the twisted pair cable connected to the FX3U-485ADP-MB.

\*2 Make sure to provide a terminal resistor at each end of a line.

The FX3U-485ADP-MB has a built-in terminal resistor.

Set the terminal resistor selector switch accordingly.

<sup>\*2</sup> Make sure to provide a terminal resistor at each end of a line. The FX3U-485ADP-MB has a built-in terminal resistor.

### <span id="page-35-0"></span>**4.6 Grounding**

Grounding should be performed as stated below.

- The grounding resistance should be 100  $\Omega$  or less.
- Independent grounding should be performed for best results. When independent grounding can not be performed, perform "shared grounding" as shown in the following figure

→ **For details, refer to the Hardware Edition.**

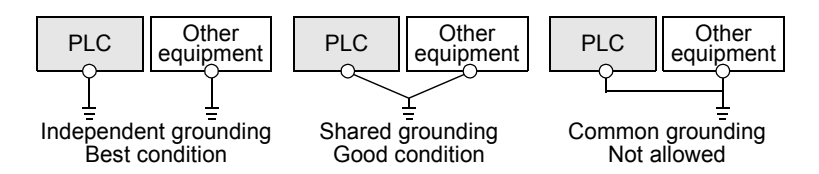

- The grounding wire size should be AWG 14 (2 mm<sup>2</sup>) or larger.
- The grounding point should be close to the PLC, and all grounding wires should be as short as possible.
**1**

Outline

**2**

Specifications

Specifications

**3**

System<br>Configuration

**4**

Wiring

**5**

Communication<br>Setup

**6**

**7**

**8**

ecification

**9**

Slave<br>Specification

**10**

Programs Creating

Comm. Status Devices and Related

Commands Standard MODBUS

# **5. Communication Setup**

This chapter explains the setup method for using the MODBUS protocol with an FX3S/FX3G/FX3GC/FX3U/ FX3UC PLCs and MODBUS Communication ADP.

# **5.1 Setup method for MODBUS serial communication**

MODBUS communication is setup via the PLC program using GX Works2 or GX Developer.

### **5.2 Example of communication setup**

To initiate the setup, the PLC program must use the auxiliary relay M8411 for Channel 1 or Channel 2. When the PLC program contains the "LD M8411" instruction, it is then possible to configure the MODBUS functionality using MOV operations.

The communication parameters for MODBUS communication can be setup using the following ladder code:

### **Device Device Name Description** D8400 Communication Format For Descriptions, refer to Chapter 6. D8401 Protocol D8409 Slave Response Timeout D8410 Turn Around Delay D8411 Message to Message Delay D8412 Number of Retries D8415 Communication Status Information Setup<sup>\*1</sup> D8416 Communication Status Device Range Setup<sup>\*1</sup>

### **Parameters for a Master using Channel 1:**

\*1. Available only in FX3U and FX3UC PLCs.

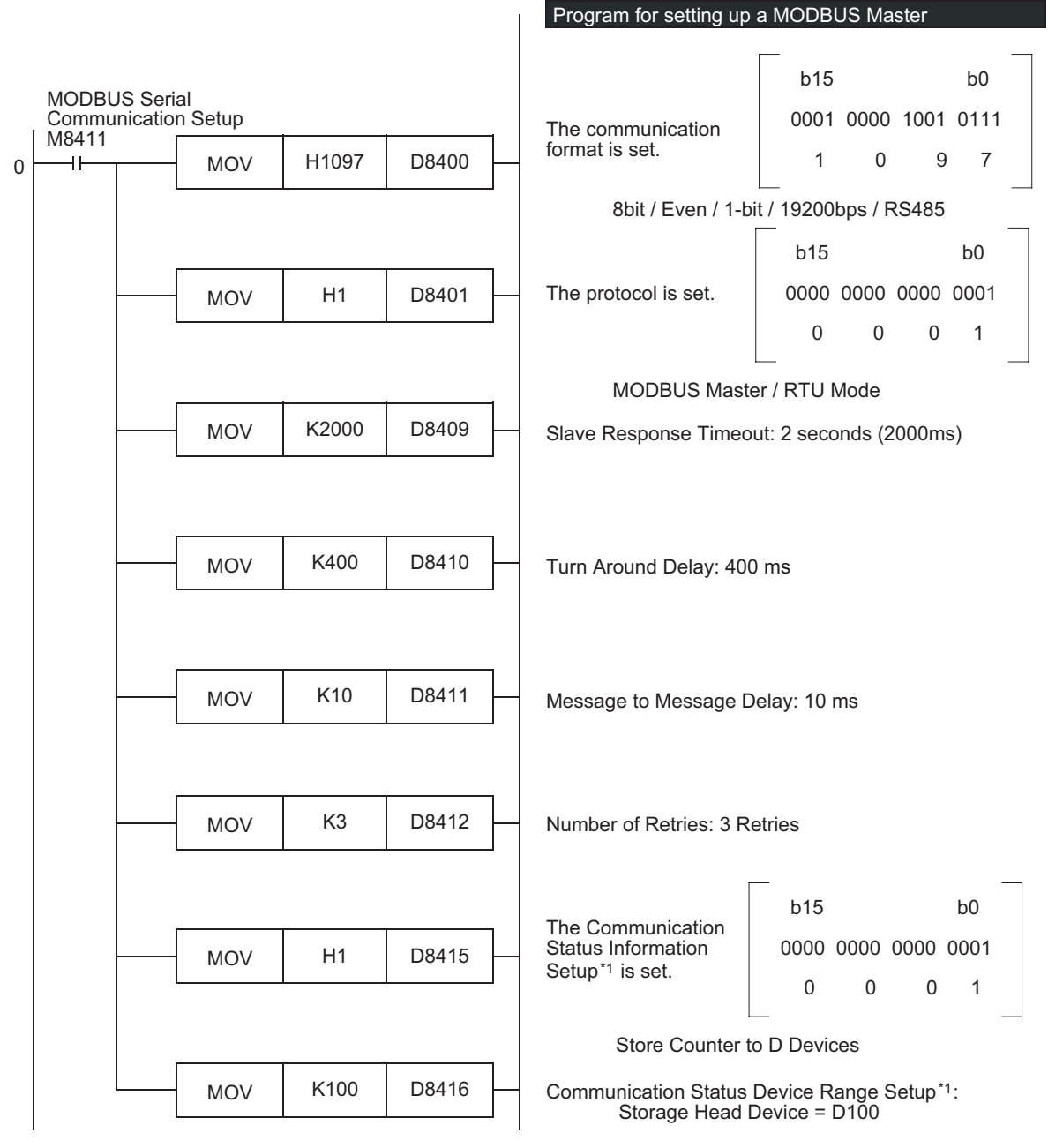

#### **The ladder code for setting the Master parameters can be expressed as follows:**

\*1. Available only in FX3U and FX3UC PLCs.

#### **Cautions on programming MODBUS communication parameters with structured ladder/FBD**

When you program MODBUS communications parameters with structured ladder/FBD, the MOV commands must be connected using the ENO output and the EN input. <Program example>

MODBUS Serial

Communication Setup

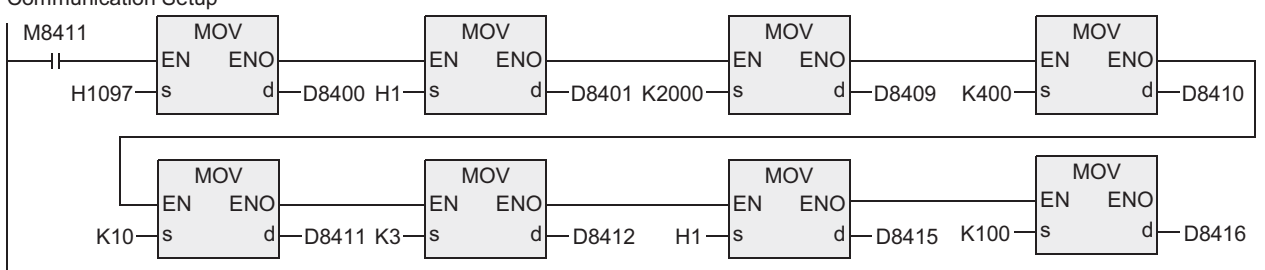

### **Cautions on programming MODBUS communication parameters with ST**

When you program MODBUS communication parameters with ST, please program the MOV commands in the same way as the following program example.

<Program example> MOV( MOV( MOV( MOV( MOV( MOV( MOV( MOV( M8411, H1097, D8400), H1, D8401), K2000, D8409), K400, D8410), K10, D8411), K3, D8412), H1, D8415), K100, D8416) ;

#### **Parameters for a Slave using Channel 1:**

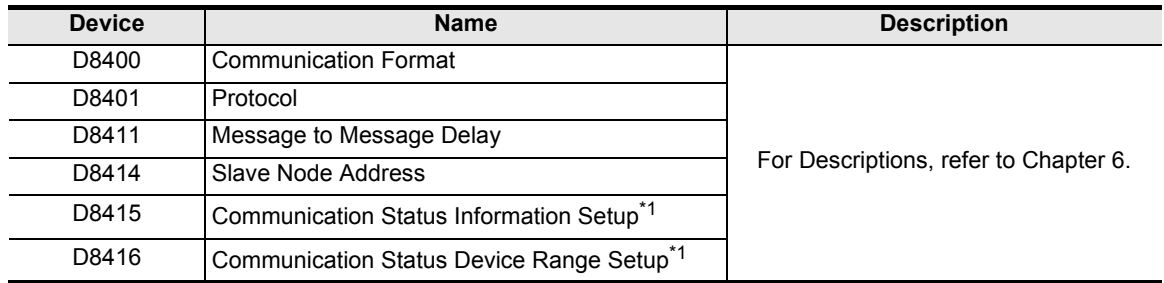

\*1. Available only in FX3U and FX3UC PLCs.

#### **The ladder code for setting the Slave parameters can be expressed as follows:**

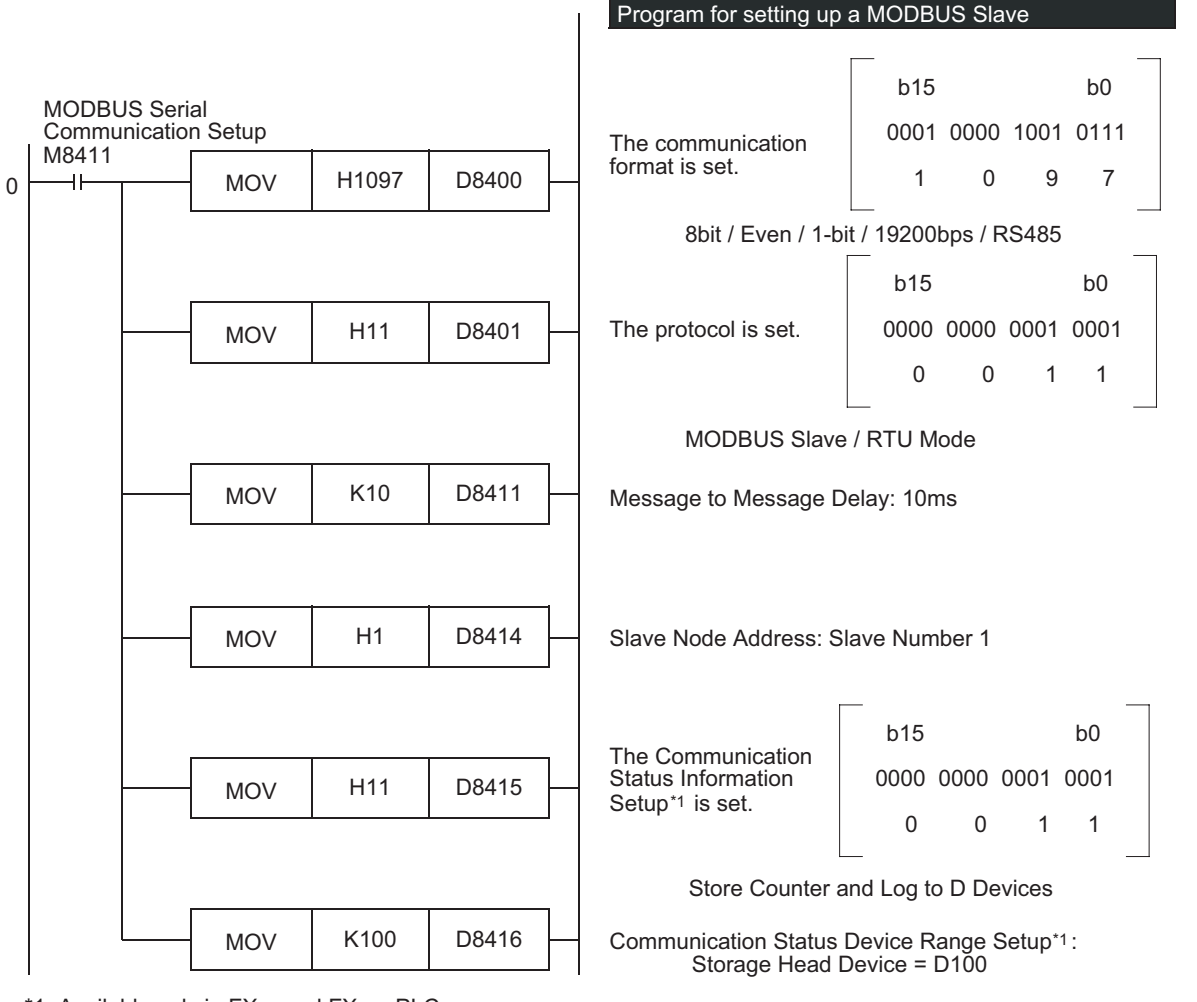

\*1. Available only in FX3U and FX3UC PLCs.

#### **Cautions on programming MODBUS communication parameters with structured ladder/FBD**

The same cautions as those mentioned for the master apply. For details, refer to the cautions for the master. **Cautions on programming MODBUS communication parameters with ST**

The same cautions as those mentioned for the master apply. For details, refer to the cautions for the master.

Master<br>Specification

**9**

Slave<br>Specification

**10**

Programs Creating

## **5.3 Simultaneous N:N Networking and MODBUS Communication**

When MODBUS communication and N:N Network are used simultaneously, N:N Networking must be setup first (at program step 0). After which it is possible to program the MODBUS communication setup, as shown below.

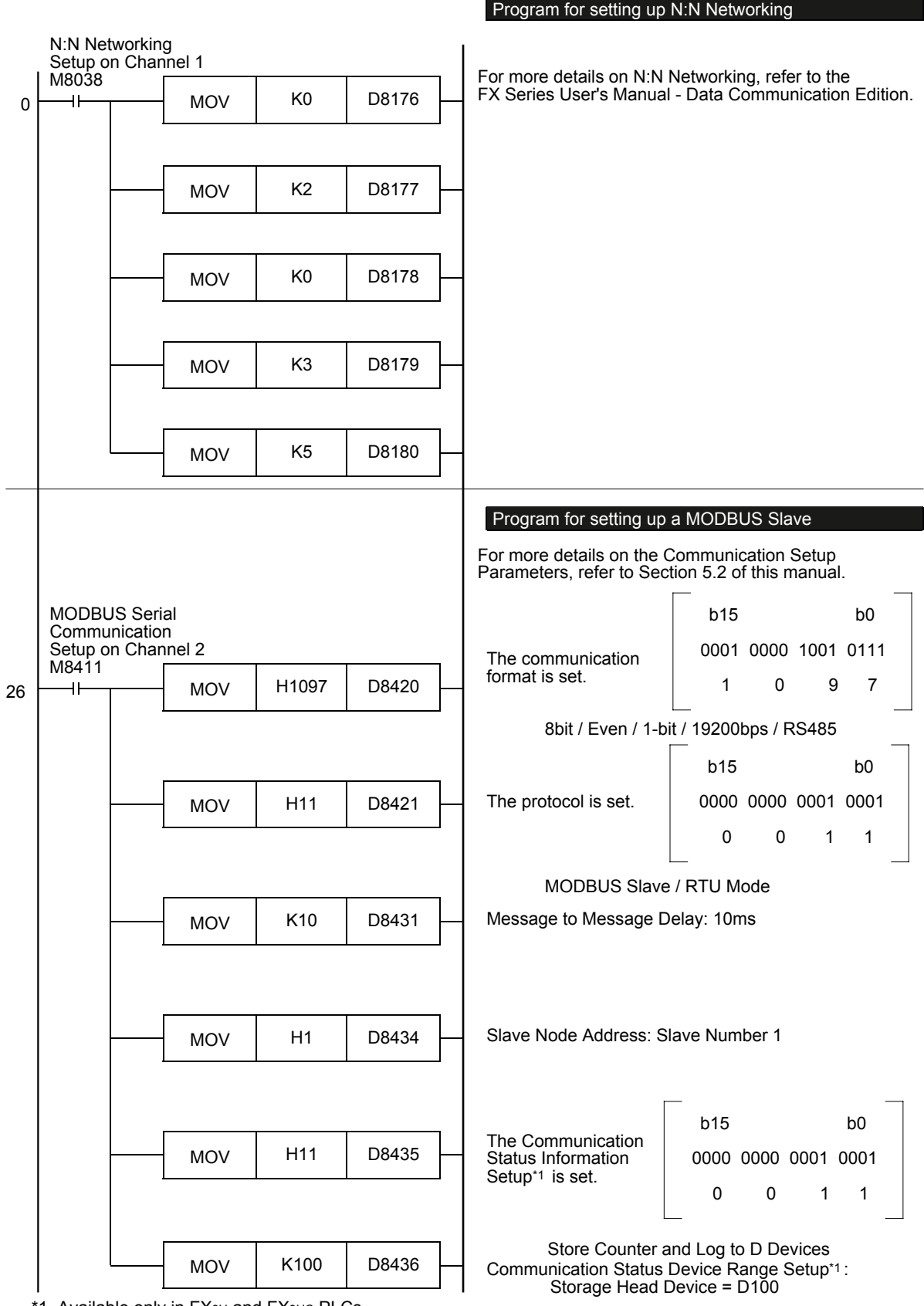

1. Available only in FX<sub>3U</sub> and FX<sub>3UC</sub> PLCs.

# **5.4 Cautions on Communication Setup**

### **1. Timing of Communication Parameters**

Though the MODBUS communication parameters are setup using the PLC program, the parameters become effective only after the PLC power is switched from OFF to ON.

### **2. N:N Networking and MODBUS Communication**

If N:N Networking and MODBUS communication are setup for the same channel, the N:N Networking will operate however the MODBUS settings will be ignored.

If this situation occurs, a "channel double use" error (Error Code #203 in D8402 or D8422) will be displayed for the corresponding channel within the PLC.

### → **For details on MODBUS errors and error devices, refer to Chapter 12.**

### **3. Using the MODBUS Configuration Request Flag (M8411)**

The Auxiliary Relay M8411 is a special relay used for MODBUS Serial Communication setup only. Do not use the PLC ladder program or any other External Devices to set or reset this relay at any time. Do not use any coils or conditionals before the MODBUS Configuration Request Flag or between the MODBUS Configuration Request Flag (M8411) and the MOV commands.

Using other coils or conditionals before or after the MODBUS Configuration Request Flag during Communication Setup will invalidate the MODBUS Communication Parameters and thereby disable MODBUS Serial Communication.

When "LD M8411" is used twice or more, only the MODBUS communication parameters setup by the last "LD M8411" becomes effective, and the MODBUS communications parameter setup by any other "LD M8411" becomes invalid.

Because of this it is recommended that "LD M8411" is only used once.

### **4. Communication Setup Syntax**

All MODBUS Communication Parameters must be setup using the MOV command and Constants, meaning a K or H value.

Using non-constant/indirect devices during communication setup will invalidate the MODBUS Communication Parameters and thereby disable MODBUS Serial Communication.

Comm. Status

Commands

**9**

Slave<br>Specification

**10**

Programs Creating

# **6. Related Devices and Communication Status**

In this section the device numbers and functions of the special data registers and special auxiliary relays are described for MODBUS serial communication.

# **6.1 Special Data Registers**

The table shows the Special Data registers used in MODBUS serial communication.

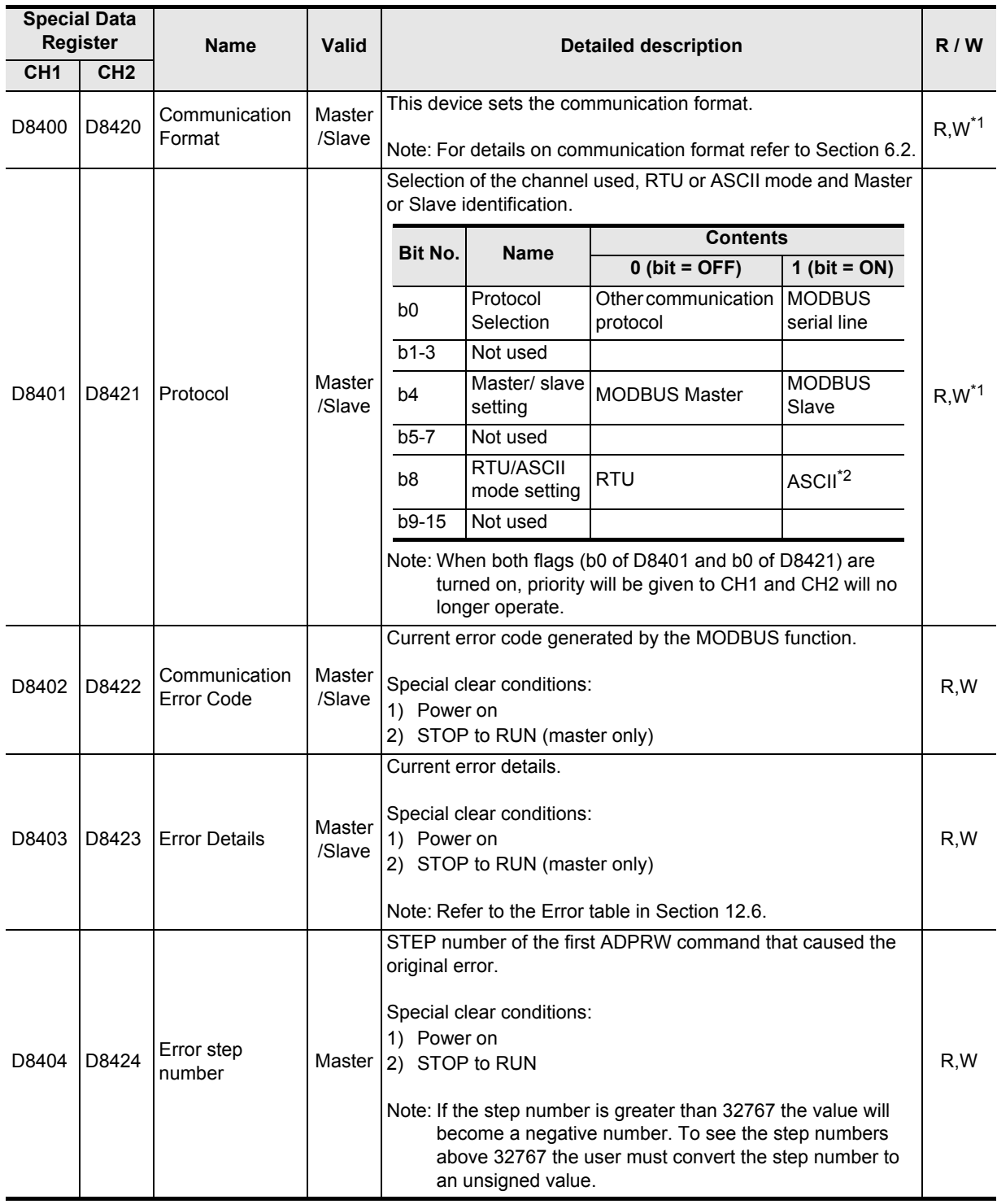

**1**

Outline

**2**

Specifications

Specifications

**3**

System<br>Configuration

**4**

Wiring

**5**

Setup Communication

**6**

**7**

MODBUS

**8**

Master<br>Specification

**9**

Comm. Status Devices and

Commands

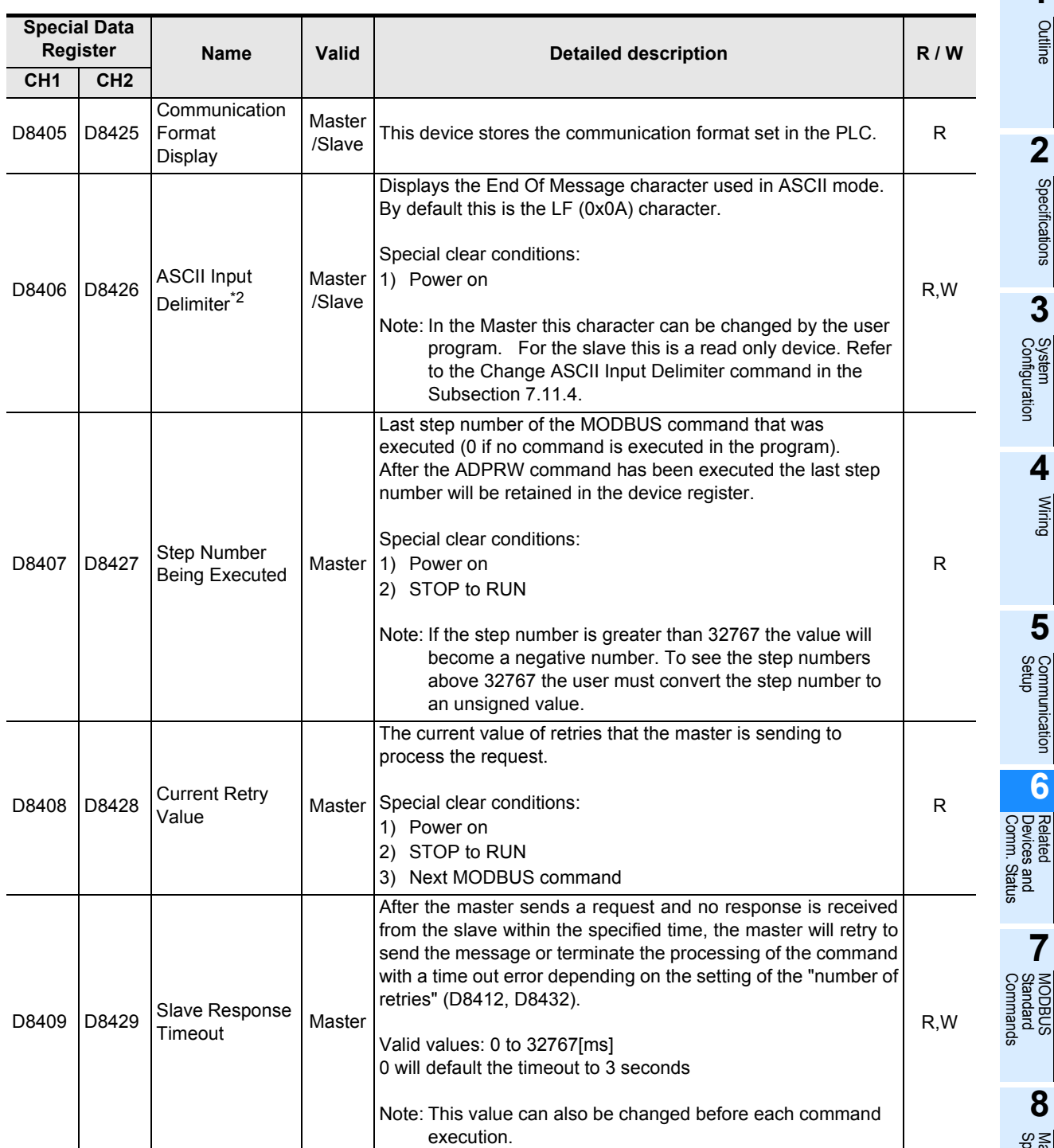

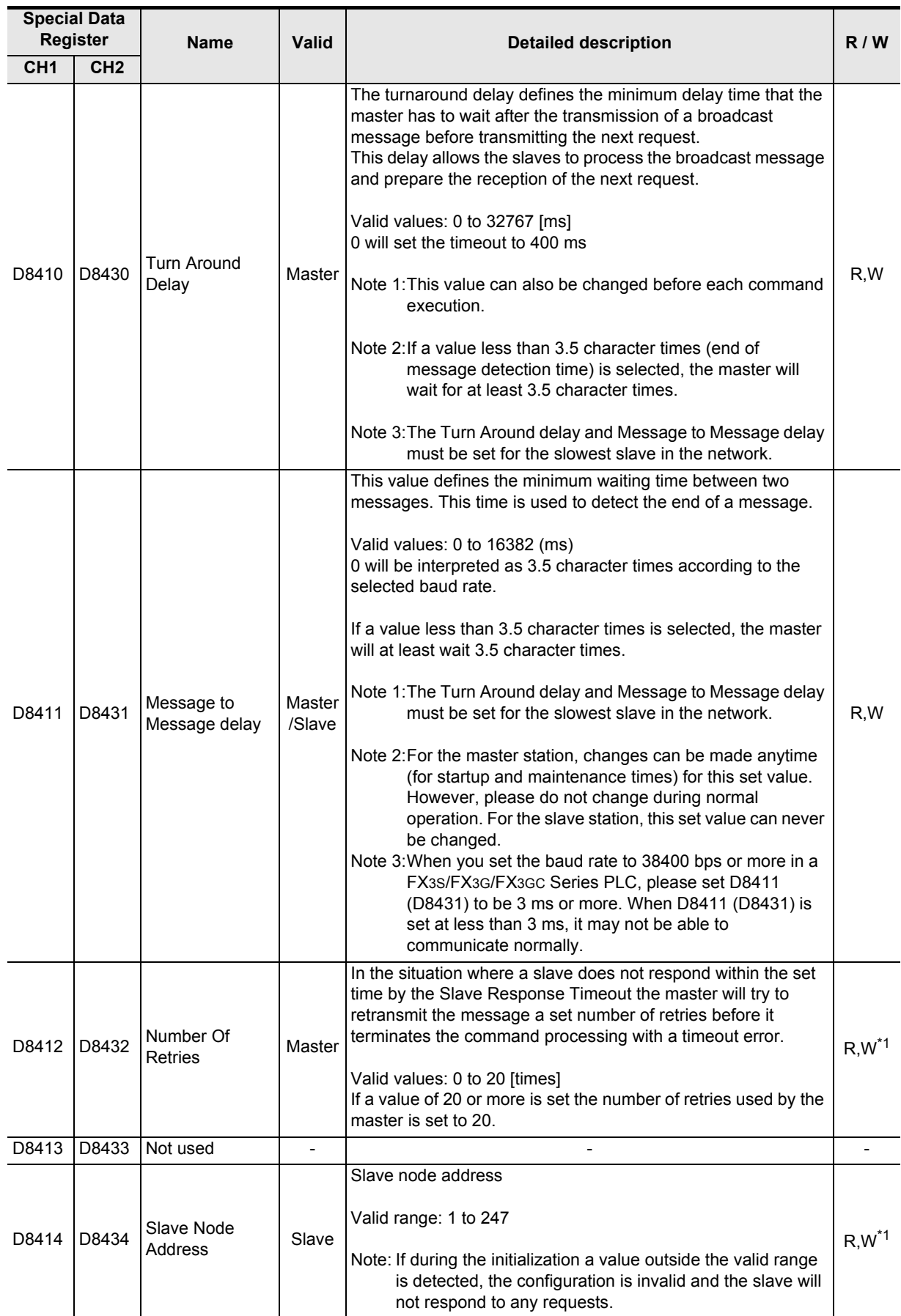

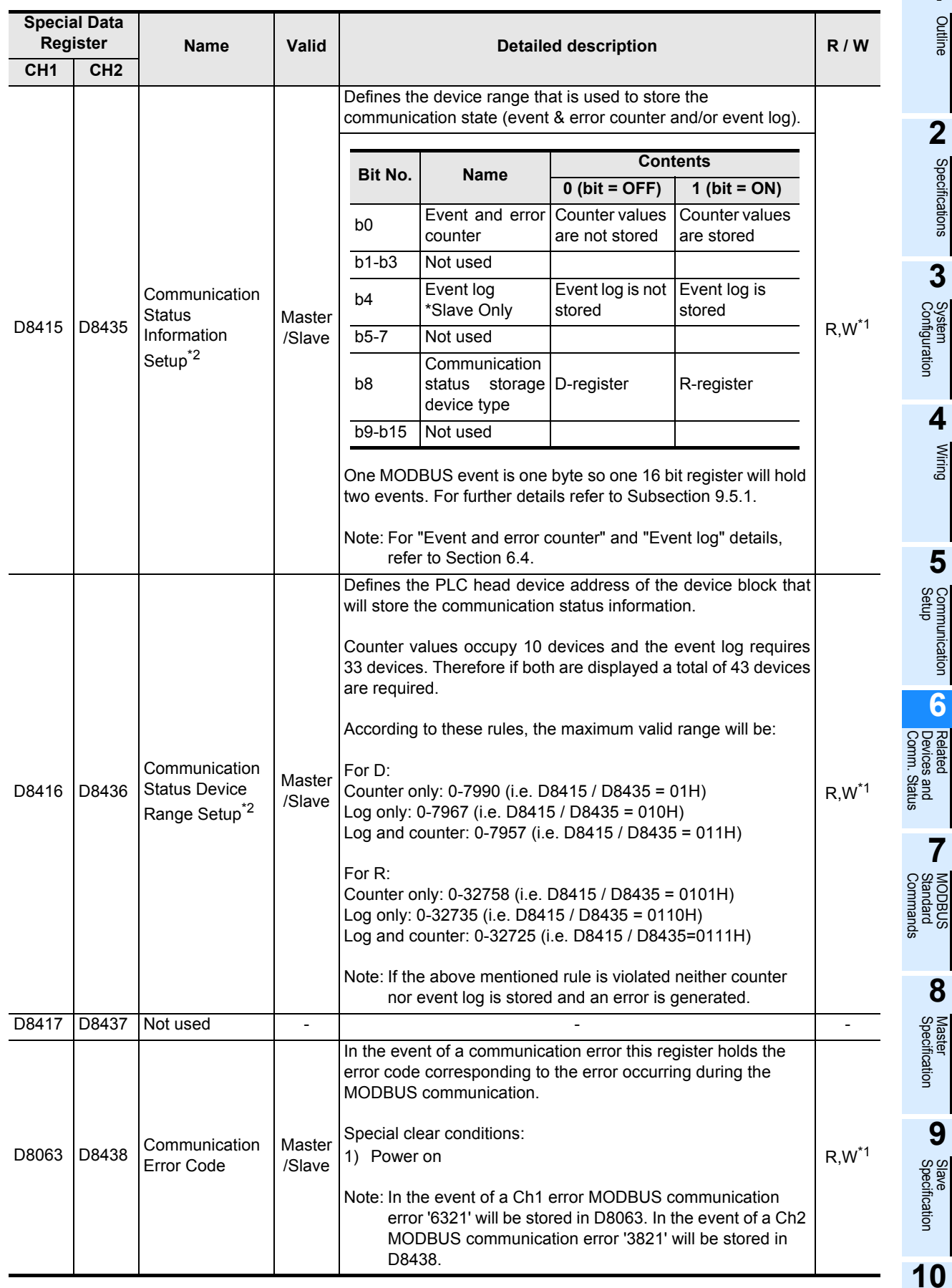

**1**

Outline

**2**

Specifications

Specifications

**3**

System<br>Configuration

**4**

Wiring

**5**

Setup Communication

**6**

Devices and

**7**

**MODBUS**<br>Standard MODBUS

**8**

Master<br>Specification

**9**

Slave<br>Specification

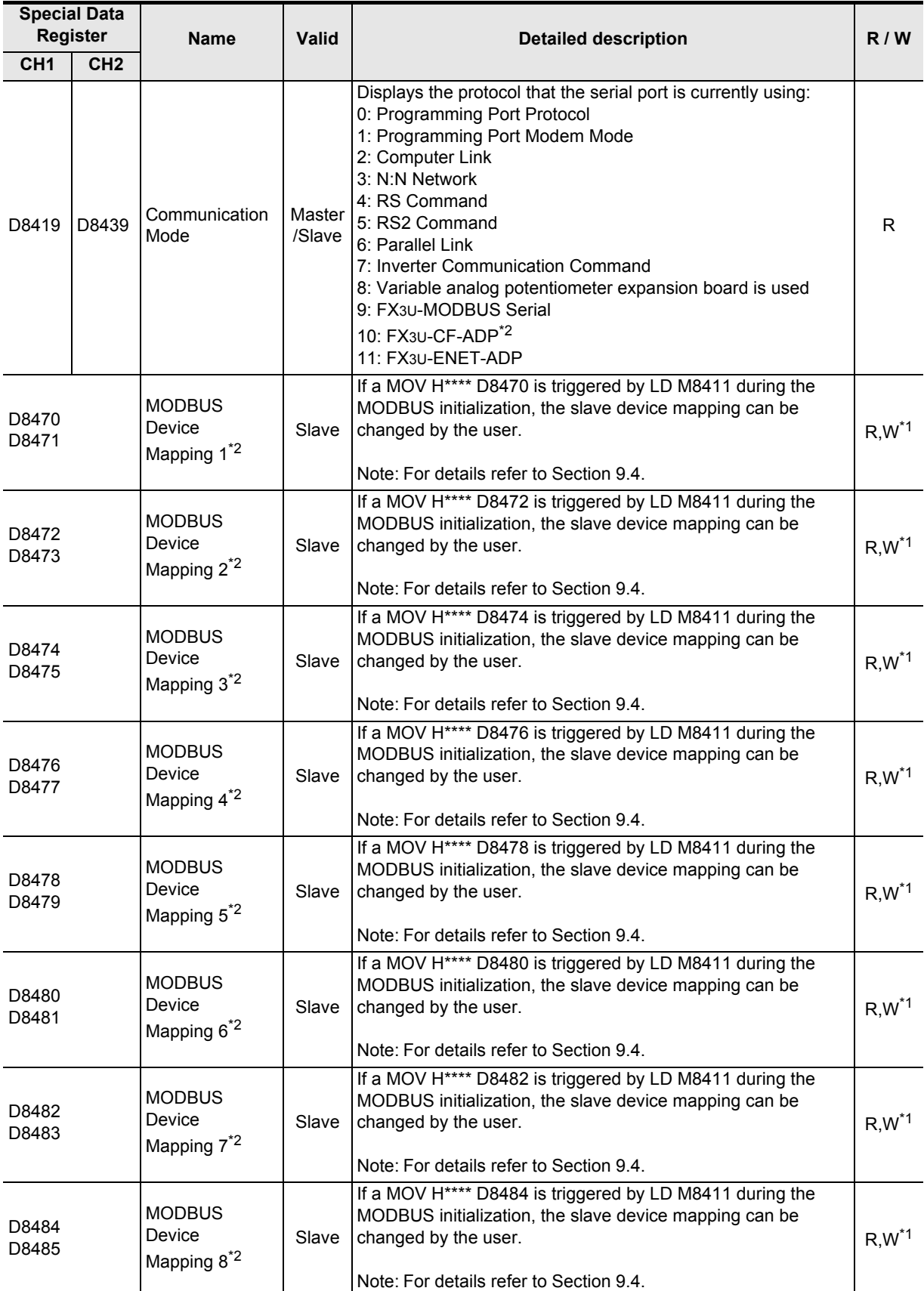

R: Read W: Write

\*1. Values must be written to these Device registers using the MODBUS configuration block using M8411. For details refer to Section 9.4.

\*2. Available only in FX3U and FX3UC PLCs.

# **6.2 Communication setting for MODBUS**

The following devices are used in the communication setting. When using the communication port (Ch1), set D8400. When using the communication port (Ch2), set D8420.

1) D8400 and D8420 (communication format) By setting values to D8400 or D8420, the data length, parity, baud rate, etc. can be set. The table below shows the contents of D8400 and D8420.

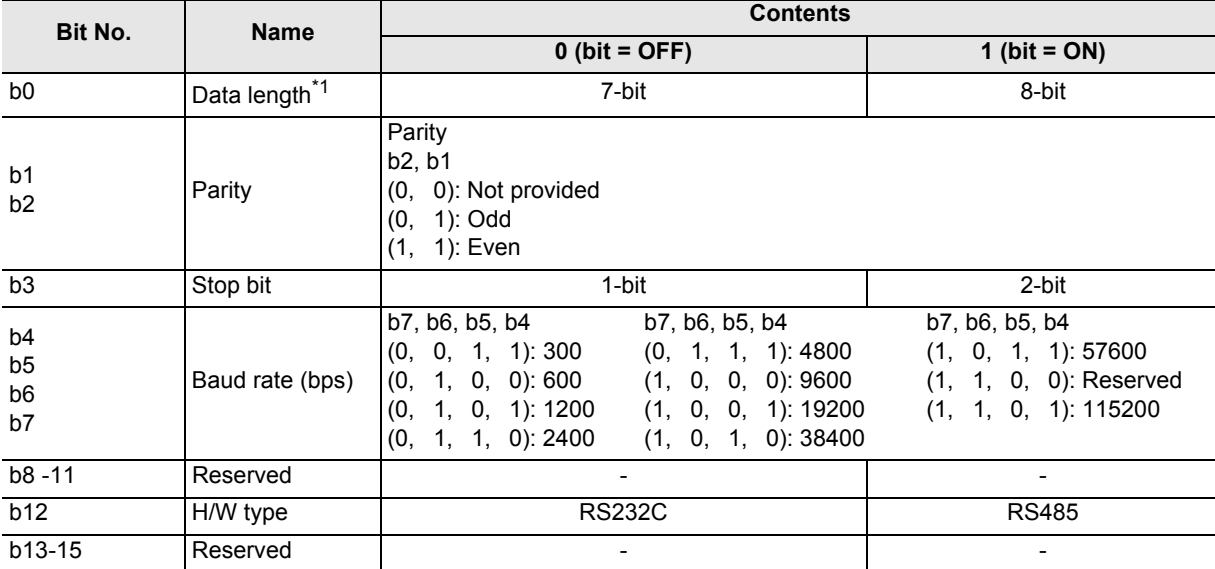

\*1. Please set data length as 8 bits for of RTU mode. In the case of 7 bits, there is a possibility that data may be missing.

**9**

Slave<br>Specification

**10**

Programs Creating

**1**

Outline

**2**

Specifications

Specifications

**3**

# **6.3 Special Auxiliary Relays**

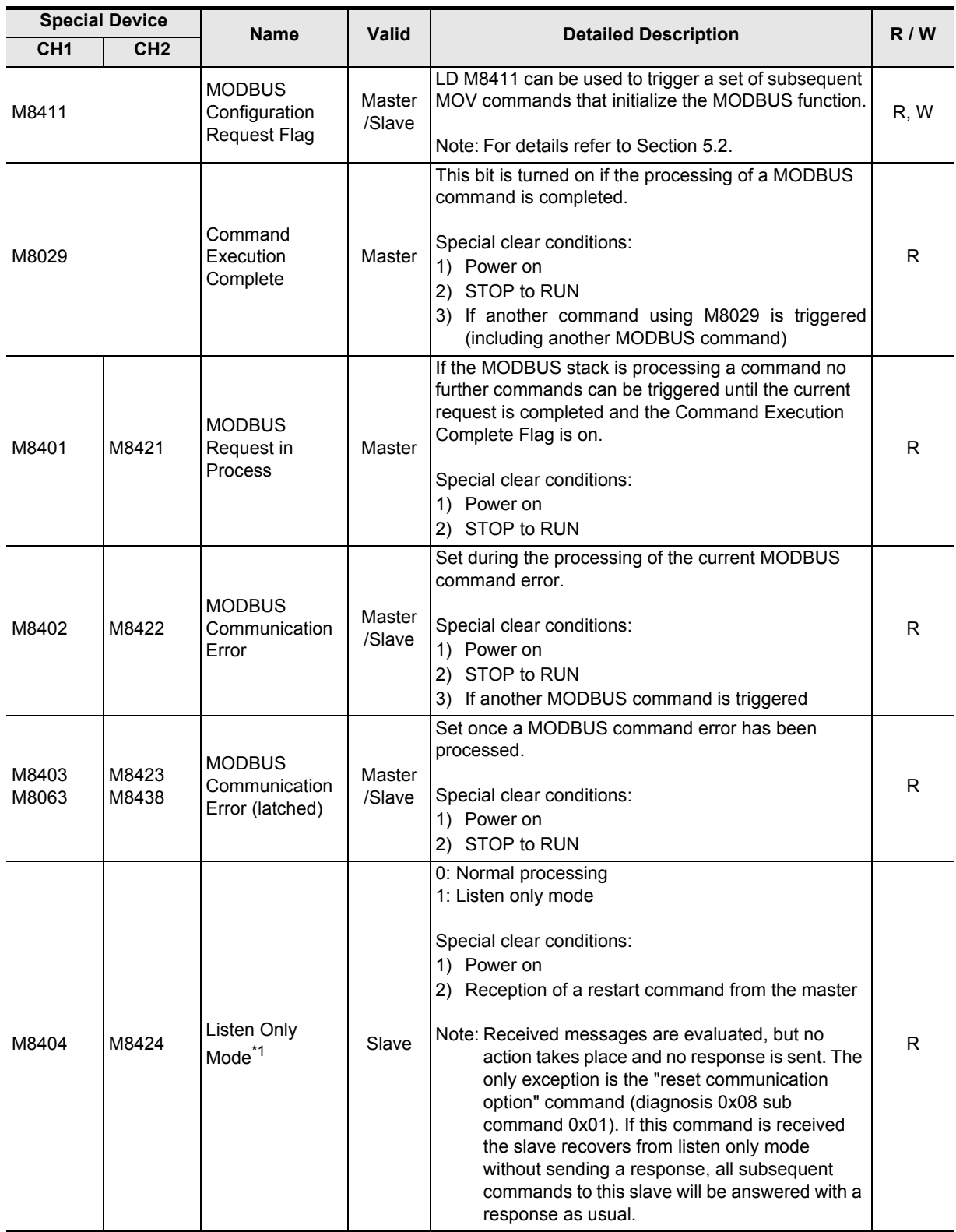

The table shows the Special Auxiliary Relays used for MODBUS serial communication.

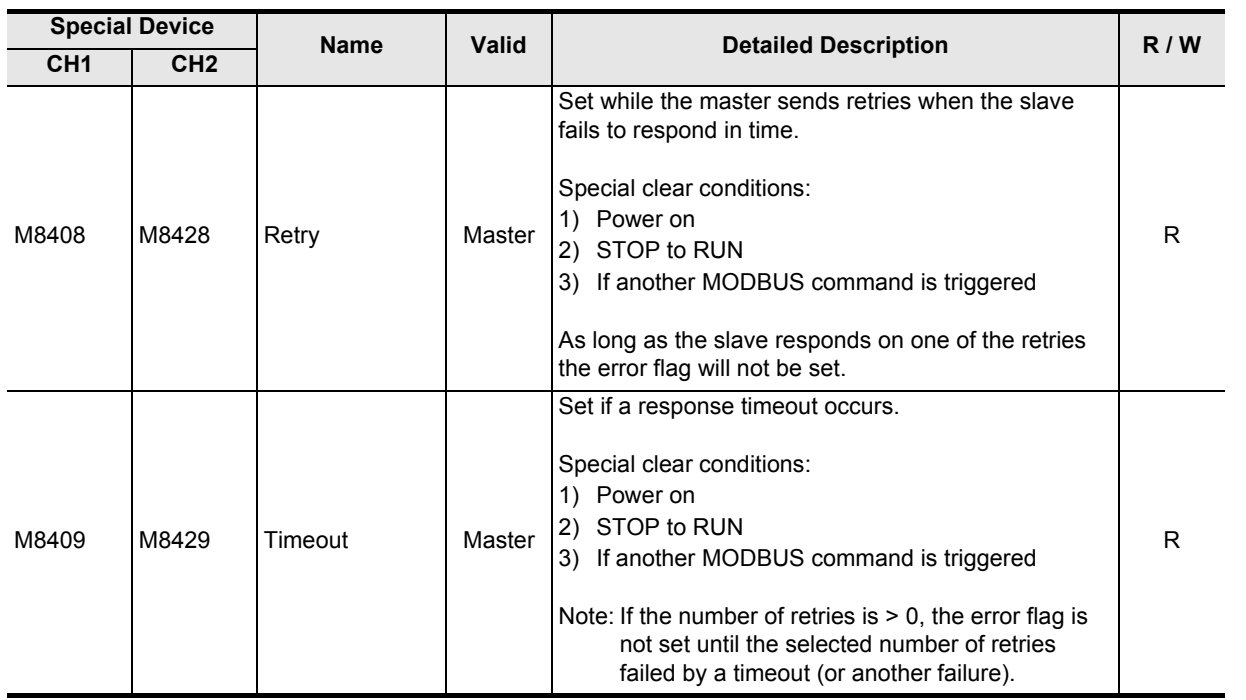

R: Read W: Write

\*1. Available only in FX3U and FX3UC PLCs.

**1**

Outline

**2**

Specifications

Specifications

**3**

System<br>Configuration

### **6.4 Communication status**

The communication status is available only in FX3U and FX3UC PLCs.

The event and error counters will occupy ten devices beginning from the device defined by (D8415 / D8435) and (D8416/D8436). PLC destination devices are latched, therefore the Master's devices will be cleared at power ON and when the PLC is switched from STOP to RUN.

For Slave devices, the event and error counters will be cleared when: the communication is reset, a counter reset command is received, at power ON and when the PLC is switched from STOP to RUN.

The following table shows the communication status of the event and error counters and the communication event log data for the following scenario:

D8415 = 11H - i.e. store event counter and event log into D devices D8416 = 100 - i.e. head device is set to D100

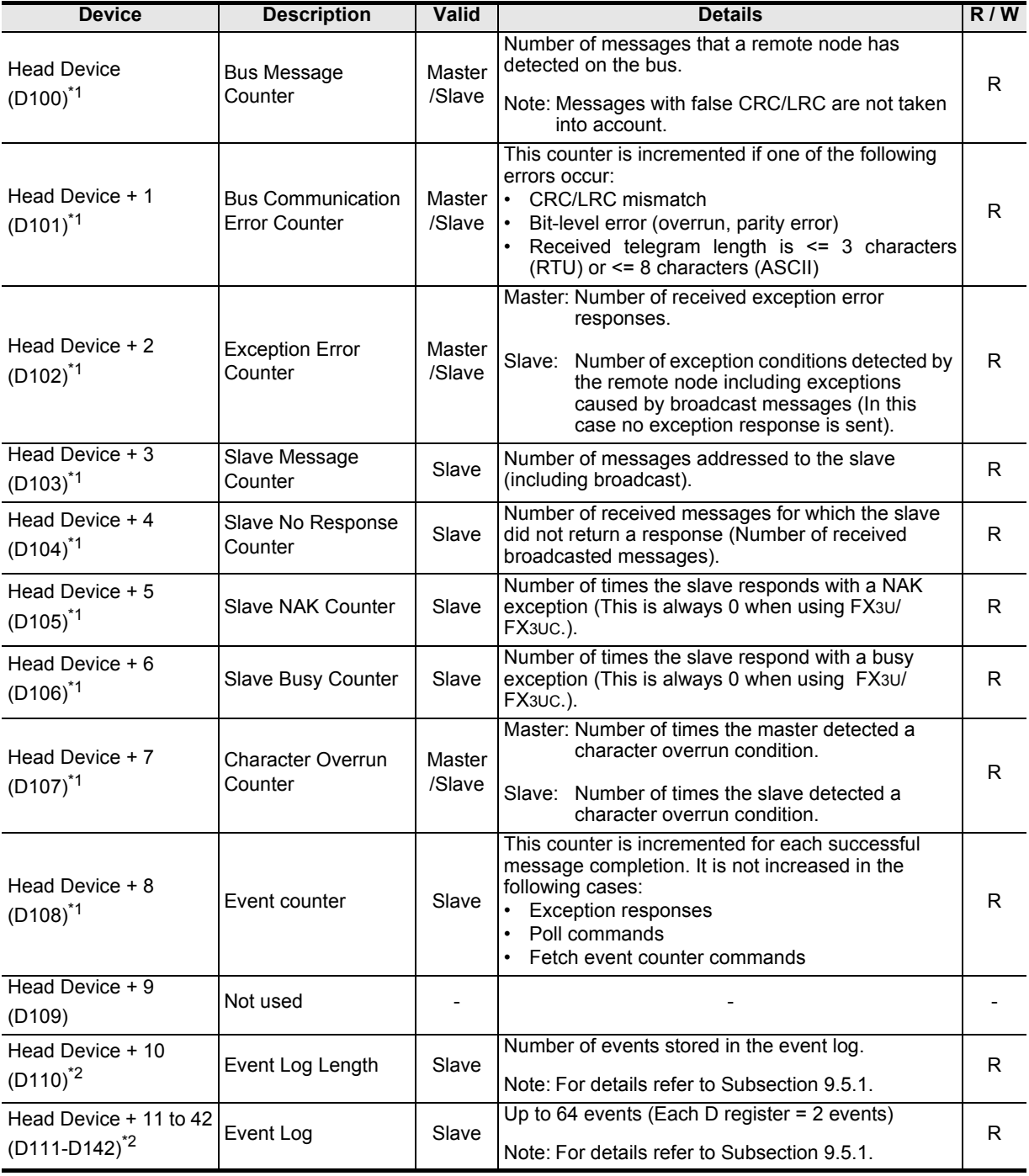

R: Read W: Write

\*1. Event and Error counters

\*2. Communication event log

**1**

Outline

**2**

Specifications

Specifications

**3**

System<br>Configuration

**4**

Wiring

**5**

Setup Communication

**6**

**7**

**8**

Master<br>Specification

**9**

Comm. Status Devices and Related

sand<br>Stat

Commands Standard MODBUS

# **7. MODBUS Standard Commands**

The following chapter explains in detail MODBUS Communication. For standard use of the FX3S/FX3G/ FX3GC/FX3U/FX3UC MODBUS Serial function please refer to Chapter 8 (Master Specification) or Chapter 9 (Slave Specification).

# **7.1 MODBUS Standard Commands Support List**

The following table indicates a list of the MODBUS standard functions supported by the FX-Series MODBUS Communication ADP.

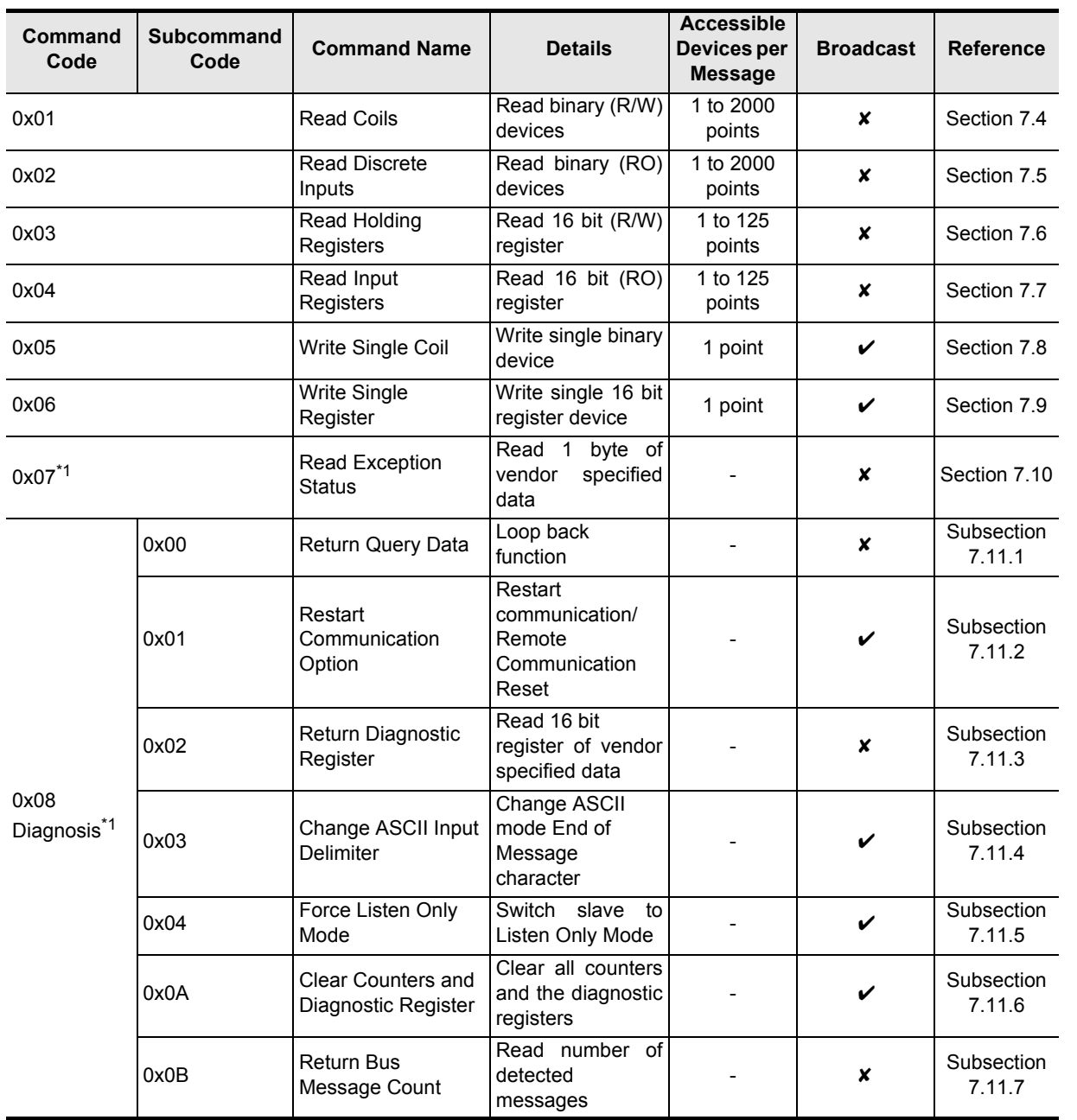

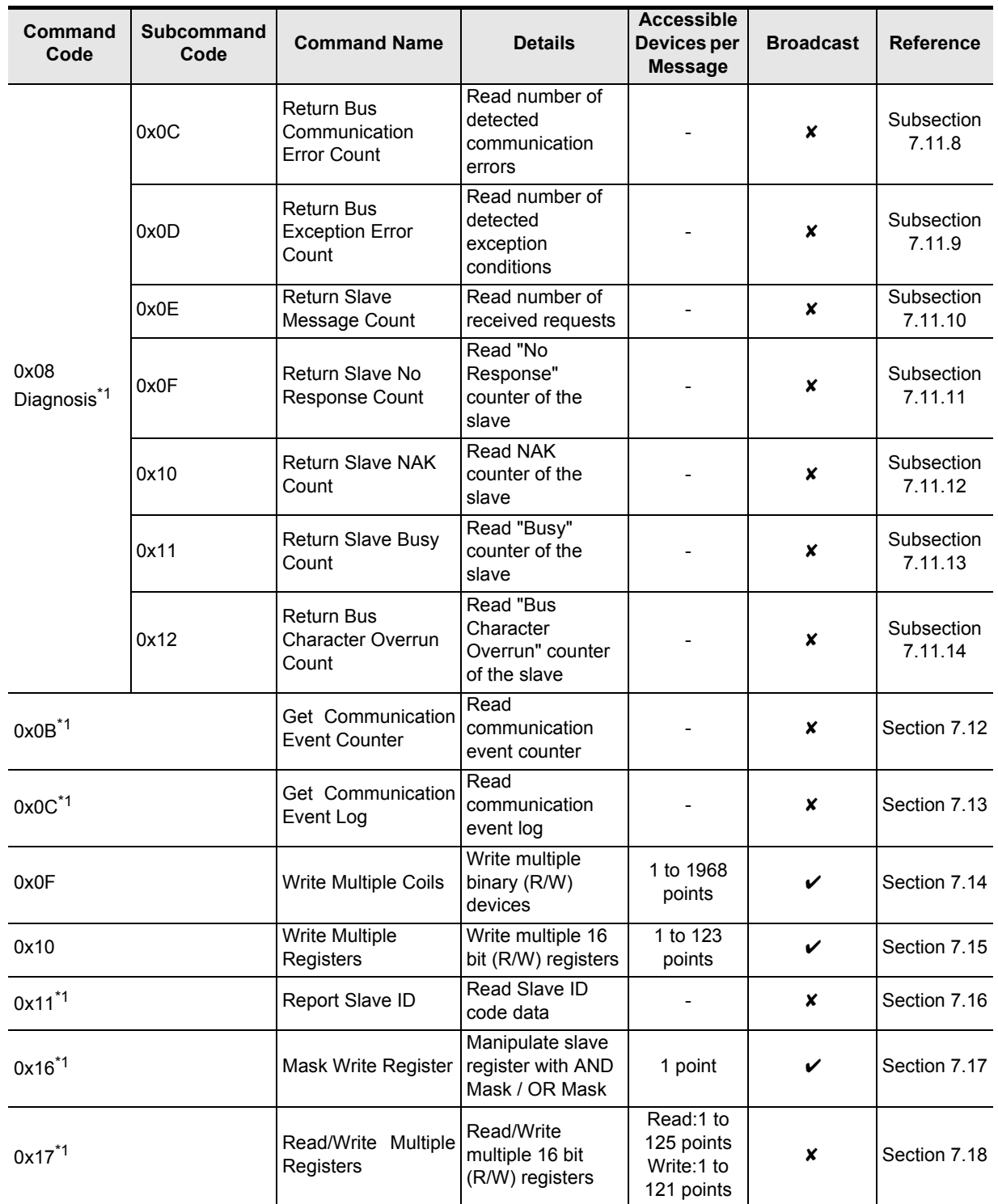

\*1. Available only in FX3U and FX3UC PLCs.

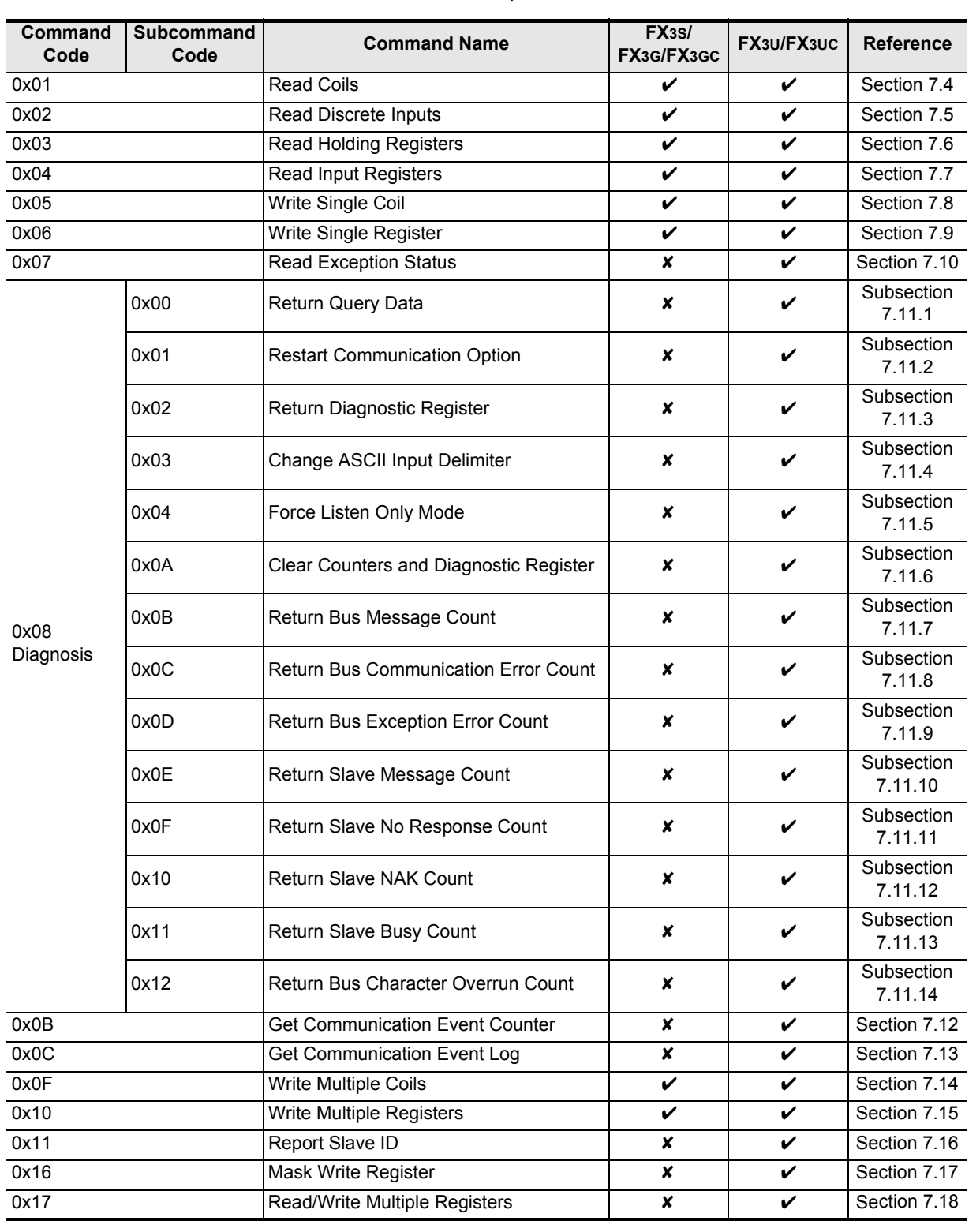

• FX3S/FX3G/FX3GC/FX3U/FX3UC command code correspondence table

• FX3S/FX3G/FX3GC/FX3U/FX3UC frame mode correspondence table

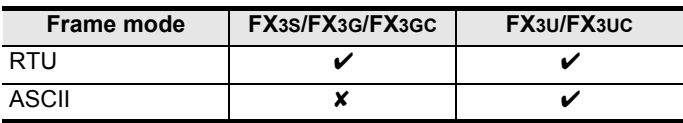

Specifications Specifications **3**System<br>Configuration **4**Wiring **5**

**1**

Outline

**2**

Setup Communication

**6** Related<br>Devices<br>Comm. 9 Comm. Status Devices and s and<br>Statu:

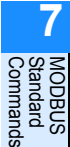

Master<br>Specification

**9**

# **7.2 Frame Specifications**

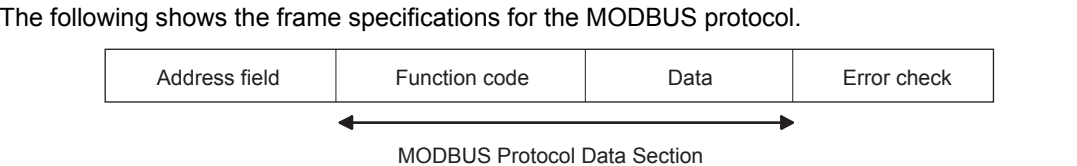

Section 7.3 to section 7.18

The following table details the frame specification for the MODBUS Protocol.

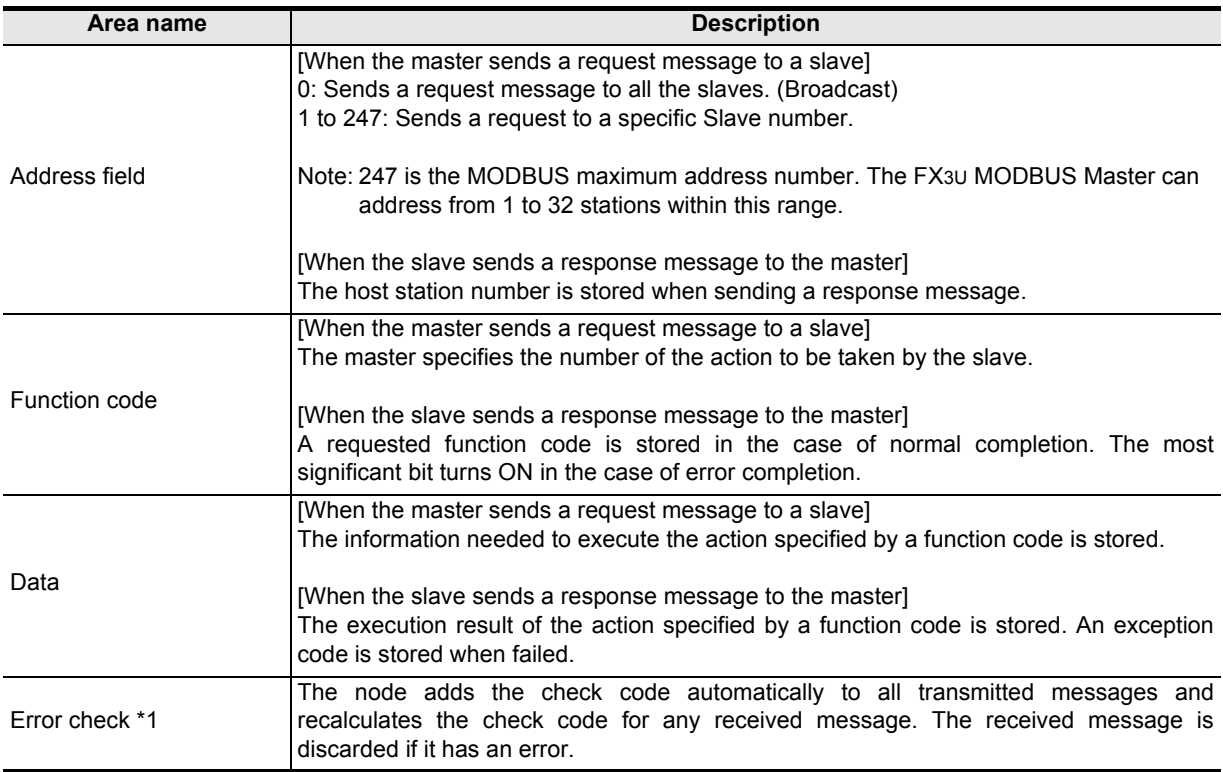

\*1. The error check method differs depending on the frame mode. See Subsection 7.2.1.

### **Note**

Refer to the Subsection 7.2.1 for the data size of each area.

### **7.2.1 Frame mode**

For the FX-Series MODBUS Communication ADP, the following frame modes are available.

The frame mode of the FX-Series MODBUS Communication ADP must be consistent with that of the target device.

#### 1) Available frame modes

a) RTU mode

In this mode, frames are received or sent in binary codes. The frame specifications are compliant with the MODBUS protocol specifications.

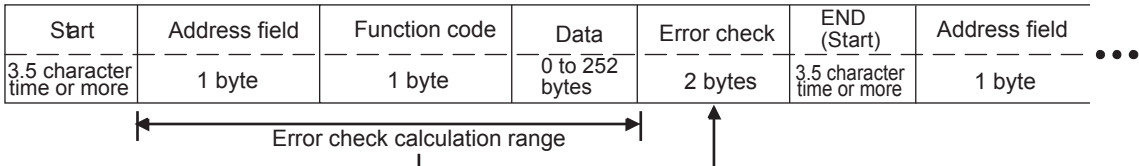

#### **Note**

The Cyclical Redundancy Checking (CRC) field is two bytes, containing a 16-bit binary value. The CRC value is calculated by the transmitting device, which appends the CRC to the message. The device that receives recalculates a CRC during receipt of the message, and compares the calculated value to the actual value it received in the CRC field. If the two values are not equal, an error results.

A procedure for generating a CRC is:

- 1) Load a 16-bit register with FFFF hex (all 1's). Call this the CRC register.
- 2) Exclusive OR the first 8-bit byte of the message with the low-order byte of the 16-bit CRC register, putting the result in the CRC register.
- 3) Shift the CRC register one bit to the right (toward the LSB), zero-filling the MSB (Most Significant bit). Extract and examine the LSB (Least Significant bit).
- 4) (If the LSB was 0): Repeat Step 3 (another shift). (If the LSB was 1): Exclusive OR the CRC register with the polynomial value 0xA001 (1010 0000 0000 0001).
- 5) Repeat Steps 3 and 4 until 8 shifts have been performed. When this is done, a complete 8-bit byte will have been processed.
- 6) Repeat Steps 2 through 5 for the next 8-bit byte of the message. Continue doing this until all bytes have been processed.
- 7) The final content of the CRC register is the CRC value.
- 8) When the CRC is placed into the message, its upper and lower bytes must be switched as described below.

Comm. Status

Commands

Duemmo.

**1**

**Outline** 

**2**

Specifications

Specifications

**3**

System<br>Configuration

**4**

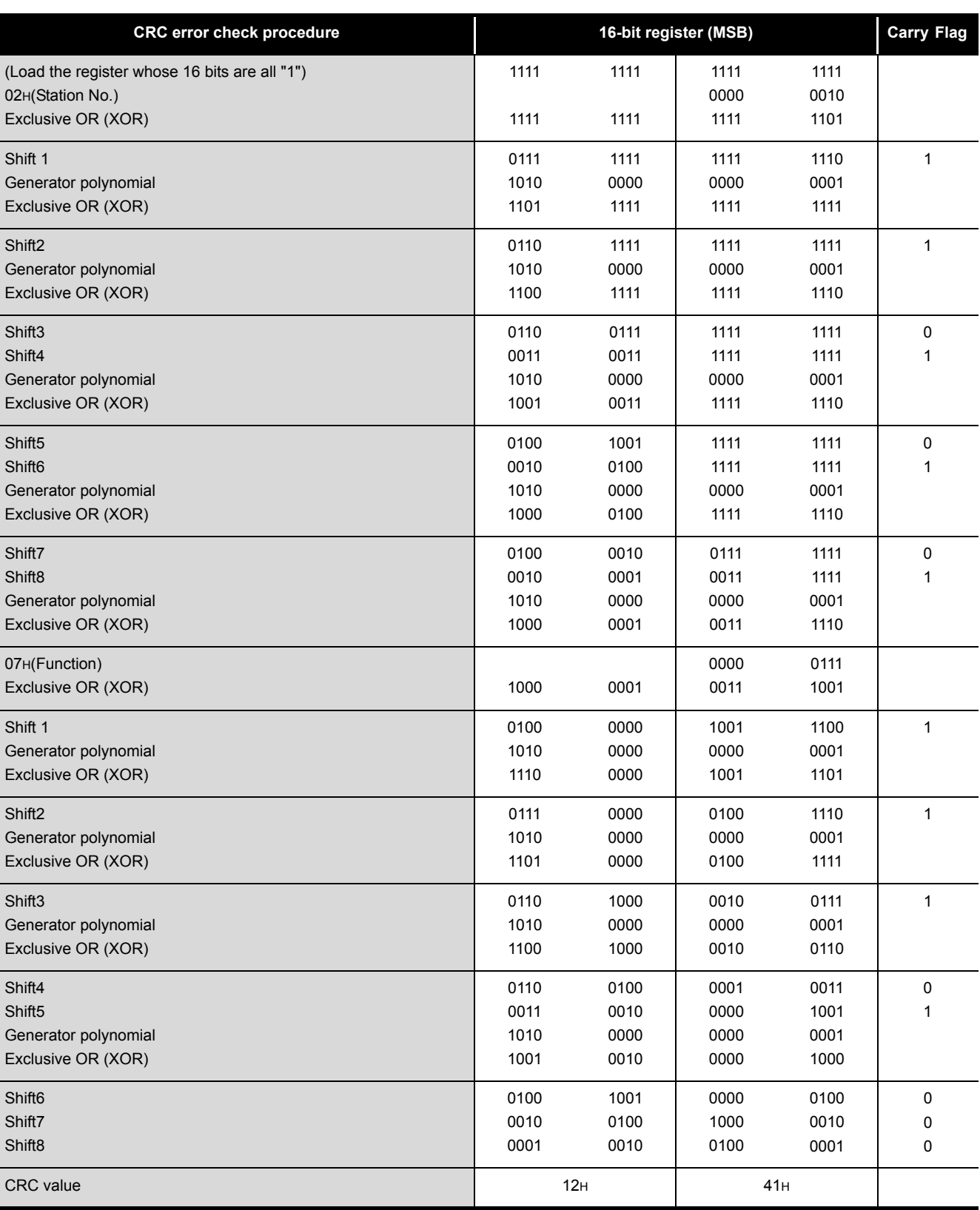

The following is a calculation example in the case where function code 07H is sent to station No. 2.

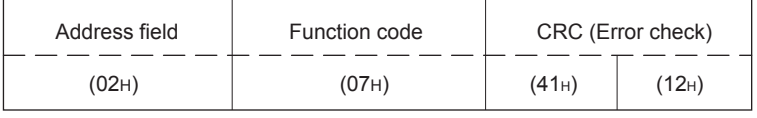

**1**

Outline

**2**

Specifications

Specifications

**3**

System<br>Configuration

**4**

Wiring

**5**

Setup Communication

**6**

**7**

**8**

Master<br>Specification

**9**

Slave<br>Specification

**10**

Programs Creating

Comm. Status Devices and Related

gind

Commands Standard MODBUS

#### b) ASCII mode

The ASCII mode is available only in FX3U and FX3UC PLCs. In this mode, frames are received or sent in units of 2 characters 2 bytes of ASCII codes.

The frame specifications are compliant with the MODBUS protocol specifications.

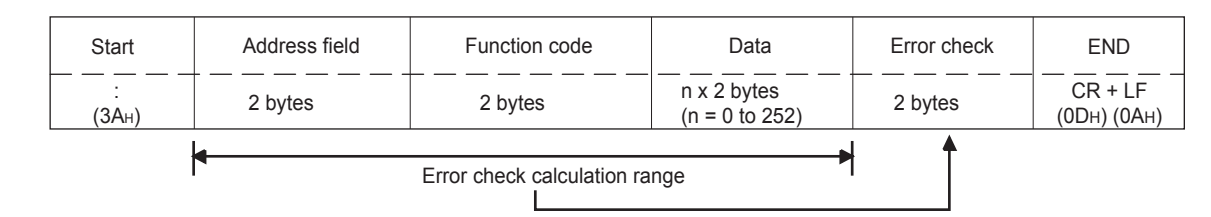

#### **Note**

The Longitudinal Redundancy Checking (LRC) field is one byte, containing an 8-bit binary value. The LRC value is calculated by the transmitting device, which appends the LRC to the message. The device that receives recalculates an LRC during receipt of the message, and compares the calculated value to the actual value it received in the LRC field. If the two values are not equal, an error results.

A procedure for generating an LRC is:

- 1) Add all bytes in the message, excluding the starting 'colon' and ending CRLF. Add them into an 8-bit field, so that carries will be discarded.
- 2) Subtract the final field value from FF hex (all 1's), to produce the ones-complement.
- 3) Add 1 to produce the twos-complement.
- 4) For a transmit frame the LRC is calculated before converting to ASCII.

### The following are calculation examples in the case where function code 01H is sent to station No. 2.

The following table illustrates the LRC calculation procedure (when sending a request message):

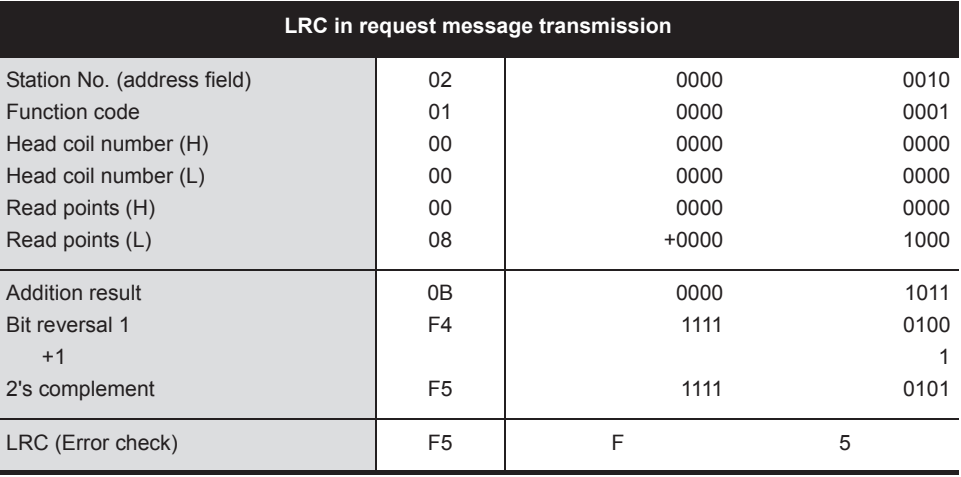

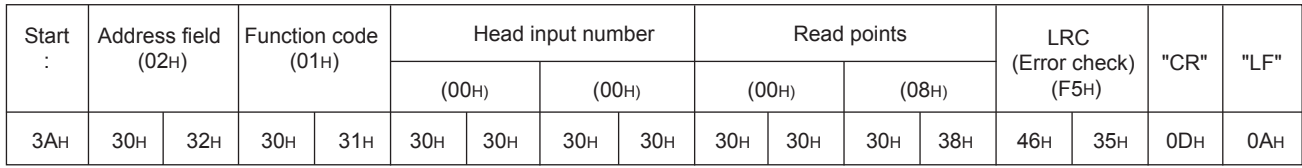

## **7.3 Protocol Data Unit Formats by Commands**

This section describes MODBUS protocol data unit formats used by the FX-Series MODBUS Communication ADP.

- 1) Precautions:
	- a) When the FX-Series MODBUS Communication ADP receives a broadcast request message: Although the processing requested by the request message is performed etc., no response message is sent to the master.
	- b) When the FX-Series MODBUS Communication ADP receives a request message in the listen only mode:

Received messages are evaluated, but no action takes place and no response is sent. The only exception is the "reset communication option" command (diagnosis 0x08 sub command 0x01). If this command is received the slave recovers from listen only mode without sending a response, all subsequent commands to this slave will be answered with a response as usual. For further information refer to Chapter 6.

2) When the processing is completed in error at the slave (FX-Series MODBUS Communication ADP):

When the processing (read/write, diagnostics, etc.) requested by the request message is completed in error, an exception code is sent to the master. "Response message formats (when completed with an error)" in Section 7.4 to 7.18.

a) Storage location of exception code and error code. Refer to Chapter 6 for storage location, confirmation methods, and other detailed contents.

Comm. Status

Commands

**9**

Slave<br>Specification

**10**

Programs Creating

- 3) How to see the request/response message formats provided in Section 7.4 to 7.18:
	- a) Request/Response message format diagram The following shows how to see the request/response message format diagrams provided in Section 7.4 to 7.18.

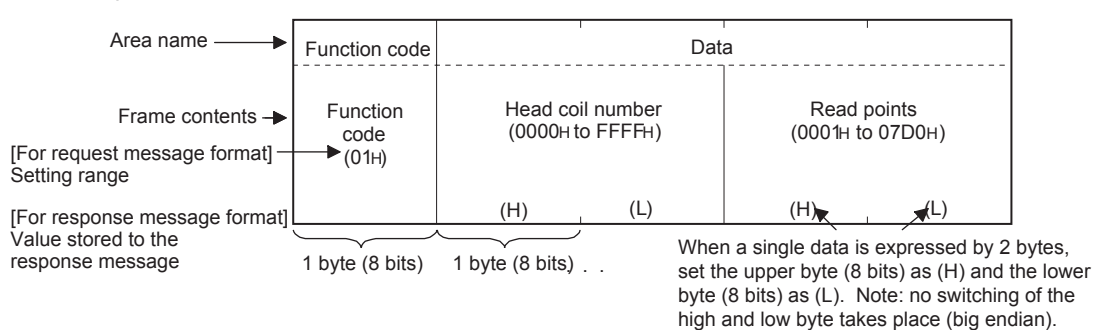

b) Frame mode of the message format The messages shown in Section 7.4 to 7.18 are displayed in RTU format. The ASCII mode is available only in FX3U and FX3UC PLCs.

For use in ASCII mode, convert the values into ASCII codes.

(Conversion example)

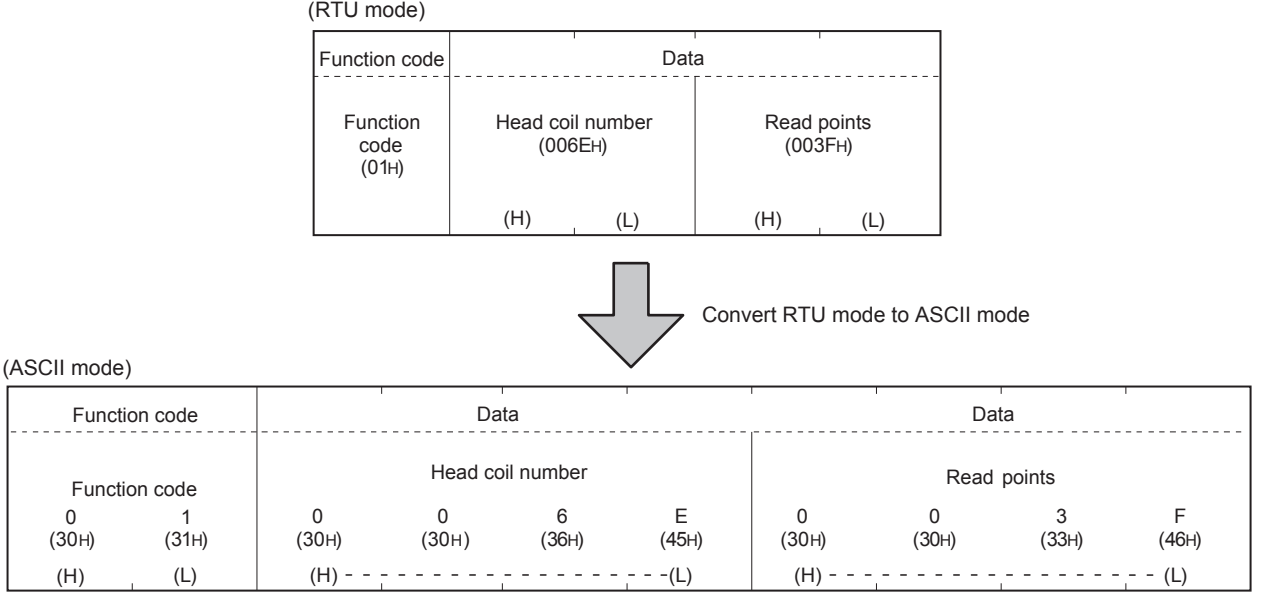

c) Response message format

The response message formats issued from the slave to the master differs depending on whether the slave has normally completed or failed to handle the requested processing (read/write, diagnostics, etc.)

The formats for normal and error completions are shown in Section 7.4 to 7.18.

# **7.4 Read Coils (Command Code: 0x01)**

Reads the status (ON/OFF) of one or more coils.

1) Request message format (Master  $\rightarrow$  Slave)

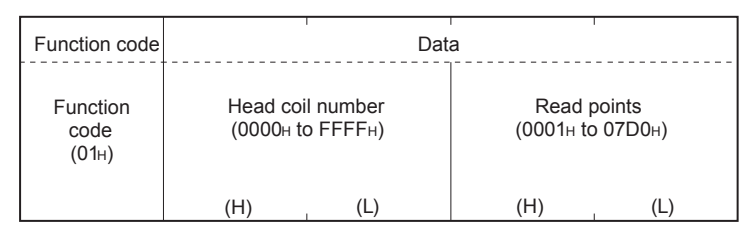

2) Response message format (Slave  $\rightarrow$  Master) (When completed normally)

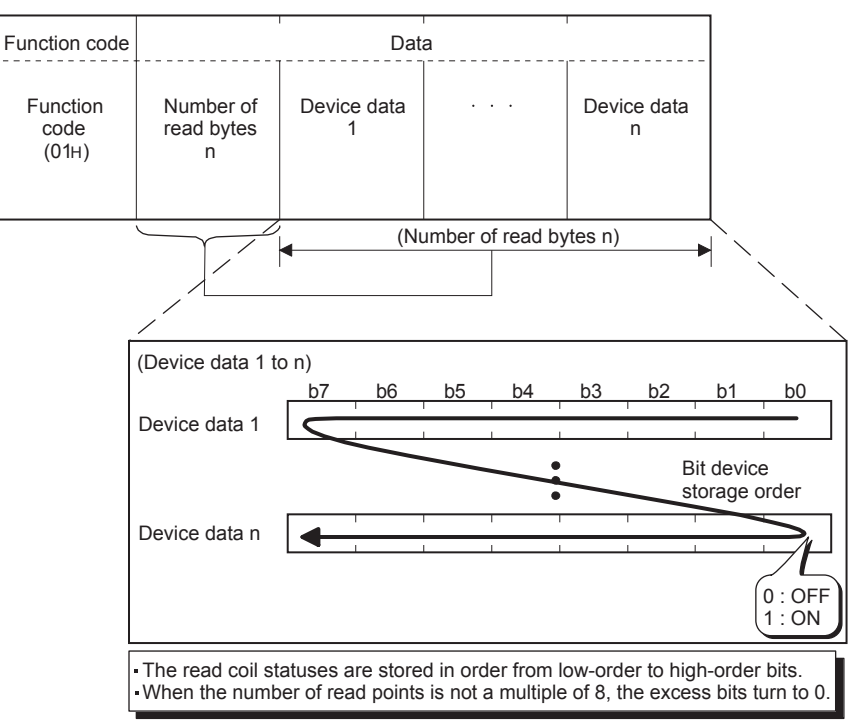

(When completed with an error)

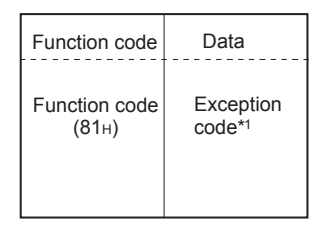

\*1. Exception and error codes are stored in special data registers and special auxiliary relays in the case of error completion. Refer to Chapter 6 for storage location, confirmation methods, and other detailed contents.

**1**

Programs Creating

# **7.5 Read Discrete Inputs (Command Code: 0x02)**

Reads the status (ON/OFF) of one or more inputs.

1) Request message format (Master  $\rightarrow$  Slave)

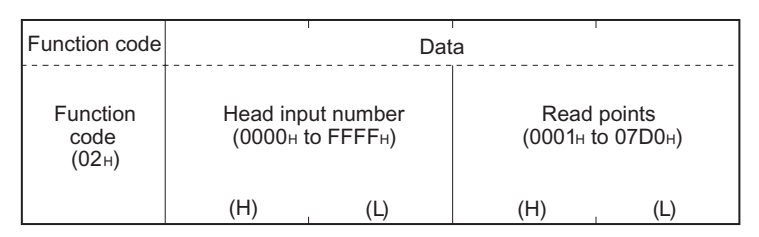

2) Response message format (Slave  $\rightarrow$  Master) (When completed normally)

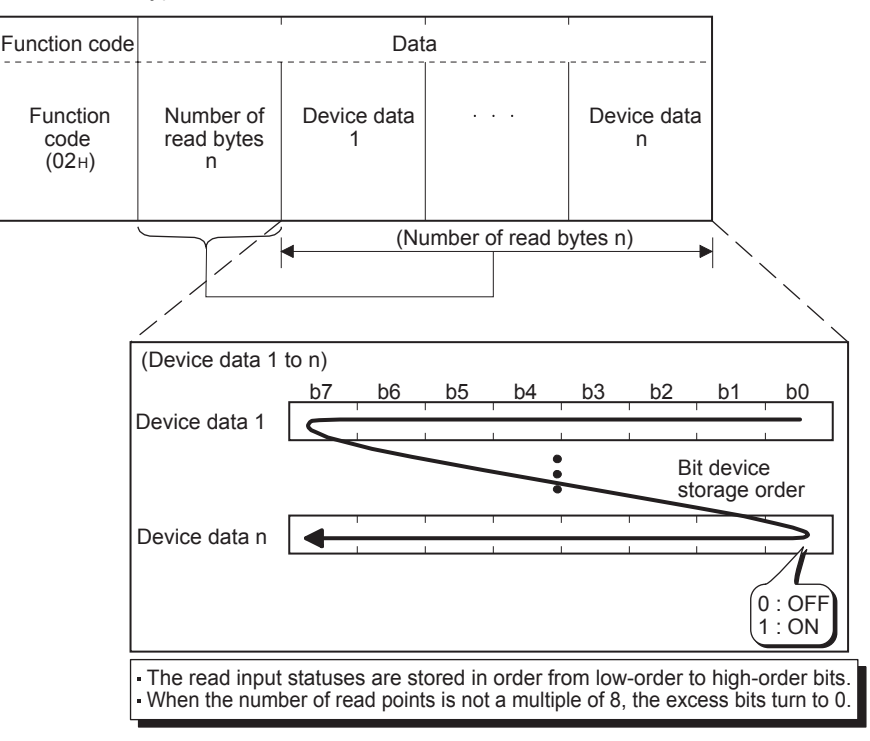

(When completed with an error)

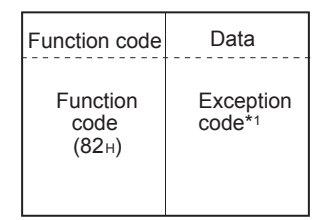

\*1. Exception and error codes are stored in special data registers and special auxiliary relays in the case of error completion. Refer to Chapter 6 for storage location, confirmation methods, and other detailed contents.

# **7.6 Read Holding Registers (Command Code: 0x03)**

Reads the values of one or more holding registers.

1) Request message format (Master  $\rightarrow$  Slave)

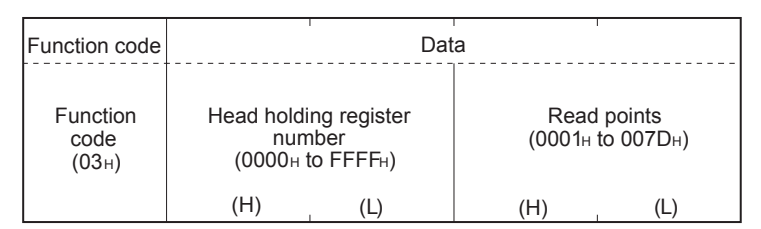

2) Response message format (Slave  $\rightarrow$  Master) (When completed normally)

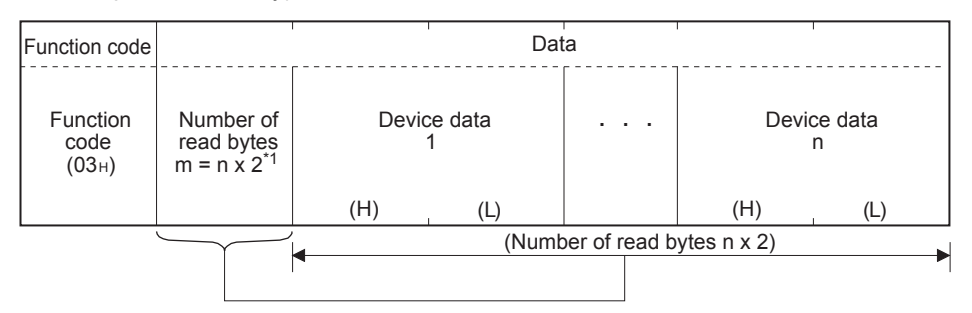

\*1. For example, if  $n = 4$ , the number of bytes is calculated as  $4 \times 2 = 8$  bytes

(When completed with an error)

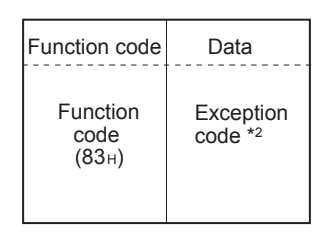

\*2. Exception and error codes are stored in special data registers and special auxiliary relays in the case of error completion. Refer to Chapter 6 for storage location, confirmation methods, and other detailed contents.

**1**

# **7.7 Read Input Registers (Command Code: 0x04)**

Reads the values of one or more input registers.

1) Request message format (Master  $\rightarrow$  Slave)

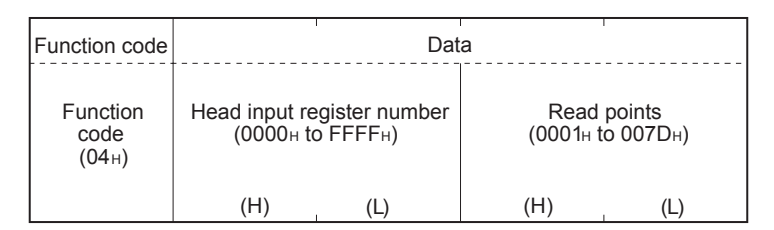

2) Response message format (Slave  $\rightarrow$  Master) (When completed normally)

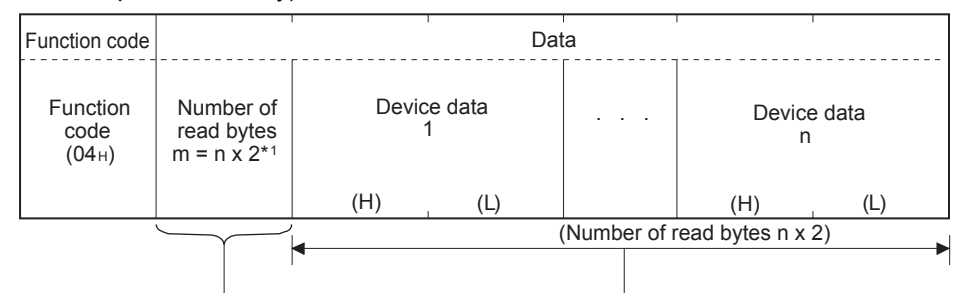

\*1. For example, if  $n = 4$ , the number of bytes is calculated as  $4 \times 2 = 8$  bytes

(When completed with an error)

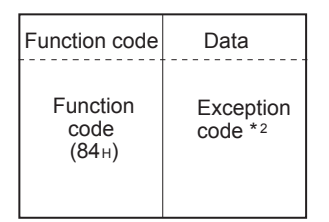

\*2. Exception and error codes are stored in special data registers and special auxiliary relays in the case of error completion. Refer to Chapter 6 for storage location, confirmation methods, and other detailed contents.

# **7.8 Write Single Coil (Command Code: 0x05)**

Writes a value (ON/OFF) to one coil.

1) Request message format (Master  $\rightarrow$  Slave)

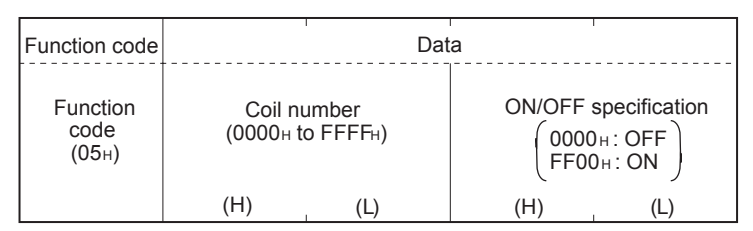

2) Response message format (Slave  $\rightarrow$  Master) (When completed normally) The slave returns the request message received from the master without change.

(When completed with an error)

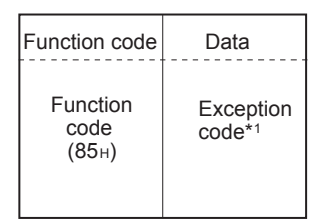

\*1. Exception and error codes are stored in special data registers and special auxiliary relays in the case of error completion. Refer to Chapter 6 for storage location, confirmation methods, and other detailed contents.

**10**

Programs Creating

# **7.9 Write Single Register (Command Code: 0x06)**

Writes a value to one holding register.

1) Request message format (Master  $\rightarrow$  Slave)

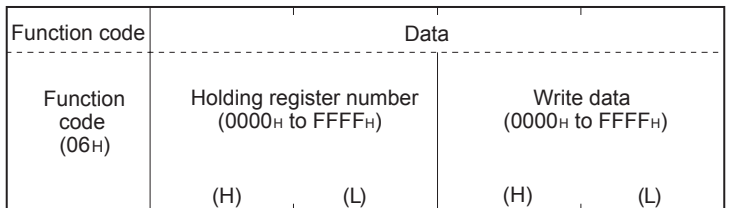

2) Response message format (Slave  $\rightarrow$  Master) (When completed normally) The slave returns the request message received from the master without change.

(When completed with an error)

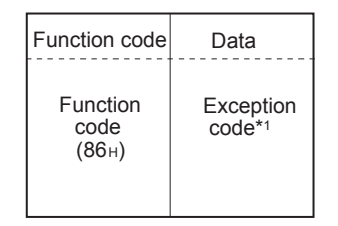

\*1. Exception and error codes are stored in special data registers and special auxiliary relays in the case of error completion. Refer to Chapter 6 for storage location, confirmation methods, and other detailed contents.

# **7.10 Read Exception Status (Command Code: 0x07)**

#### Reads error status.

Available only in FX3U and FX3UC PLCs.

1) Request message format (Master  $\rightarrow$  Slave)

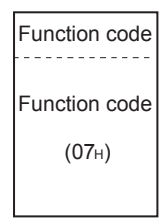

2) Response message format (Slave  $\rightarrow$  Master) (When completed normally)

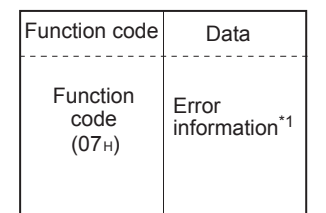

\*1. Vendor specific data.

(When completed with an error)

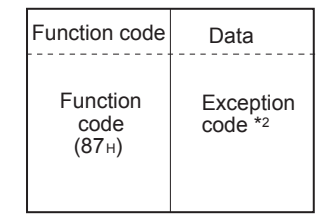

\*2. Exception and error codes are stored in special data registers and special auxiliary relays in the case of error completion. Refer to Chapter 6 for storage location, confirmation methods, and other detailed contents.

# **7.11 Diagnostics (Command Code: 0x08)**

Executes the various diagnostics and checks the FX-Series MODBUS Communication ADP. Available only in FX3U and FX3UC PLCs.

### **7.11.1 Return query data (sub-command code: 0x00)**

Returns the contents of the request message without change. Used to check if the network or the target device is operating normally. (Loopback test)

1) Request message format (Master  $\rightarrow$  Slave)

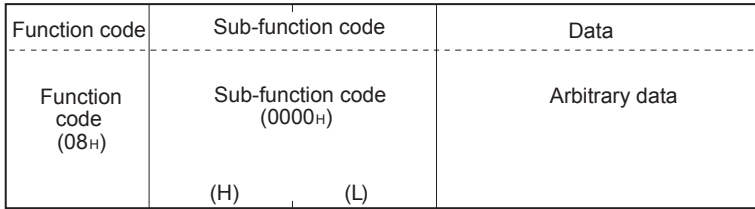

2) Response message format (Slave  $\rightarrow$  Master) (When completed normally) The slave returns the request message received from the master without change.

(When completed with an error)

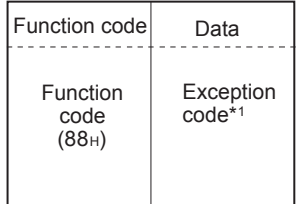

\*1. Exception and error codes are stored in special data registers and special auxiliary relays in the case of error completion. Refer to Chapter 6 for storage location, confirmation methods, and other detailed contents.

### **7.11.2 Restart communications option (sub-command code: 0x01)**

Initializes the communication port of the receiving channel side and restarts the slave function.

Restart is performed after returning the response message corresponding to a request message.

The operation status returns to online mode when it was in the listen only mode.

The following data are cleared when executing the restart communications option.

- Event and Error counter (Refer to Chapter 6)
- Communications event log (Refer to Section 9.5)<sup>\*1</sup>
- \*1. Clears the data when the communications event log clear is specified in the request message.
- 1) Request message format (Master  $\rightarrow$  Slave)

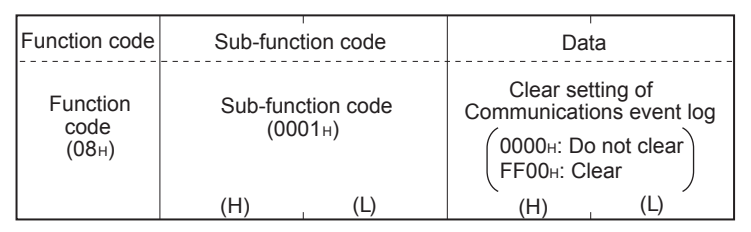

2) Response message format (Slave  $\rightarrow$  Master) (When completed normally)

The slave returns the request message received from the master without change. However, if a request message is received during listen only mode, the status will only return to online mode and no response message will be returned.

(When completed with an error)

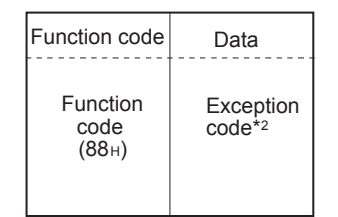

\*2. Exception and error codes are stored in special data registers and special auxiliary relays in the case of error completion. Refer to Chapter 6 for storage location, confirmation methods, and other detailed contents.

**1**

Outline

**2**

### **7.11.3 Return diagnostic register (sub-command code: 0x02)**

Reads out the diagnostic register of the remote node to the master.

1) Request message format (Master  $\rightarrow$  Slave)

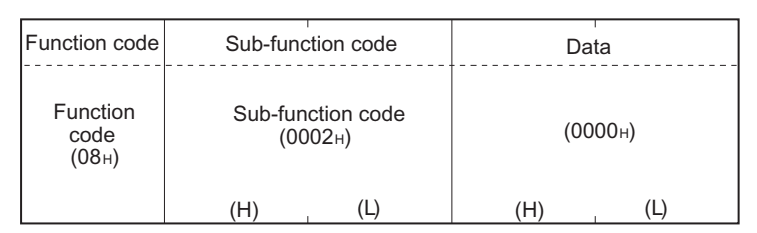

2) Response message format (Slave  $\rightarrow$  Master) (When completed normally)

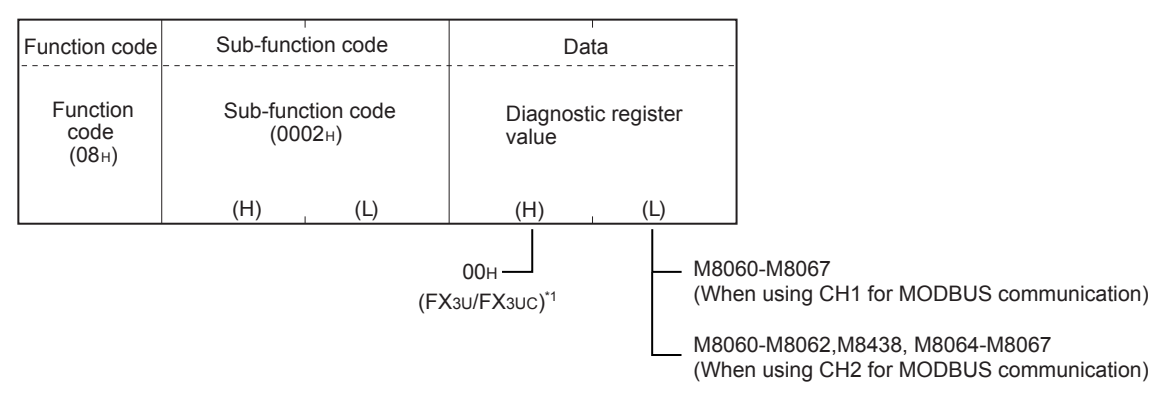

\*1. When using 3rd party products. The high byte (H) does not equal 00H. For further information on the specifications for the slave refer to Chapter 9.

(When completed with an error)

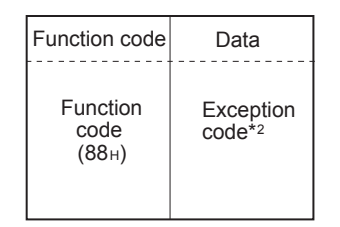

\*2. Exception and error codes are stored in special data registers and special auxiliary relays in the case of error completion. Refer to Chapter 6 for storage location, confirmation methods, and other detailed contents.

### **7.11.4 Change ASCII input delimiter (sub-command code: 0x03)**

Changes the 2nd byte (LF(0AH)) of the end code in the ASCII mode to a specified data. The specified data is stored in D8406/D8426.

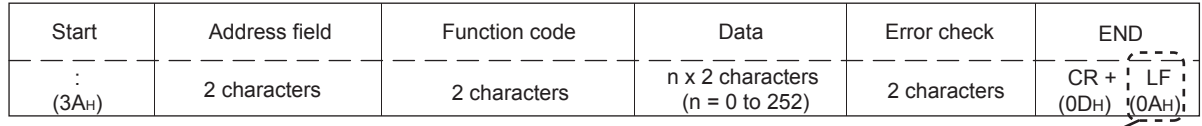

Change this into a specified data.

1) Request message format (Master  $\rightarrow$  Slave)

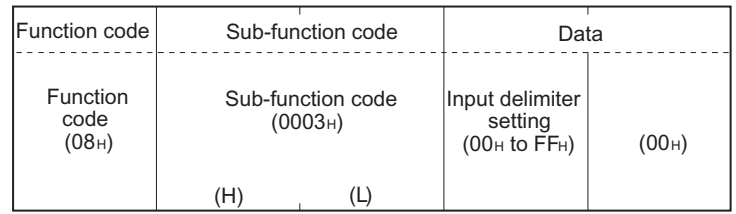

#### **Note**

(0x3A), "0"-"9" (0x30-0x39), "A"-"F" (0x41-0x46) and "a"-"f" (0x61-0x66) should not be used as they might occur within the message and cause false end of frame detection.

2) Response message format (Slave  $\rightarrow$  Master) (When completed normally) The slave returns the request message received from the master without change.

(When completed with an error)

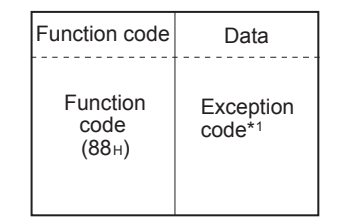

\*1. Exception and error codes are stored in special data registers and special auxiliary relays in the case of error completion. Refer to Chapter 6 for storage location, confirmation methods, and other detailed contents.

### **7.11.5 Force listen only mode (sub-command code: 0x04)**

Places a slave into the offline mode. Used when disconnecting a slave from the network.

When FX-Series MODBUS Communication ADP is set in the listen only mode, the status is as follows:

- Ignores all request messages except for those of restart communications option (Refer to Subsection 7.11.2).
- Stops counting of the diagnostic counter (Refer to Chapter 6).
- Continues recording with the communications event log (Refer to Section 9.5).
- 1) Request message format (Master  $\rightarrow$  Slave)

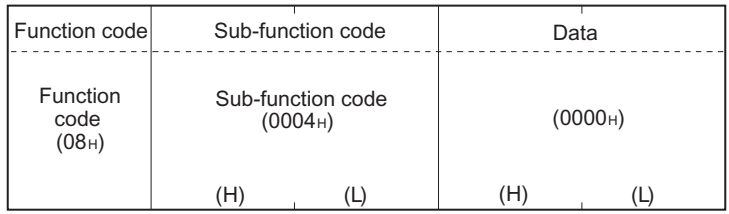

2) Response message format (Slave  $\rightarrow$  Master) (When completed normally) No response message is returned because the listen only mode (offline status) is active.

(When completed with an error)

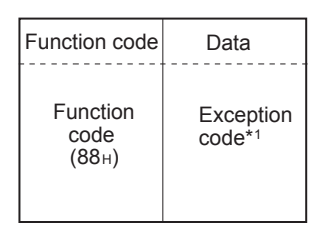

\*1. Exception and error codes are stored in special data registers and special auxiliary relays in the case of error completion. Refer to Chapter 6 for storage location, confirmation methods, and other detailed contents.

#### **Note**

- 1) Whether the FX-Series MODBUS Communication ADP has been switched to listen only mode or not is indicated by M8404/M8424.
- 2) The listen only mode can be changed to online mode by either of the following:
	- Restart communications option (Refer to Subsection 7.11.2)
	- Power OFF  $\rightarrow$  ON
### **7.11.6 Clear counters and diagnostic register (sub-command code: 0x0A)**

Clears counters (e.g. message count).

The following counters will be cleared. (Refer to Chapter 6)

- Bus message count
- Bus communication error count
- Exception error count
- Slave message count
- Slave no-response count
- Slave NAK count
- Slave busy count
- Character overrun error count
- Communications event count (Refer to Section 7.12)

The FX3U/FX3UC bit devices displayed in the diagnostic register are not reset, so the diagnostic register will be overwritten in the next scan by the actual state of the error flags. The error flags can be reset by PLC program or monitoring device.

1) Request message format (Master  $\rightarrow$  Slave)

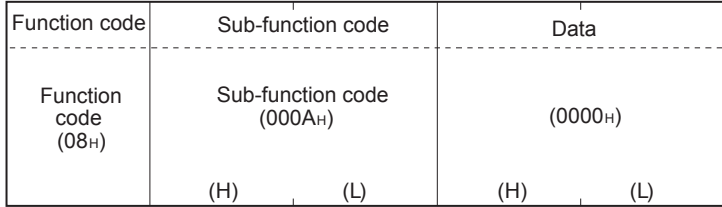

2) Response message format (Slave→ Master) (When completed normally) The slave returns the request message received from the master without change.

(When completed with an error)

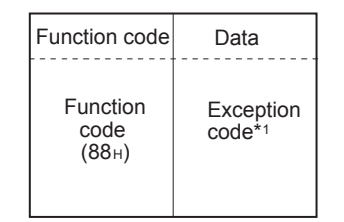

### **7.11.7 Return bus message count (sub-command code: 0x0B)**

Reads out the number of messages detected on the line to the master.

1) Request message format (Master  $\rightarrow$  Slave)

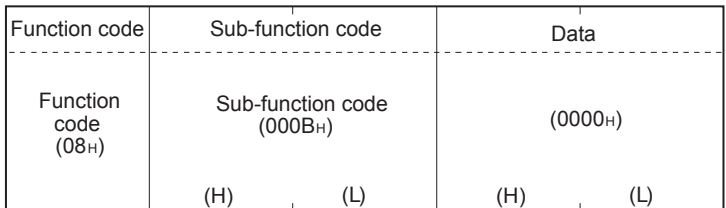

2) Response message format (Slave  $\rightarrow$  Master) (When completed normally)

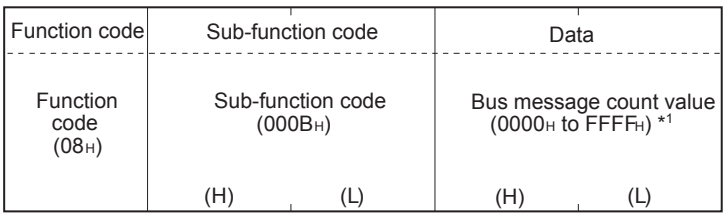

\*1. Refer to Chapter 6 for the relevant counts, count clear methods and precautions.

(When completed with an error)

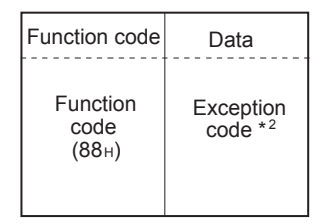

**1**

**Outline** 

**2**

Specifications

Specifications

**3**

System<br>Configuration

**4**

Wiring

**5**

Setup Communication

**6**

**7**

**8**

Master<br>Specification

**9**

Slave<br>Specification

**10**

Programs Creating

Comm. Status Devices and Related<br>Devices<br>Comm. 9

s and<br>Statu:

Commands **MODBUS**<br>Standard<br>Commands MODBUS

### **7.11.8 Return bus communication error count (sub-command code: 0x0C)**

Reads out the number of error messages detected on the line to the master.

1) Request message format (Master  $\rightarrow$  Slave)

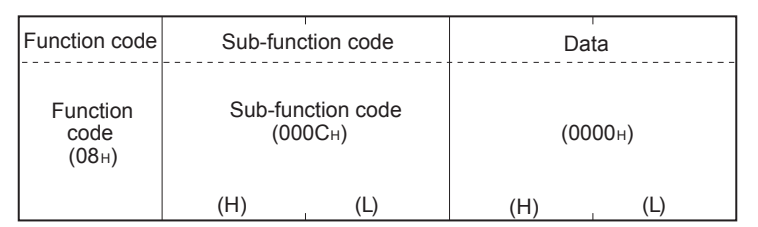

2) Response message format (Slave  $\rightarrow$  Master) (When completed normally)

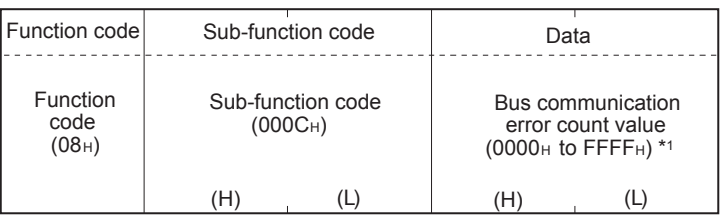

\*1. Refer to Chapter 6 for the relevant counts, count clear methods and precautions.

(When completed with an error)

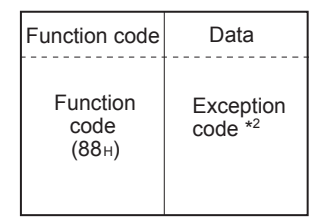

### **7.11.9 Return bus exception error count (sub-command code: 0x0D)**

Reads out the number of exception errors to the master.

1) Request message format (Master  $\rightarrow$  Slave)

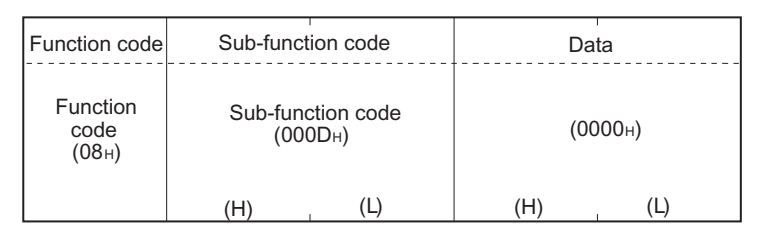

2) Response message format (Slave  $\rightarrow$  Master) (When completed normally)

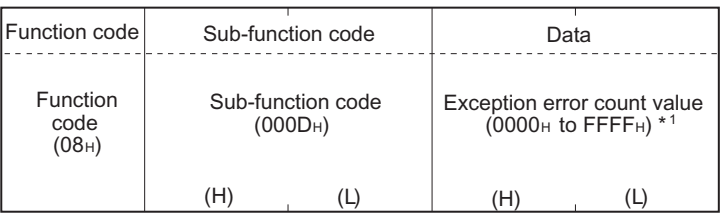

\*1. Refer to Chapter 6 for the relevant counts, count clear methods and precautions.

(When completed with an error)

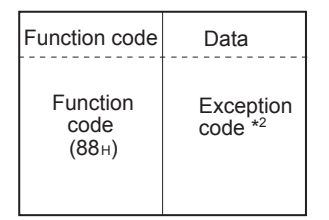

### **7.11.10 Return slave message count (sub-command code: 0x0E)**

Reads out the number of messages processed by the slave to the master. (Including broadcast messages)

1) Request message format (Master  $\rightarrow$  Slave)

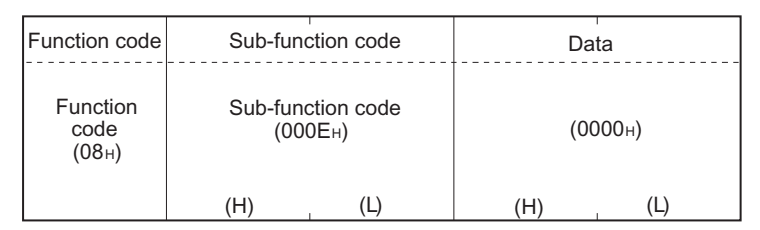

2) Response message format (Slave  $\rightarrow$  Master) (When completed normally)

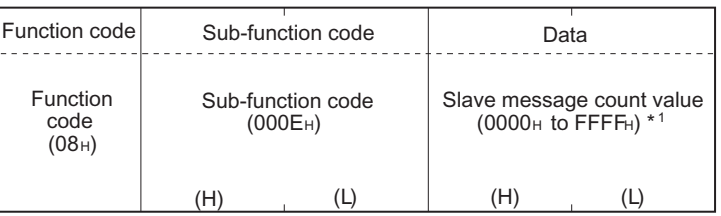

\*1. Refer to Chapter 6 for the relevant counts, count clear methods and precautions.

(When completed with an error)

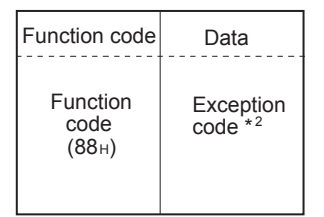

### **7.11.11 Return slave no response count (sub-command code: 0x0F)**

Reads to out the number of broadcast request messages received to the master.

1) Request message format (Master  $\rightarrow$  Slave)

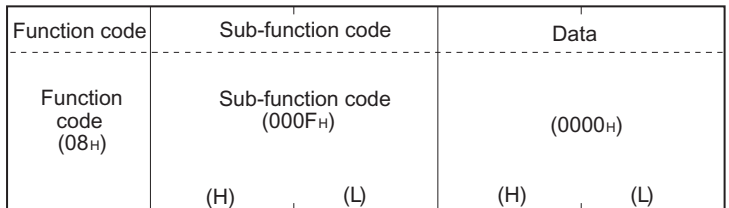

2) Response message format (Slave  $\rightarrow$  Master) (When completed normally)

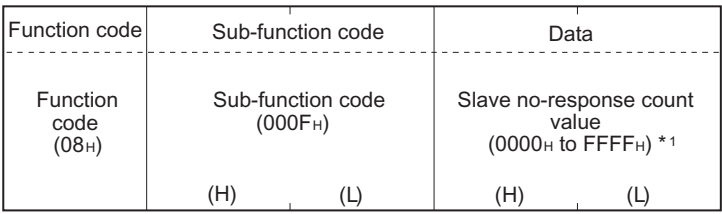

\*1. Refer to Chapter 6 for the relevant counts, count clear methods and precautions.

(When completed with an error)

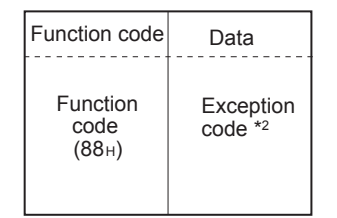

### **7.11.12 Return slave NAK count (sub-command code: 0x10)**

Reads out the number of NAK responses to the master.

The FX-Series MODBUS Communication ADP always returns "0".

1) Request message format (Master  $\rightarrow$  Slave)

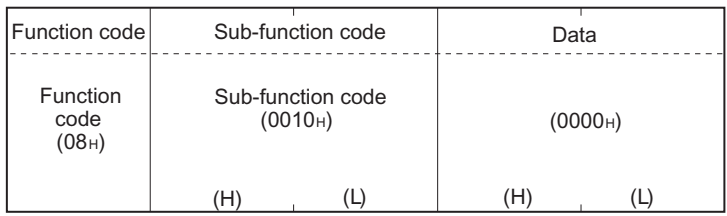

# 2) Response message format (Slave  $\rightarrow$  Master)

(When completed normally)

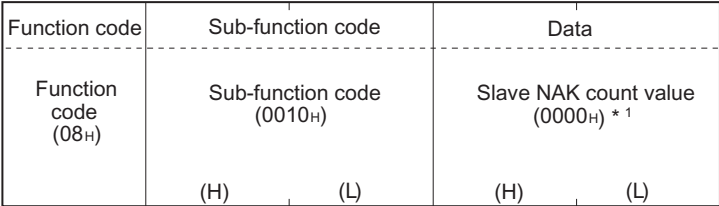

\*1. Refer to Chapter 6 for the relevant counts, count clear methods and precautions.

(When completed with an error)

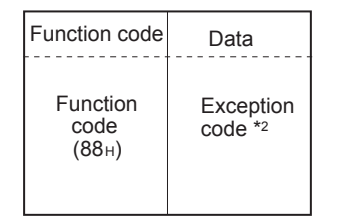

\*2. Exception and error codes are stored in special data registers and special auxiliary relays in the case of error completion. Refer to Chapter 6 for storage location, confirmation methods, and other detailed contents.

**1**

### **7.11.13 Return slave busy count (sub-command code: 0x11)**

Reads out the number of busy responses to the master. The FX-Series MODBUS Communication ADP always returns "0".

1) Request message format (Master  $\rightarrow$  Slave)

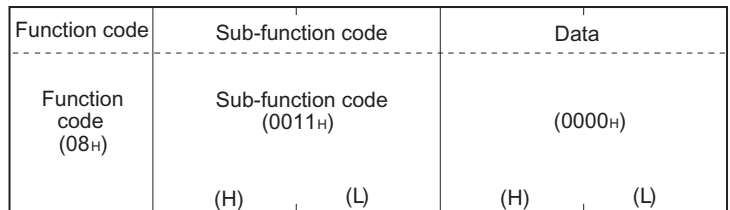

2) Response message format (Slave  $\rightarrow$  Master) (When completed normally)

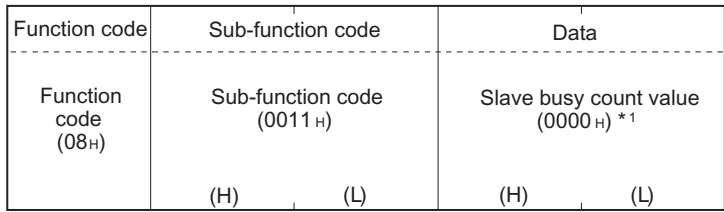

\*1. Refer to Chapter 6 for the relevant counts, count clear methods and precautions.

(When completed with an error)

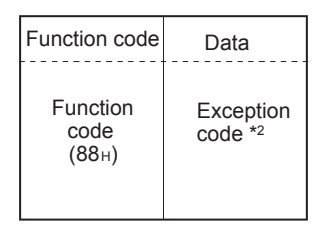

**1**

Outline

**2**

Specifications

Specifications

**3**

System<br>Configuration

**4**

Wiring

**5**

Setup Communication

**6**

**7**

**8**

Master<br>Specification

**9**

Slave<br>Specification

**10**

Programs Creating

Comm. Status Devices and Related

s and<br>Statu

Commands **MODBUS**<br>Standard<br>Commands MODBUS

### **7.11.14 Return bus character overrun count (sub-command code: 0x12)**

Reads out the number of times the request message size exceeds the upper limit to the master.

1) Request message format (Master  $\rightarrow$  Slave)

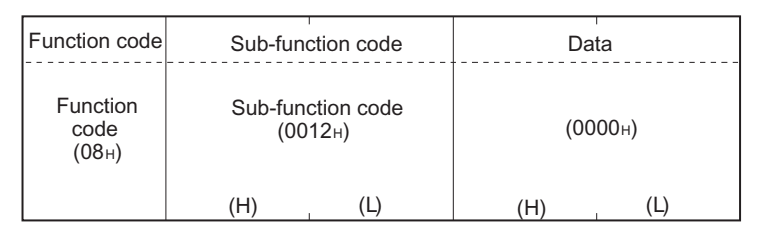

2) Response message format (Slave  $\rightarrow$  Master) (When completed normally)

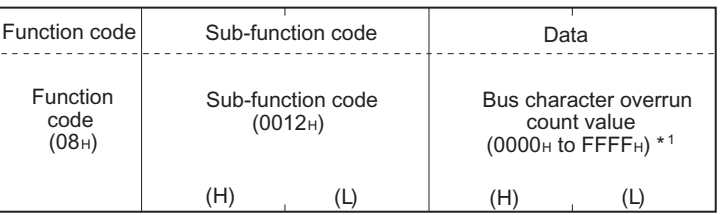

\*1. Refer to Chapter 6 for the relevant counts, count clear methods and precautions.

(When completed with an error)

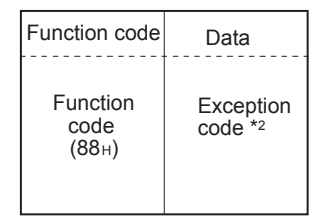

\*2. Exception and error codes are stored in special data registers and special auxiliary relays in the case of error completion. Refer to Chapter 6 for storage location, confirmation methods, and other detailed contents.

#### **Note**

Refer to Subsection 7.2.1 for details on the size of request messages.

# **7.12 Get Communications Event Counter (Command Code: 0x0B)**

Acquires the number of messages whose requested actions (read/write, diagnostics, etc.) have been normally completed.

Available only in FX3U and FX3UC PLCs.

#### **Note**

Only normally completed messages are counted.

1) Request message format (Master  $\rightarrow$  Slave)

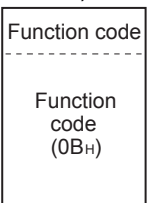

2) Response message format (Slave  $\rightarrow$  Master) (When completed normally)

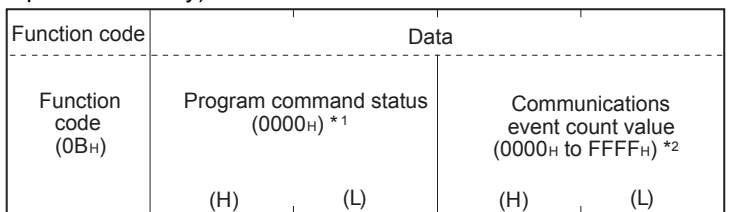

- \*1. Since the FX-Series MODBUS Communication ADP does not support any program commands, 0000H is stored.
- \*2. The count is stopped if it has reached FFFFH. Reset the counter by either of the following methods when restarting the count.
	- Clearing the counter and diagnostic register (Refer to Subsection 7.11.6).
	- Restart communications option (Refer to Subsection 7.11.2).
	- Power OFF  $\rightarrow$  ON, or the PLC state is changed from STOP  $\rightarrow$  RUN.

#### **Note**

The communications event counter counts only when the processing (read/write, diagnostics, etc.) has completed normally.

The communications event counter does not count in the case of the following:

- The processing has completed with an error.
- When receiving a request message containing a function code that the FX-Series MODBUS Communication ADP does not support.
- When receiving the Get communications event counter (Command Code: 0x0B).

(When completed with an error)

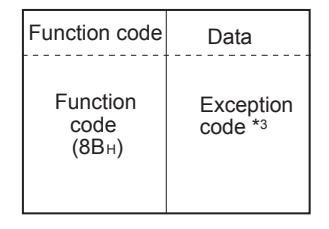

# **7.13 Get Communications Event Log (Command Code: 0x0C)**

Acquires the communications event log of the FX-Series MODBUS Communication ADP into the master. Available only in FX3U and FX3UC PLCs.

1) Request message format (Master  $\rightarrow$  Slave)

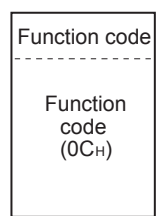

2) Response message format (Slave  $\rightarrow$  Master) (When completed normally)

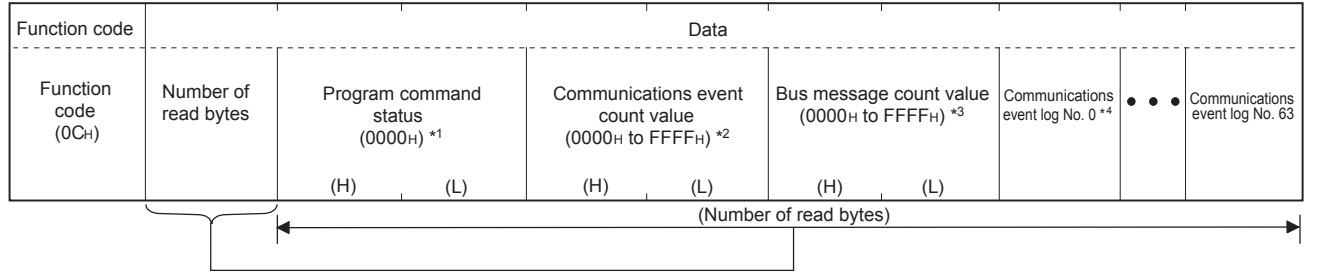

- \*1. Since the FX-Series MODBUS Communication ADP does not support any program commands, 0000H is always stored.
- \*2. Refer to the following for the relevant counts, count clear methods and precautions. Refer to Section 7.12.
- \*3. Refer to the following for the relevant counts, count clear methods and precautions. Refer to Chapter 6.
- \*4. For information on the Communication Event Log and Communication event log Timing and Communication event log Format refer to Section 9.5.

(When completed with an error)

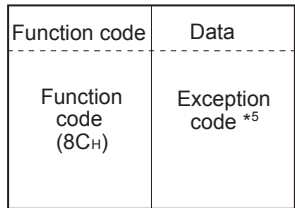

\*5. Exception and error codes are stored in special data registers and special auxiliary relays in the case of error completion. Refer to Chapter 6 for storage location, confirmation methods, and other detailed contents.

**1**

Outline

**2**

Specifications

Specifications

**3**

# **7.14 Write Multiple Coils (Command Code: 0x0F)**

Writes values (ON/OFF) to multiple coils.

1) Request message format (Master  $\rightarrow$  Slave)

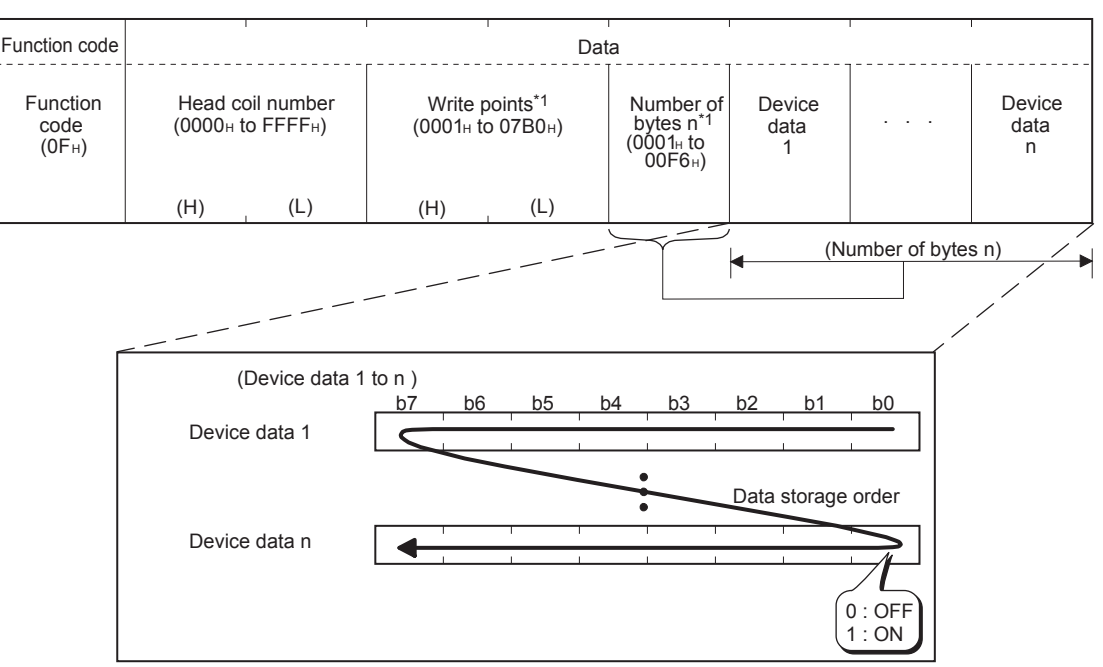

The values (ON/OFF) stored into the device data 1 to n are written to the coils in order from low-order to high-order bits of the device data.

- \*1. The number of the specified write points must be matched with the number of bits specified as the number of bytes. For example, when the write points are set to 16, set the number of bytes to 2 bytes (= 16 bits).
- 2) Response message format (Slave  $\rightarrow$  Master) (When completed normally)

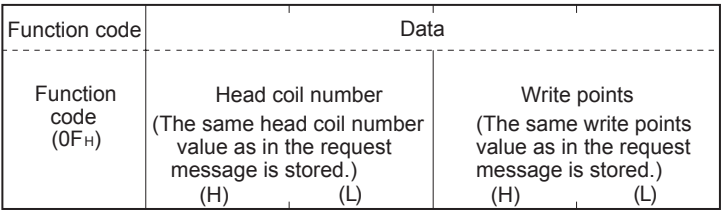

(When completed with an error)

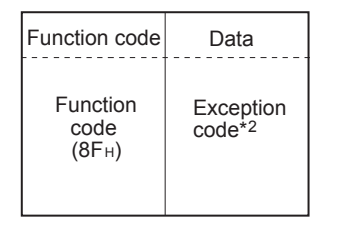

# **7.15 Write Multiple Registers (Command Code: 0x10)**

Writes values to multiple holding registers.

1) Request message format (Master  $\rightarrow$  Slave)

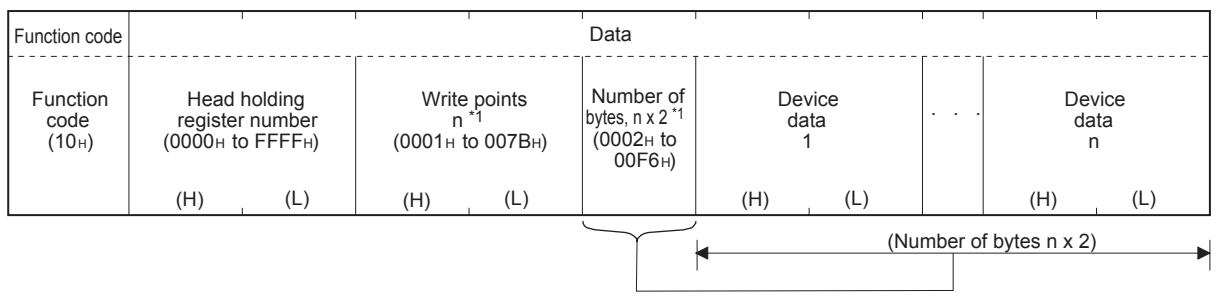

- \*1. The number of the specified write points must be matched with the number of bytes.
- 2) Response message format (Slave  $\rightarrow$  Master) (When completed normally)

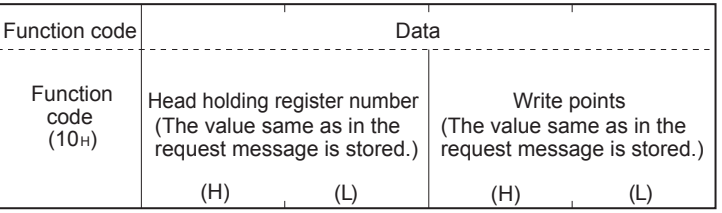

(When completed with an error)

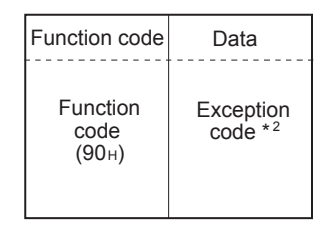

\*2. Exception and error codes are stored in special data registers and special auxiliary relays in the case of error completion. Refer to Chapter 6 for storage location, confirmation methods, and other detailed contents.

**1**

Outline

**2**

Specifications

Specifications

# **7.16 Report Slave ID (Command Code: 0x11)**

Acquires the information of the slave (FX-Series MODBUS Communication ADP) mounted station into the master.

Available only in FX3U and FX3UC PLCs.

1) Request message format (Master  $\rightarrow$  Slave)

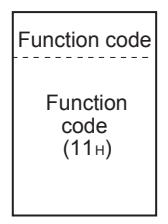

2) Response message format (Slave  $\rightarrow$  Master) (When completed normally)

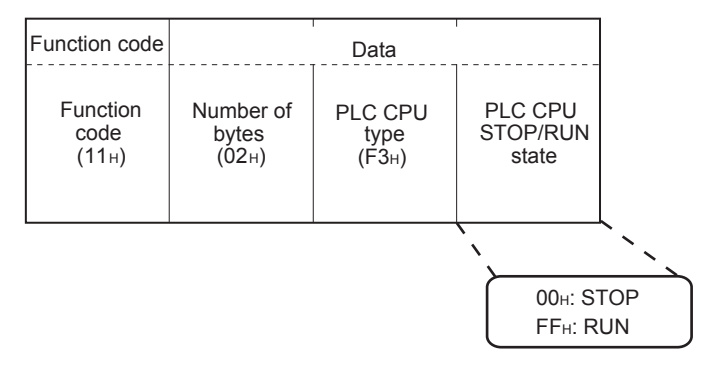

The slave (FX-Series MODBUS Communication ADP) will return 'F3' as the PLC CPU type data to the Master:

(When completed with an error)

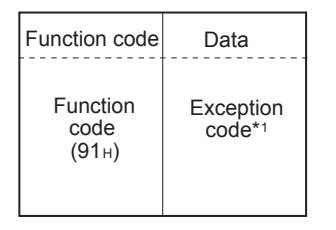

# **7.17 Mask Write Register (Command Code: 0x16)**

Available only in FX3U and FX3UC PLCs. Masks the values stored in a single holding register with AND or OR and writes the value. The masked values written to the holding register are as shown below. Result = (Current Contents AND And\_Mask) OR (Or\_Mask AND (NOT And\_Mask)

1) Request Message Format (Master  $\rightarrow$  Slave)

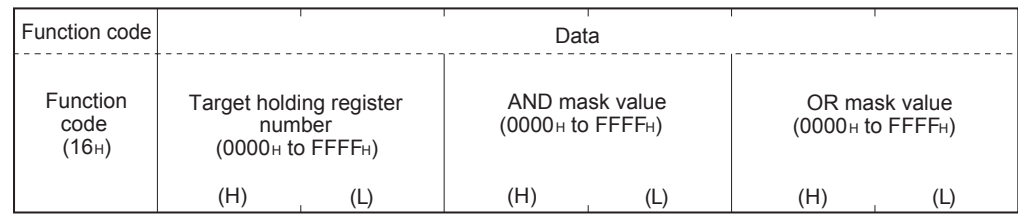

2) Response message format (Slave  $\rightarrow$  Master) (When completed normally)

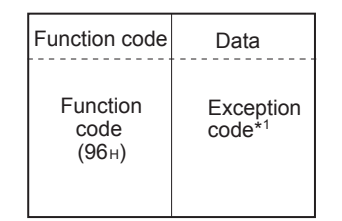

\*1. Exception and error codes are stored in special data registers and special auxiliary relays in the case of error completion. Refer to Chapter 6 for storage location, confirmation methods, and other detailed contents.

MODBUS

# **7.18 Read/Write Multiple Registers (Command Code: 0x17)**

Available only in FX3U and FX3UC PLCs. Reads from and writes to multiple holding registers. Writing is executed first and reading is then executed.

1) Request message format (Master  $\rightarrow$  Slave)

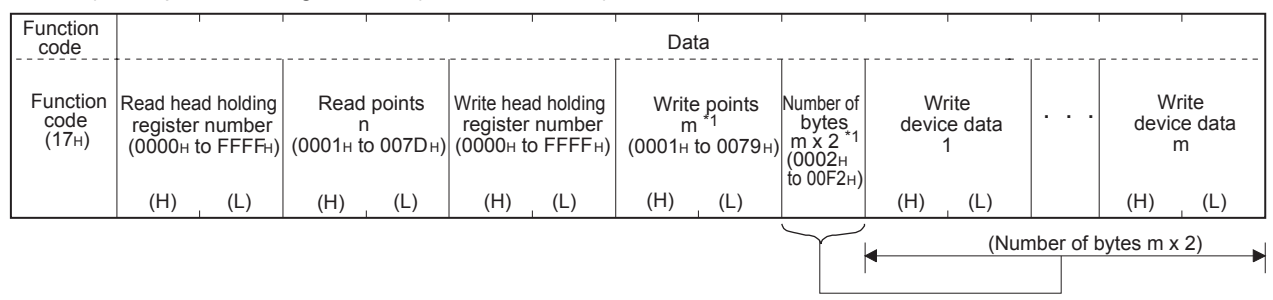

- \*1. The number of the specified write points must be matched with the number of bytes.
- 2) Response message format (Slave  $\rightarrow$  Master) (When completed normally)

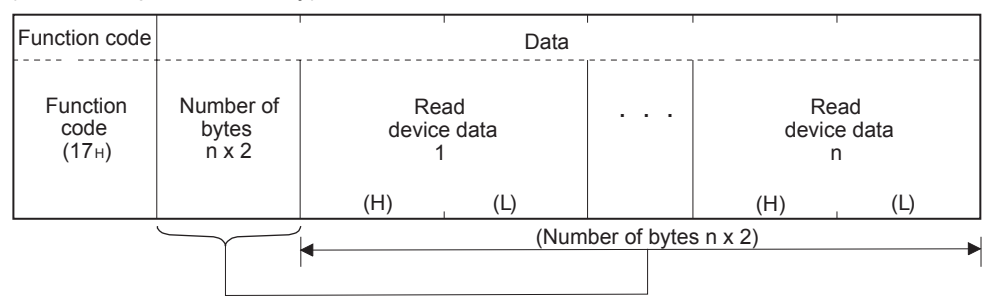

(When completed with an error)

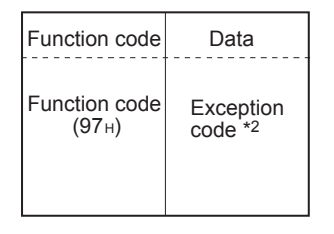

**1**

Outline

**2**

Specifications

Specifications

**3**

System<br>Configuration

**4**

**Wiring** 

**5**

Setup Communication

**6**

**7**

**8**

Master<br>Specification

**9**

Slave<br>Specification

**10**

Programs Creating

Comm. Status Devices and Related

s<br>Stat

Commands MODBUS<br>Standard<br>Commands MODBUS

# **8. Master Specification**

This chapter explains the MODBUS Master functions supported by the FX-Series MODBUS Communication ADP.

# **8.1 MODBUS Master Command List**

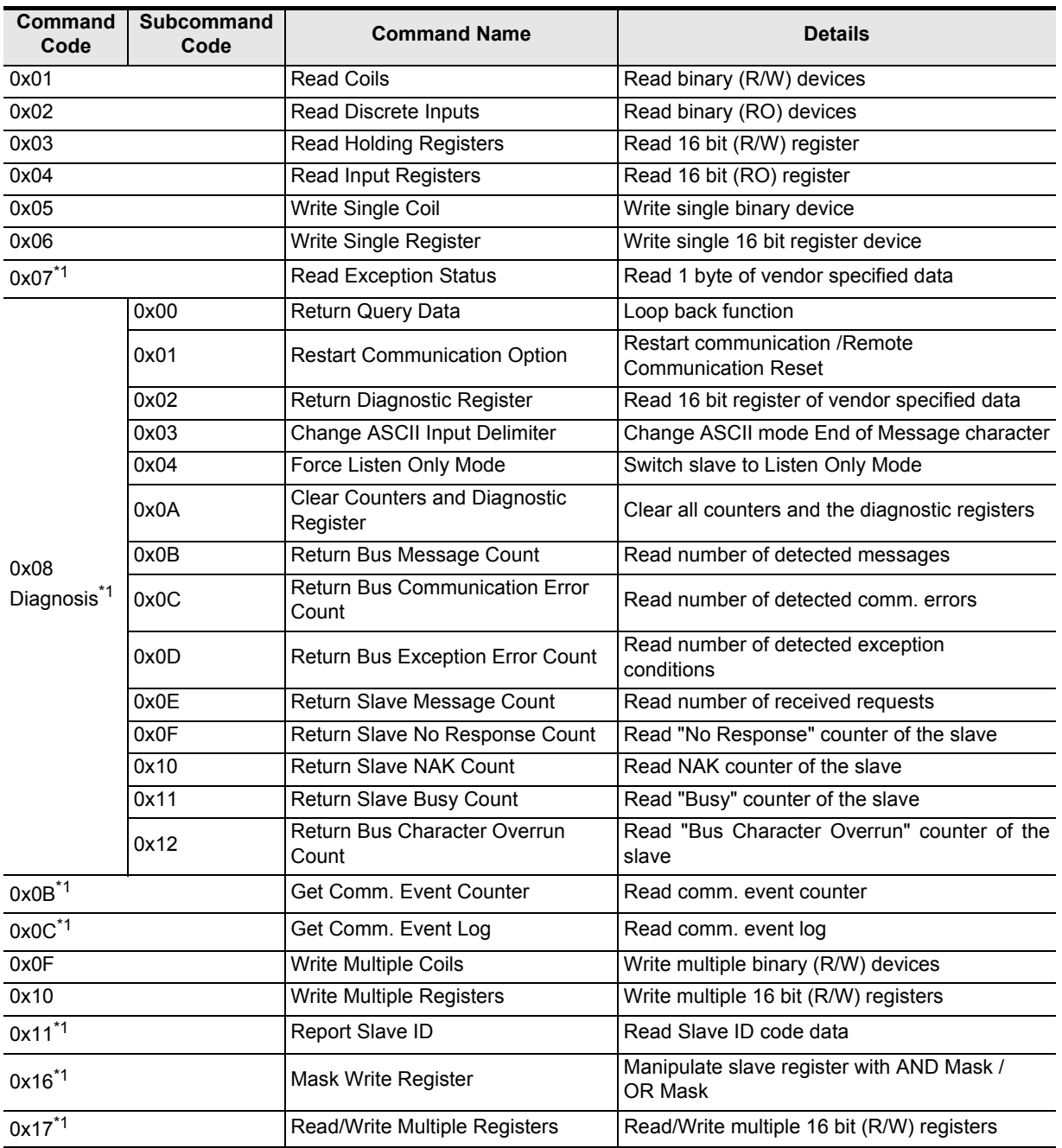

\*1. Available only in FX3U and FX3UC PLCs.

# **8.2 FNC276 - MODBUS Read/Write Instruction**

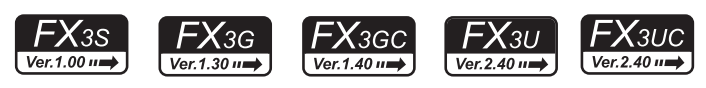

### **8.2.1 Outline**

This instruction allows the MODBUS Master to communicate (read/write data) with its associated Slaves.

### 1) Instruction Format

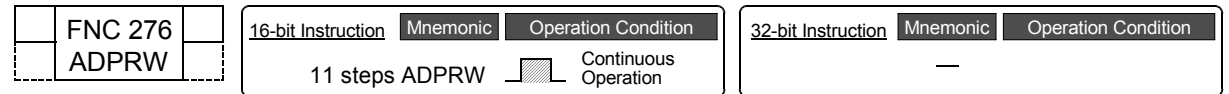

#### 2) Set Data

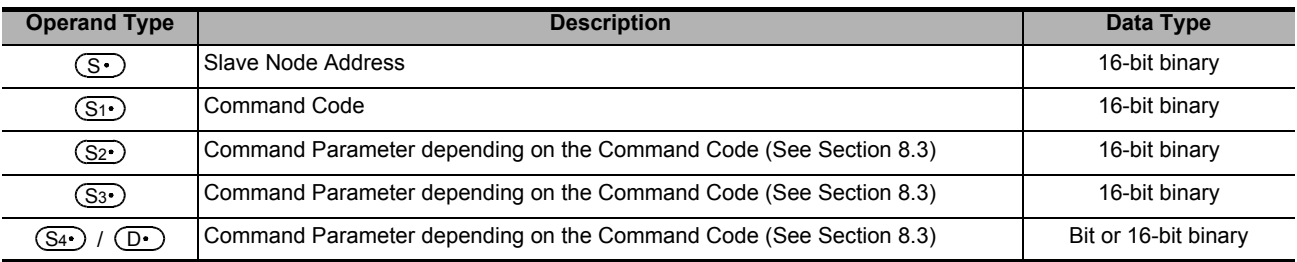

#### 3) Applicable Devices

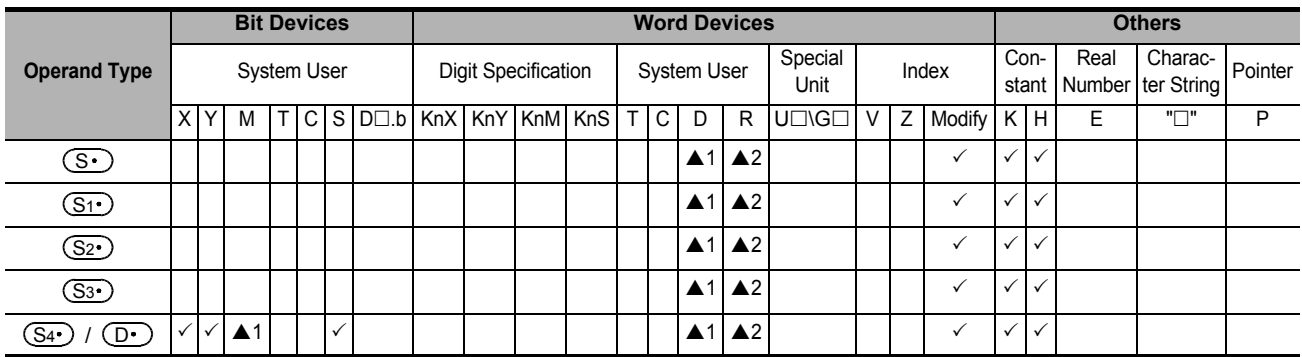

 $\triangle$ 1: Except special auxiliary relay (M) and special data register (D).

▲2: Only available for FX3G/FX3GC/FX3U/FX3UC PLCs.

### **8.2.2 Explanation of function and operation**

1) 16-bit operation (ADPRW)

Command Code  $(S_1)$  is operated on Slave Node  $(S_1)$  according to Parameters  $(S_2)$ ,  $(S_3)$ , and  $(S_4) / (D)$ .

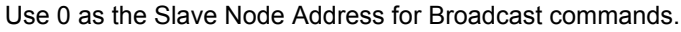

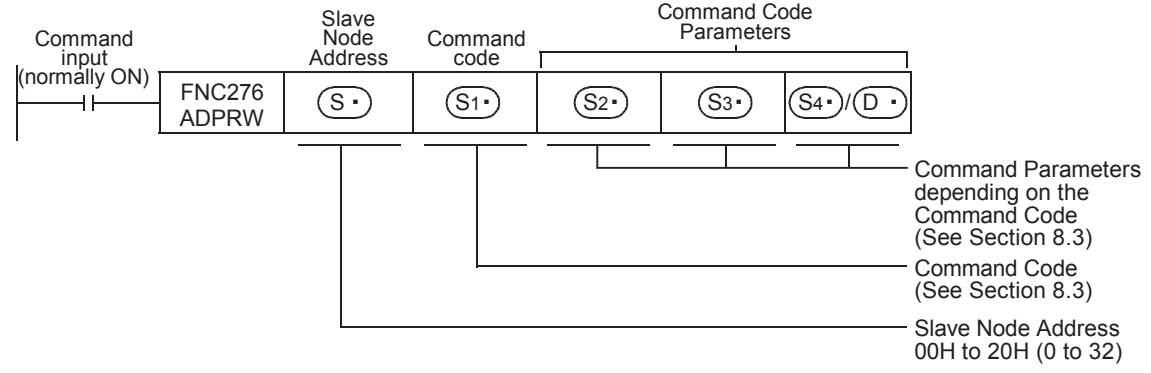

# **8.3 ADPRW Command Parameters**

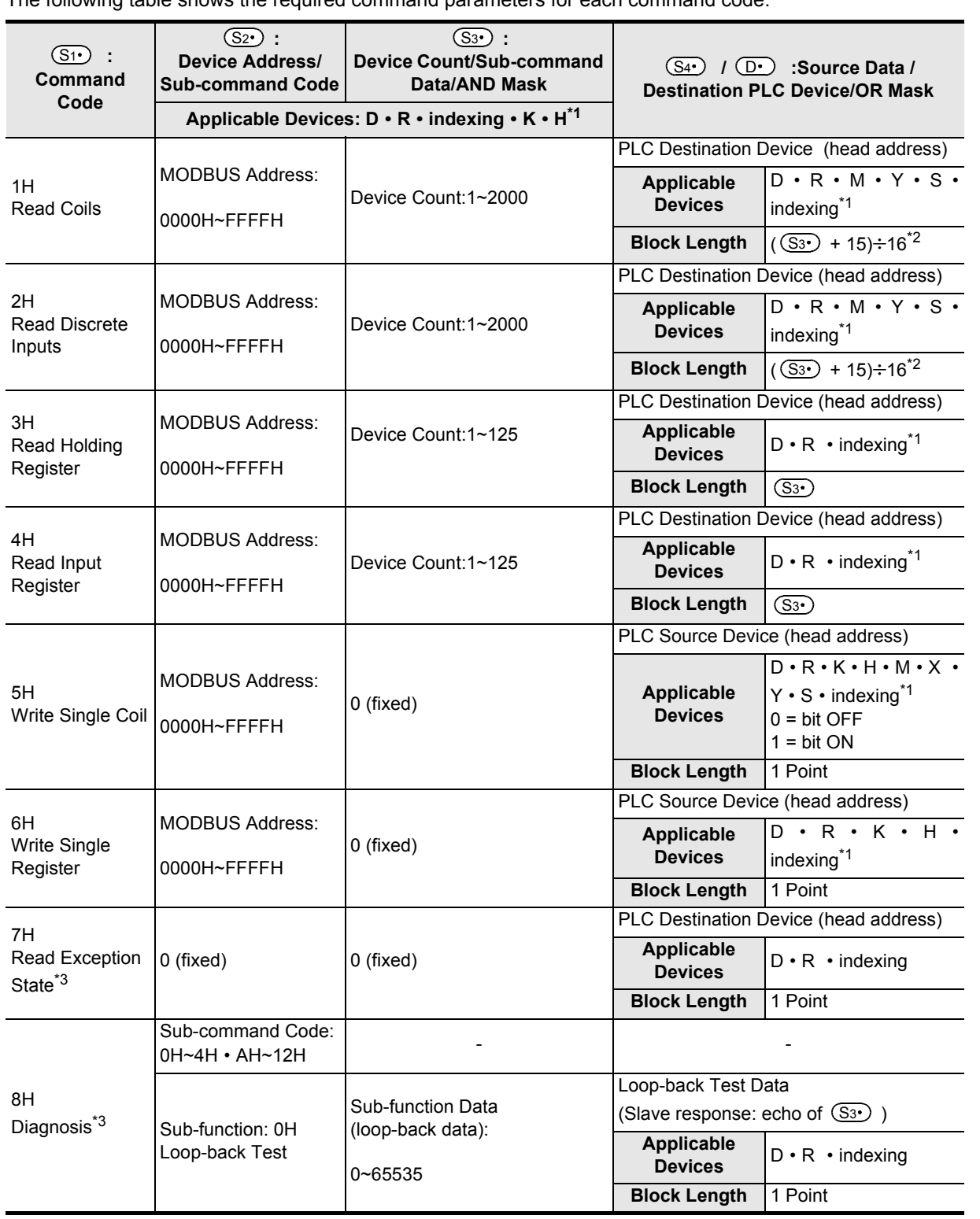

The following table shows the required command parameters for each command code.

**1**

Outline

**2**

Specifications

Specifications

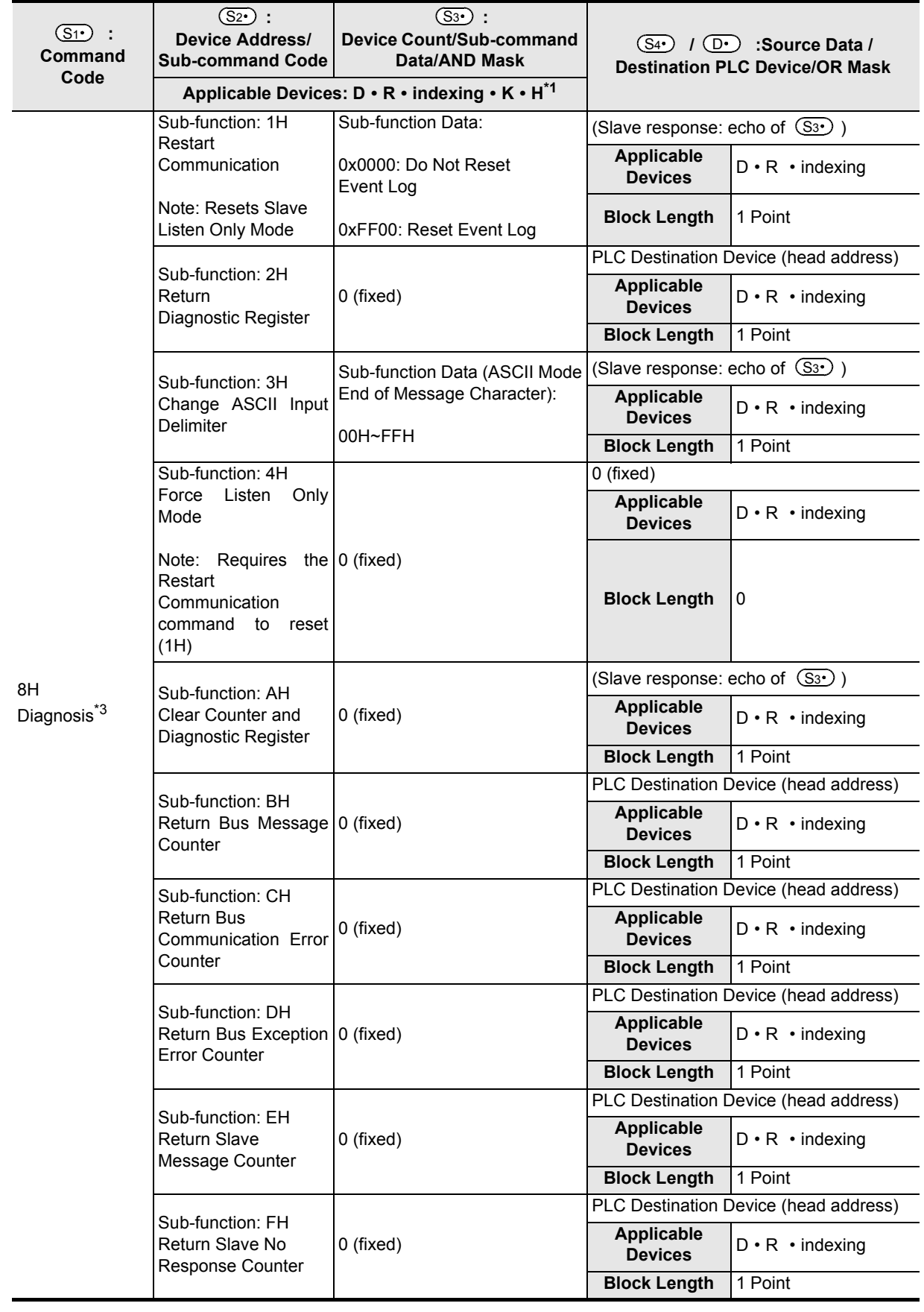

**1**

Outline

**2**

Specifications

Specifications

**3**

System<br>Configuration

**4**

Wiring

**5**

Setup Communication

**6**

Comm. Status Devices and **Related<br>Devices and<br>Comm. Status** 

Commands

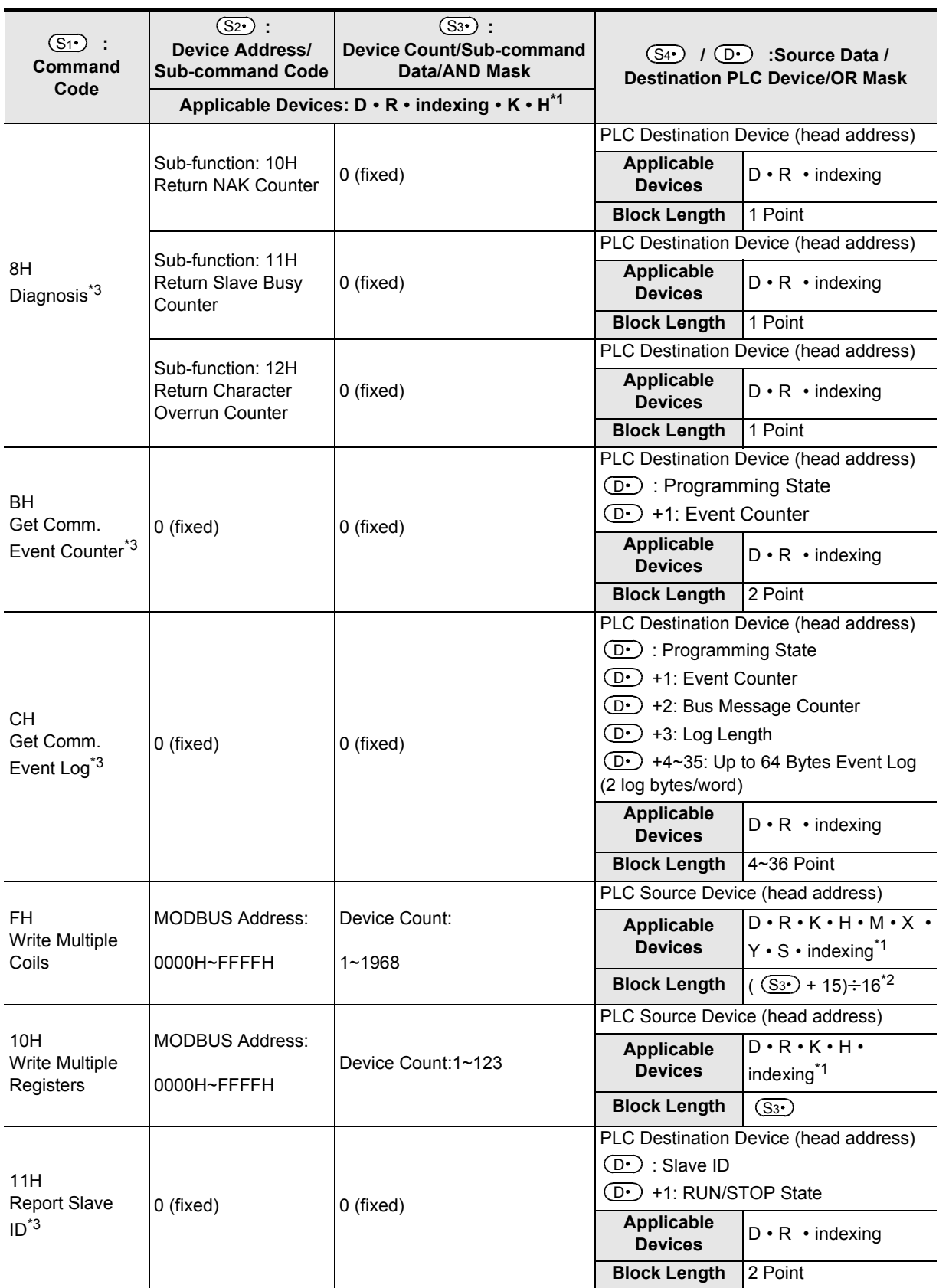

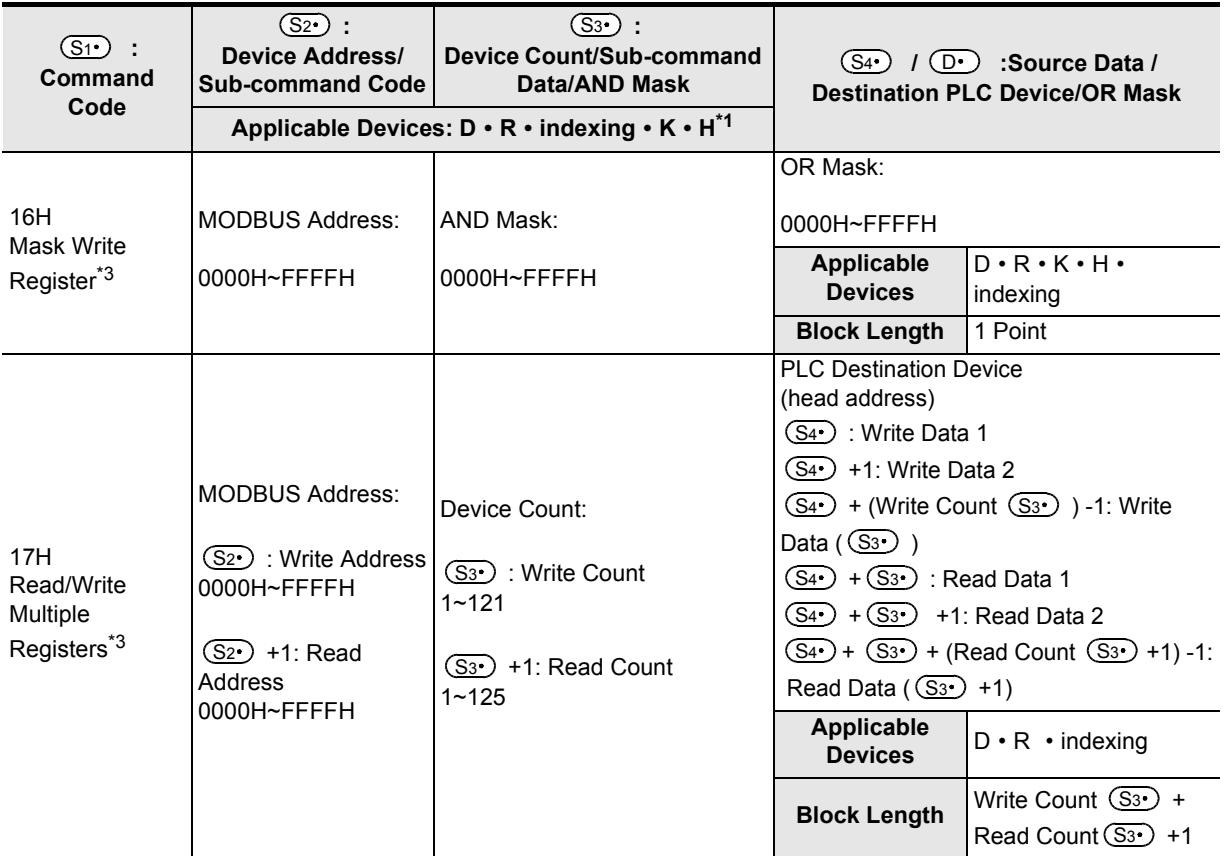

\*1. Device (R) is available only in FX3G/FX3GC/FX3U/FX3UC PLCs.

\*2. This calculation formula is applicable when the applicable device is D or R.

\*3. Available only in FX3U and FX3UC PLCs.

# **9. Slave Specification**

This chapter explains the configuration of the slave for MODBUS Serial Communication.

# **9.1 MODBUS Slave Command Code List**

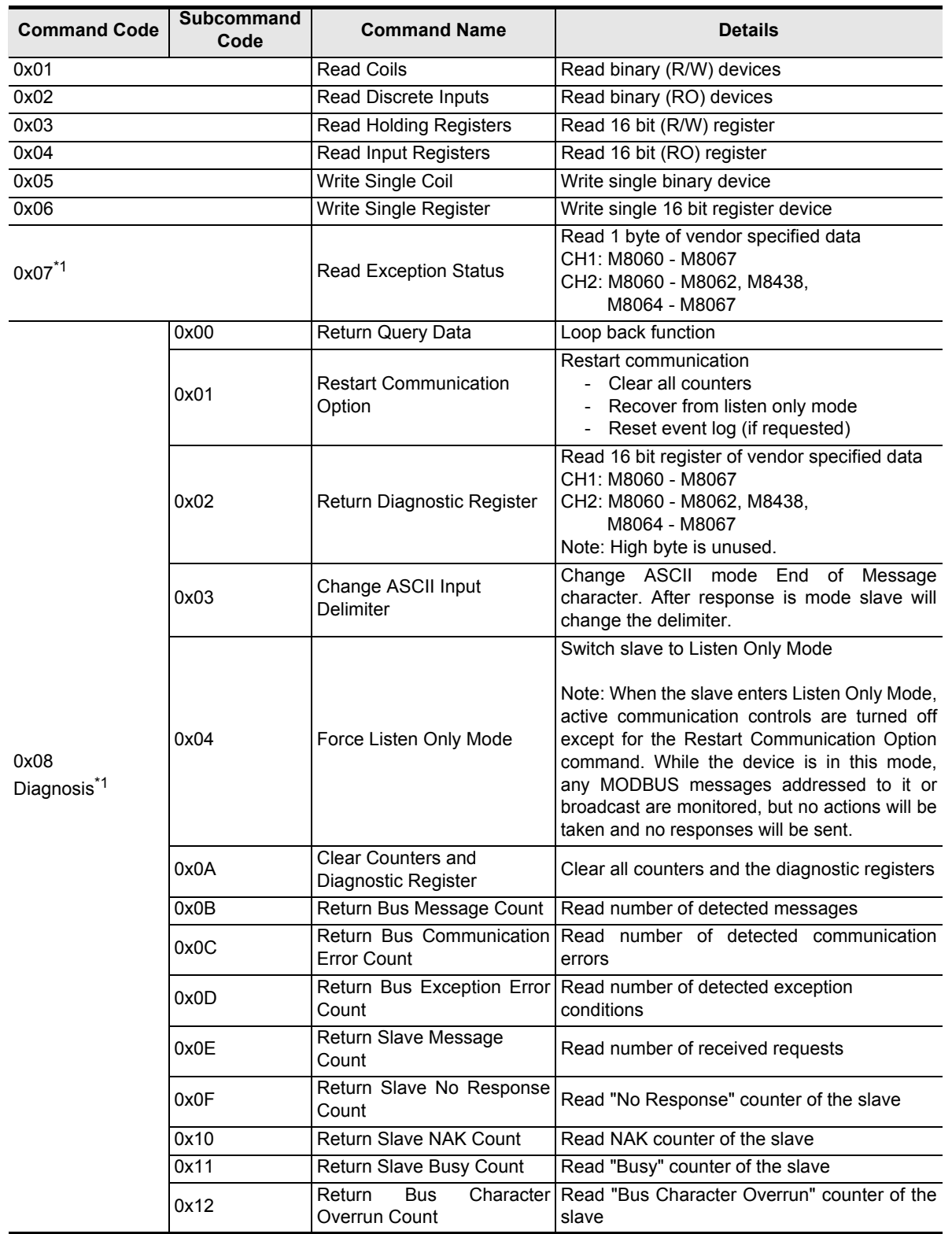

Comm. Status

Commands

Master<br>Specification

**9**

Slave<br>Specification

**10**

Programs Creating

**1**

Outline

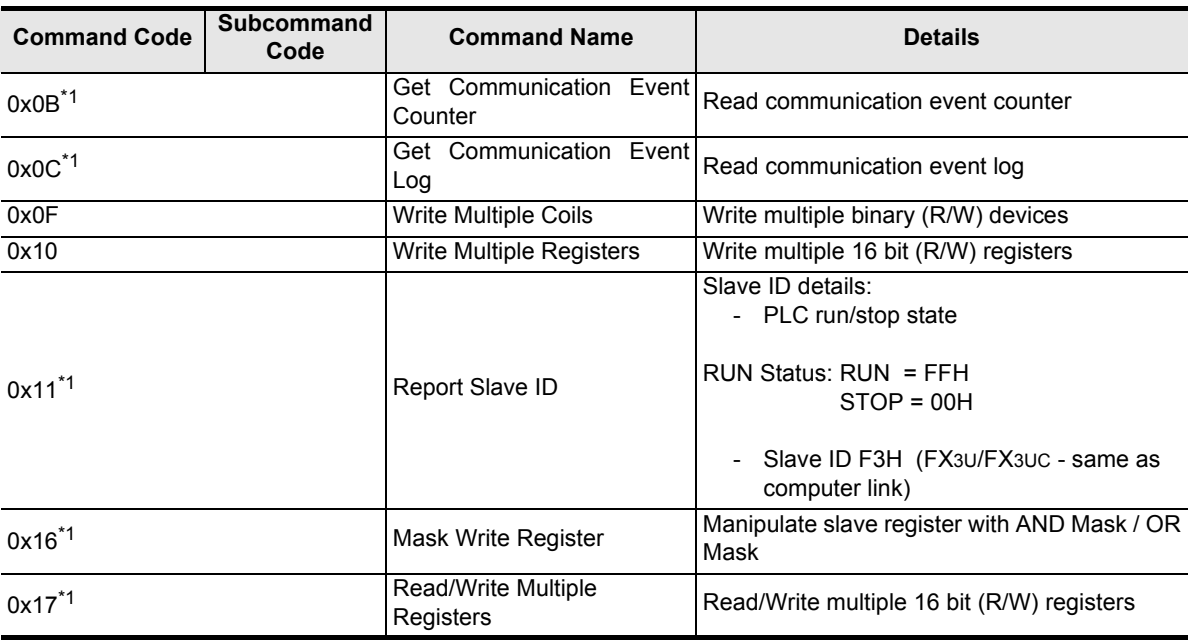

\*1. Available only in FX3U and FX3UC PLCs.

# **9.2 MODBUS device address allocation**

The following information details device allocation when using default values and how to create user defined device address allocation values.

# **9.3 MODBUS device address allocation (Default Values)**

The following table provides the default values for MODBUS address allocation for Bit devices and word devices.

- For FX3S Series PLCs
	- Bit device:

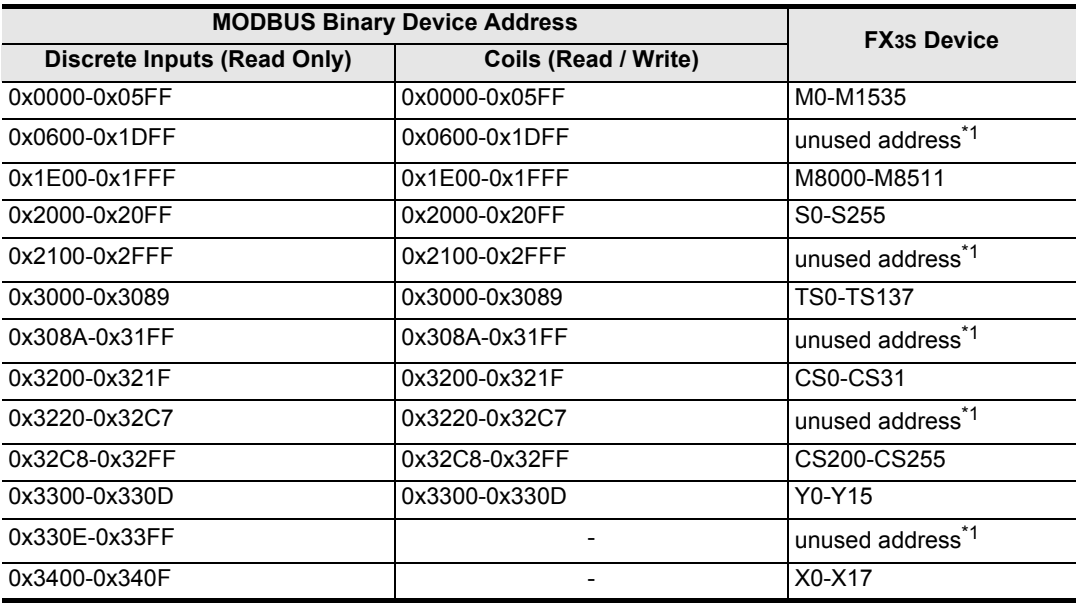

\*1. If unused addresses are accessed an error will occur.

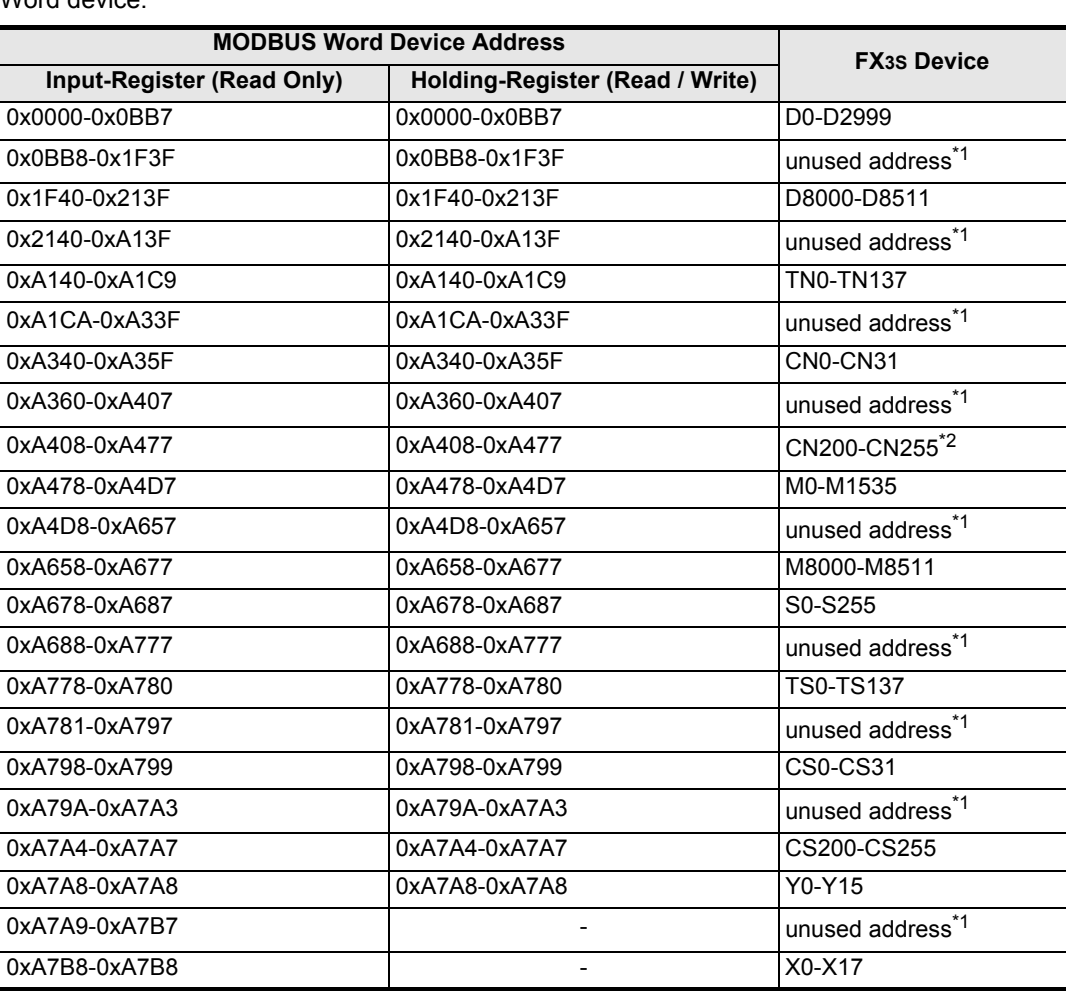

Word device:

\*1. If unused addresses are accessed an error will occur.

\*2. CN200-255 are 32-bit counters.

Comm. Status

Commands MODBUS<br>Standard<br>Commands MODBUS

**7**

**8**

Master<br>Specification

**9**

Slave<br>Specification

**10**

Programs Creating

**1**

#### • For FX3G/FX3GC Series PLCs Bit device:

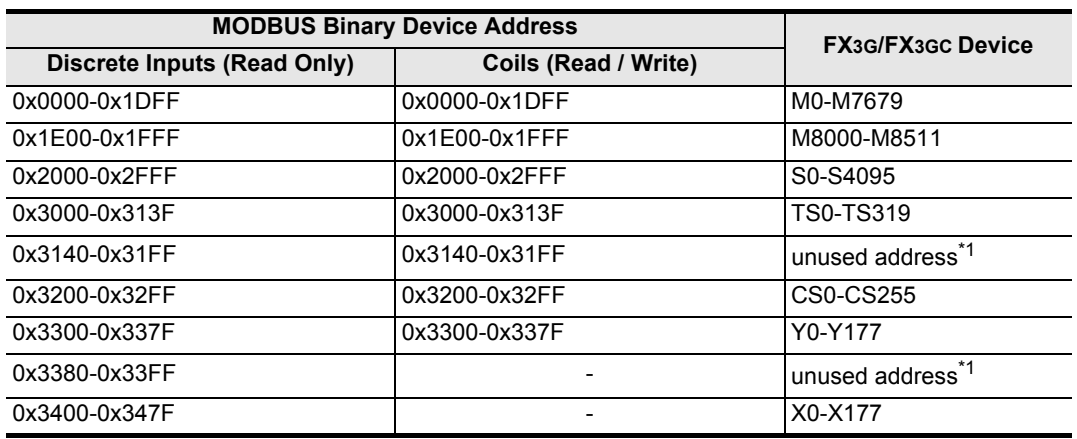

\*1. If unused addresses are accessed an error will occur.

#### Word device:

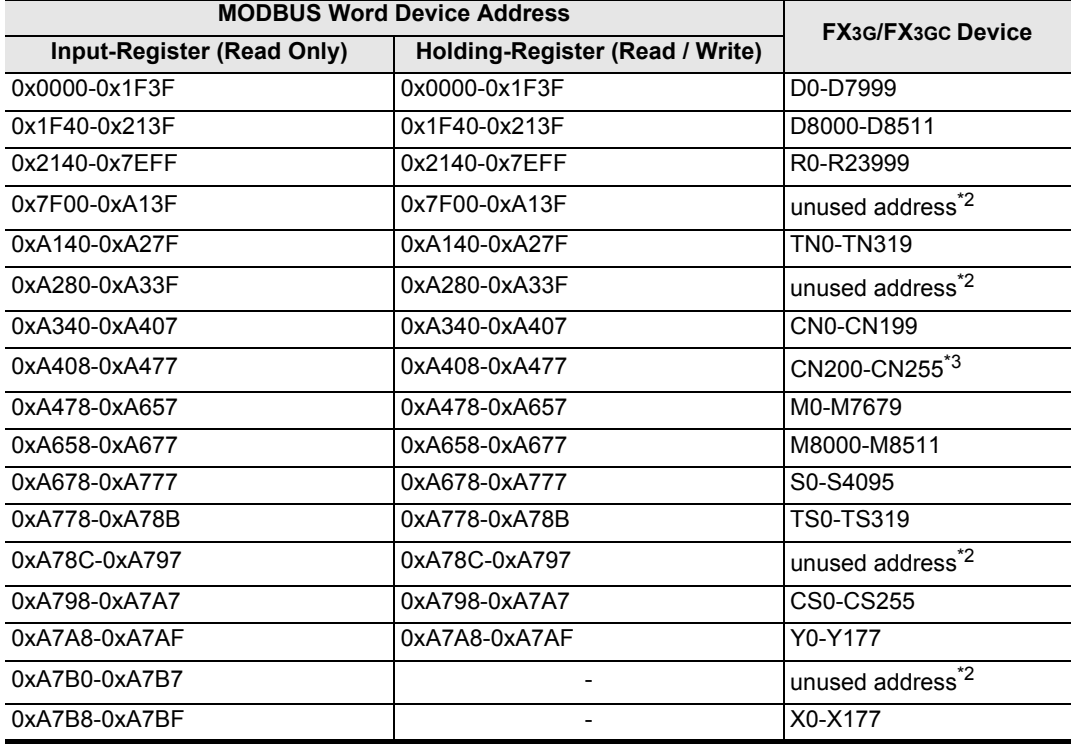

\*2. If unused addresses are accessed an error will occur.

\*3. CN200-255 are 32-bit counters.

#### • For FX3U/FX3UC Series PLCs Bit device:

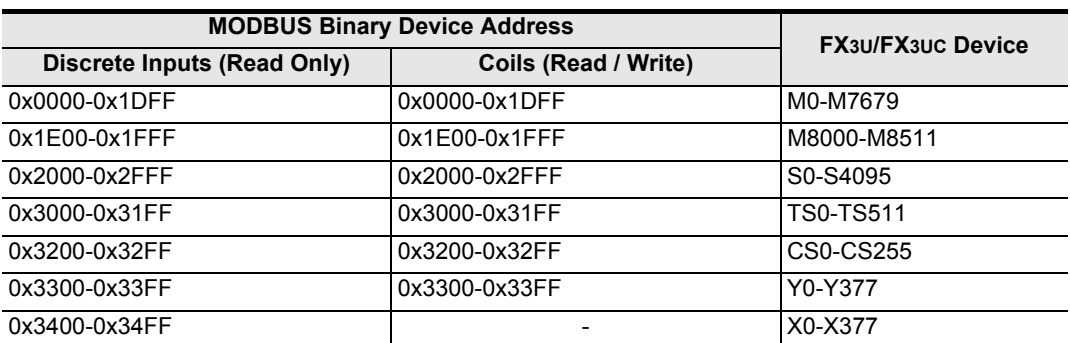

Word device:

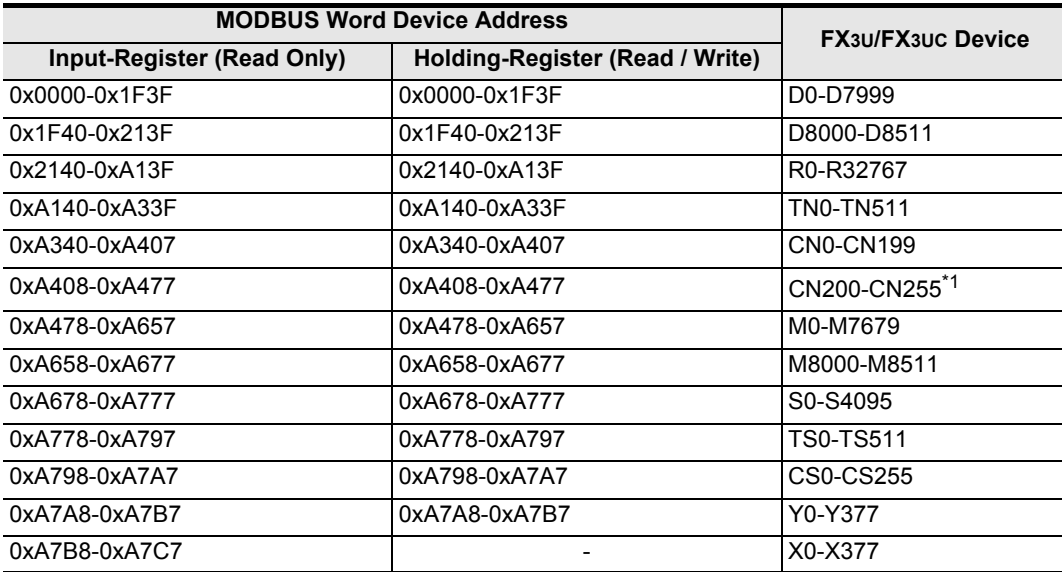

\*1. CN200-255 are 32-bit counters.

**10**

Programs Creating

## **9.4 User defined MODBUS Device Address Assignment**

MODBUS Device Address Assignment is available only in FX3U and FX3UC PLCs.

Up to eight PLC device ranges can be mapped to the MODBUS Device Address range in a user defined order. The procedure for creating user defined mapping can be seen in the program example below.

When user defined mapping is set-up by special data registers D8470 to D8485 in the MODBUS Configuration Program, the default MODBUS device assignment becomes invalid and mapping according to the user's program occurs.

### **Note**

When changing the MODBUS configuration the user must reset the power in order that new parameters are recognised.

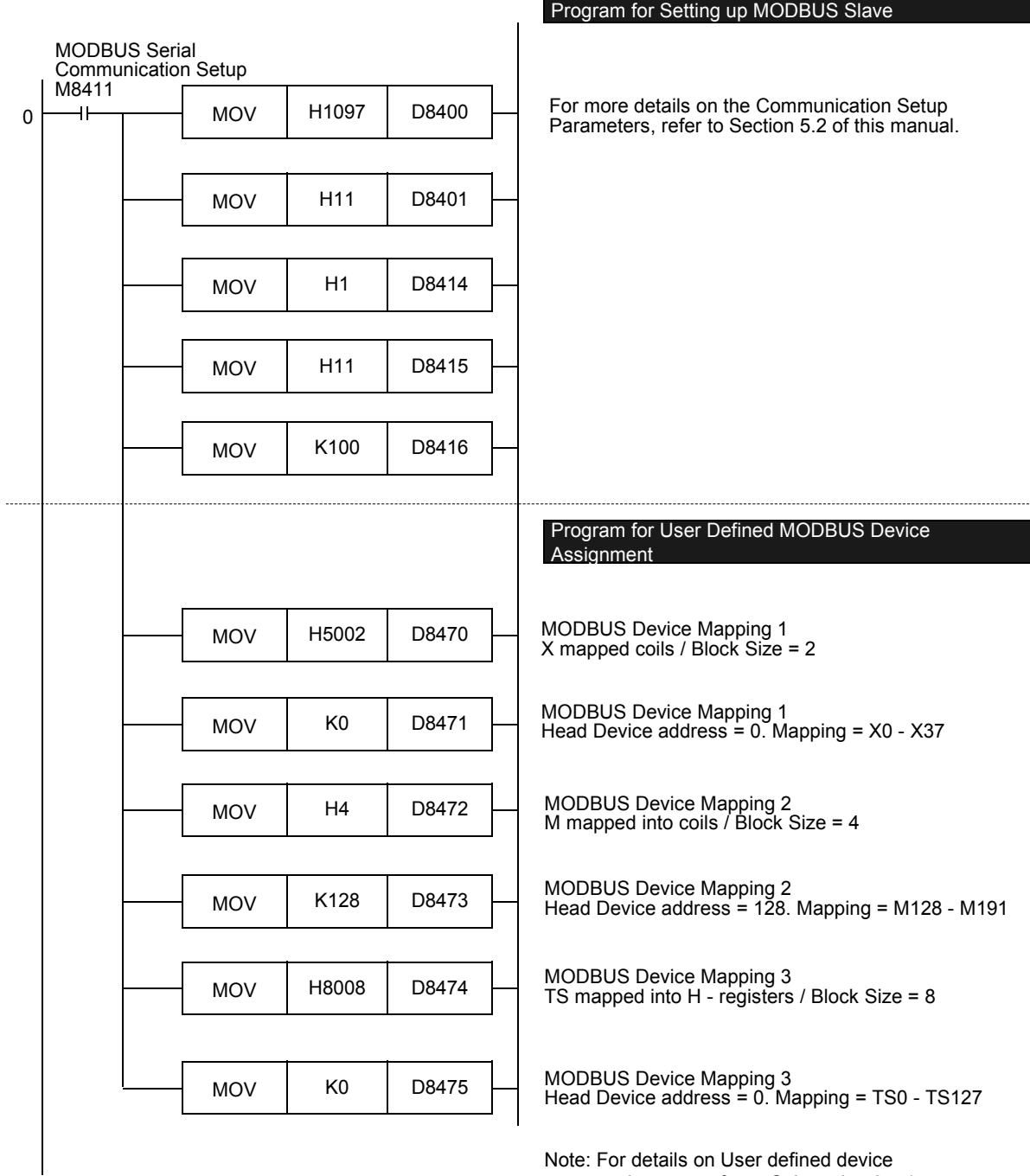

assignment refer to Subsection 9.4.1

### **9.4.1 Format of the user defined device allocation**

The user defined device allocation affects only the RW areas - "Coils" and "Holding Register". The mapping of the Read Only (RO) areas "discrete inputs" and "Input Register" is fixed and cannot be changed from the default setting.

One set of configuration information requires two special data registers where up to eight PLC device areas can be mapped into the MODBUS slave address area. The user defined devices are then mapped to the top of the MODBUS address range of "coils" or "Holding Register". The PLC devices are mapped in the order given by the device allocation data sets 1 to 8 (D8470/D8471 - D8484/D8485).

### **Note**

The values set for D8470 - D8485 by the MOV command are checked at the initialisation phase after power ON. If the values are valid they will be moved into the special data registers D8470 - D8485. In the event that an error is detected, the MOV command will not be executed and the corresponding special data registers and all subsequent registers up to D8485 will be set to 0.

The format of the device allocation data set is as follows:

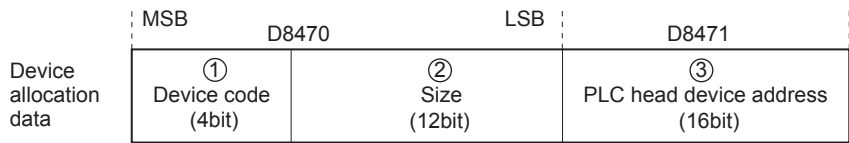

Where:

MSB - Most Significant Bit LSB - Least Significant Bit

Å Device code: defines which FX3U/FX3UC device type shall be mapped into "coils" or "Holding Register" (4bit)

0H : M (special M) mapped into "Coils"

1H : S mapped into "Coils"

2H : TS mapped into "Coils"

3H : CS mapped into "Coils"

4H : Y mapped into "Coils"

5H : X mapped into "Coils"

6H : M (special M) mapped into "Holding Registers"

7H : S mapped into "Holding Registers"

8H : TS mapped into "Holding Registers"

9H : CS mapped into "Holding Registers"

AH : Y mapped into "Holding Registers"

BH : X mapped into "Holding Registers"

CH : D (special D) mapped into "Holding Registers"

DH : R mapped into "Holding Registers"

EH : TN mapped into "Holding Registers"

FH : CN mapped into "Holding Registers"

**1**

Outline

**2**

Specifications

Specifications

**3**

System<br>Configuration

**4**

Wiring

**5**

Setup Communication

**6**

**7**

**8**

Master<br>Specification

**9**

Slave<br>Specification

**10**

Programs Creating

Comm. Status Devices and Related

Commands Standard MODBUS d Size (12bit): 1 to 2048 blocks.

The size of 1 block is defined for the PLC devices as follows:

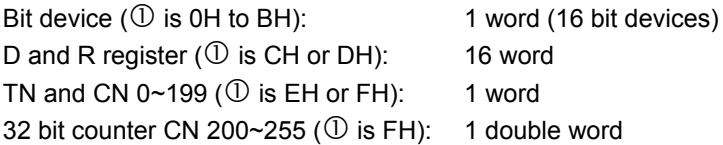

#### **Note**

If the above range is exceeded, or the selected value exceeds the valid range for the PLC device defined in  $\mathbb O$  a MODBUS communication error will occur.

#### **EX3U/FX3UC PLC head device address (16bit)**

Valid values are 0-32767 although this is dependent on the PLC device defined in  $\mathbb O$ .

#### **Note**

For the head device addresses 0H to 5H  $\textcircled{1}$  must be a multiple of 8. For the head device 6H to BH  $\textcircled{1}$ these values must be multiples of 16. If a device address is selected that is not a multiple of 8 or 16 respectively a MODBUS communication error will occur.

X and Y addressing should always be completed in octal. i.e. 00, 20, 40 etc.

If the selected head device address or its combination with the block length exceeds the valid range for the selected PLC device a MODBUS communication error will occur.

If the setting of  $\oslash$  and  $\oslash$  is correct and the device mapping is valid, the values will be moved into the special data registers D8470 - D8485. In the event that an error is detected, the MOV will not be executed and the corresponding special data registers and all subsequent registers up to D8485 will be set to 0.

If an error occurs during the device allocation, mapping will be stopped at the first invalid mapping value. However any mapping operations that have been successfully executed before the error occurrence will be effective.

For Auxiliary Relays, Data Registers and Counters it is necessary to separate the mapping for standard and special devices as well as 16 and 32-bit devices. According to this rule it is not possible to map standard Auxiliary Relay (M0-M7679) and Special Auxiliary Relay (M8000-M8511) in the same mapping command.

(The same applies for Data Registers & Special Data Registers, 16-bit counters & 32-bit counters).

## **9.4.2 Example of user defined device allocation**

The following table provides an example of a valid user defined device allocation.

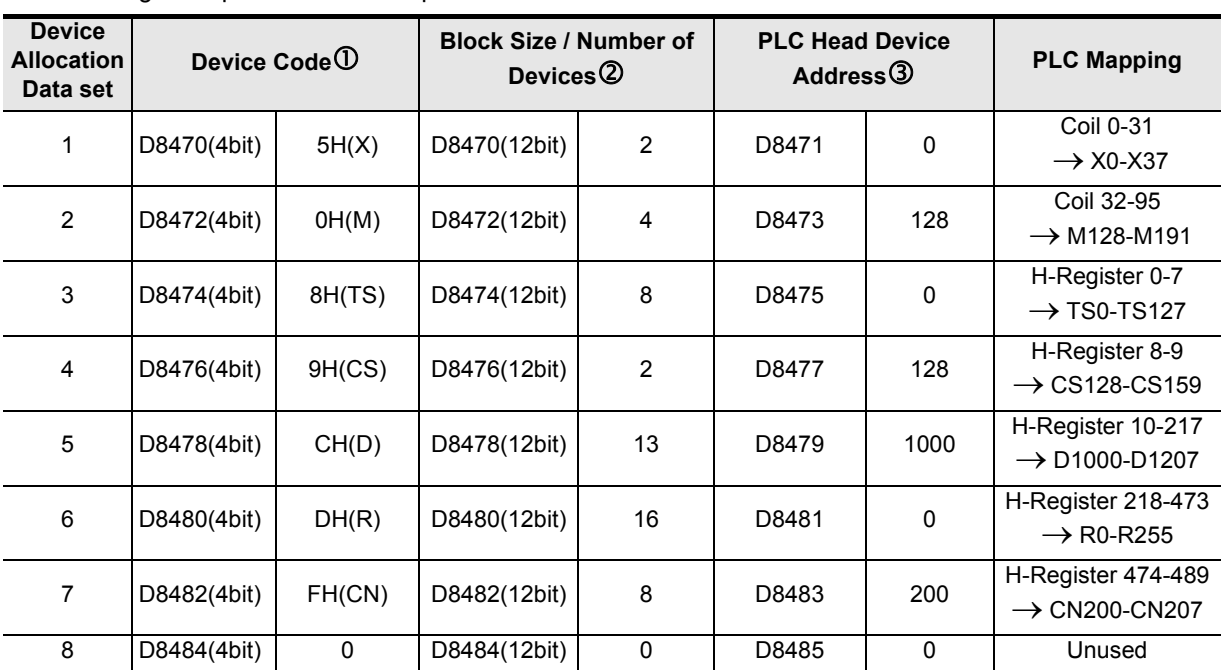

The example program below shows the defined MODBUS defined device allocation for the table on the previous page.

Setup Communication

**6**

**7**

**8**

Master<br>Specification

**9**

Slave<br>Specification

**10**

Programs Creating

Comm. Status Devices and Related<br>Devices<br>Comm. '

pue

Commands MODBUS<br>Standard<br>Commands MODBUS

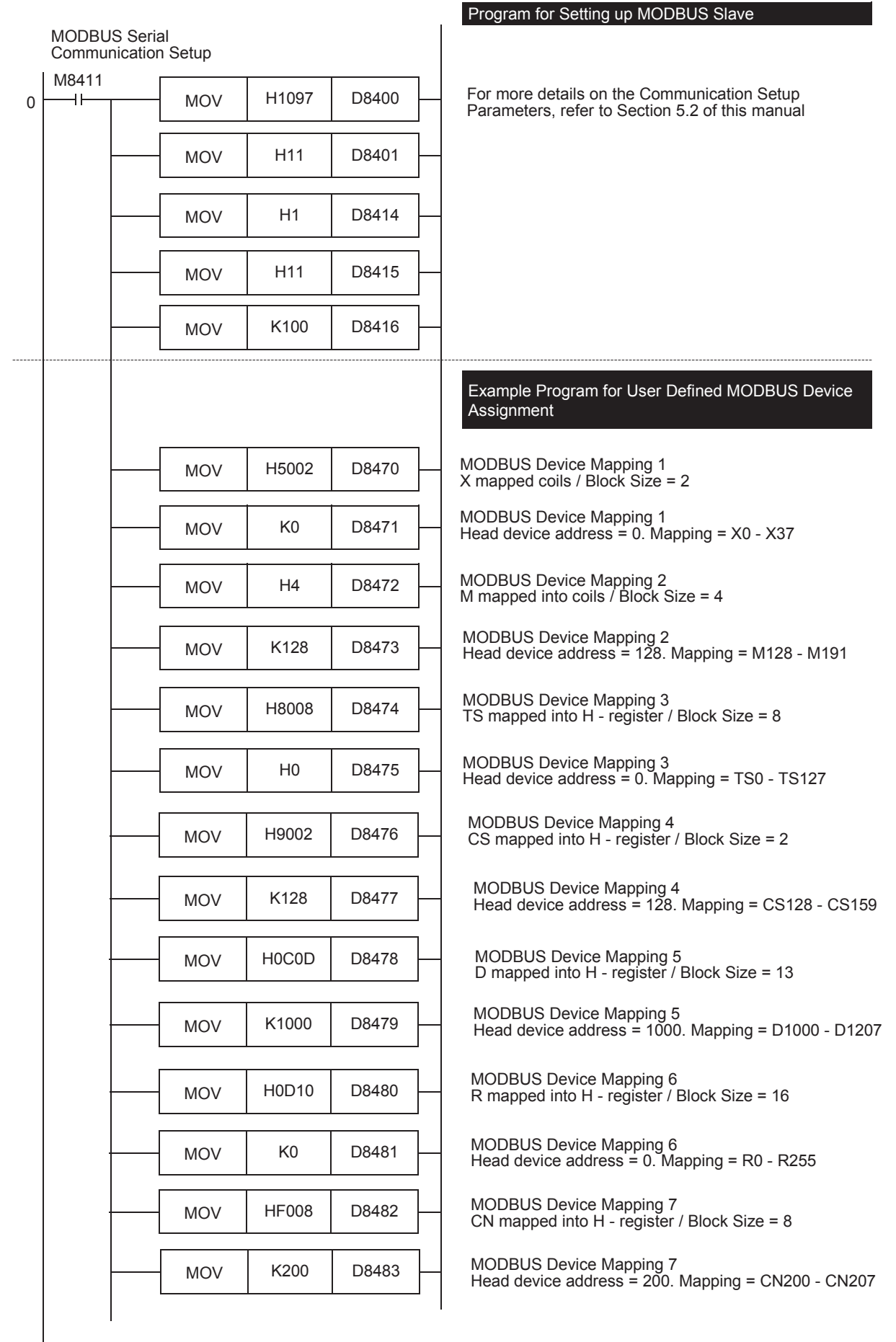

The following tables provide the values for MODBUS address allocation for Bit devices and word devices for the example stated above:

Bit device:

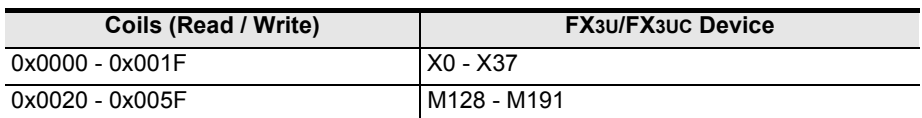

Word device:

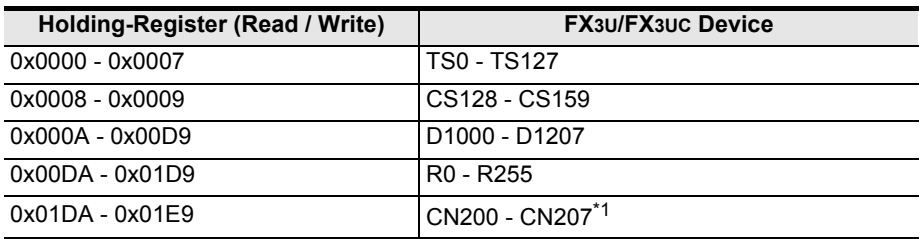

\*1. CN200 - CN207 are 32bit counters.

The following table provides an example of an **invalid** user defined device allocation.

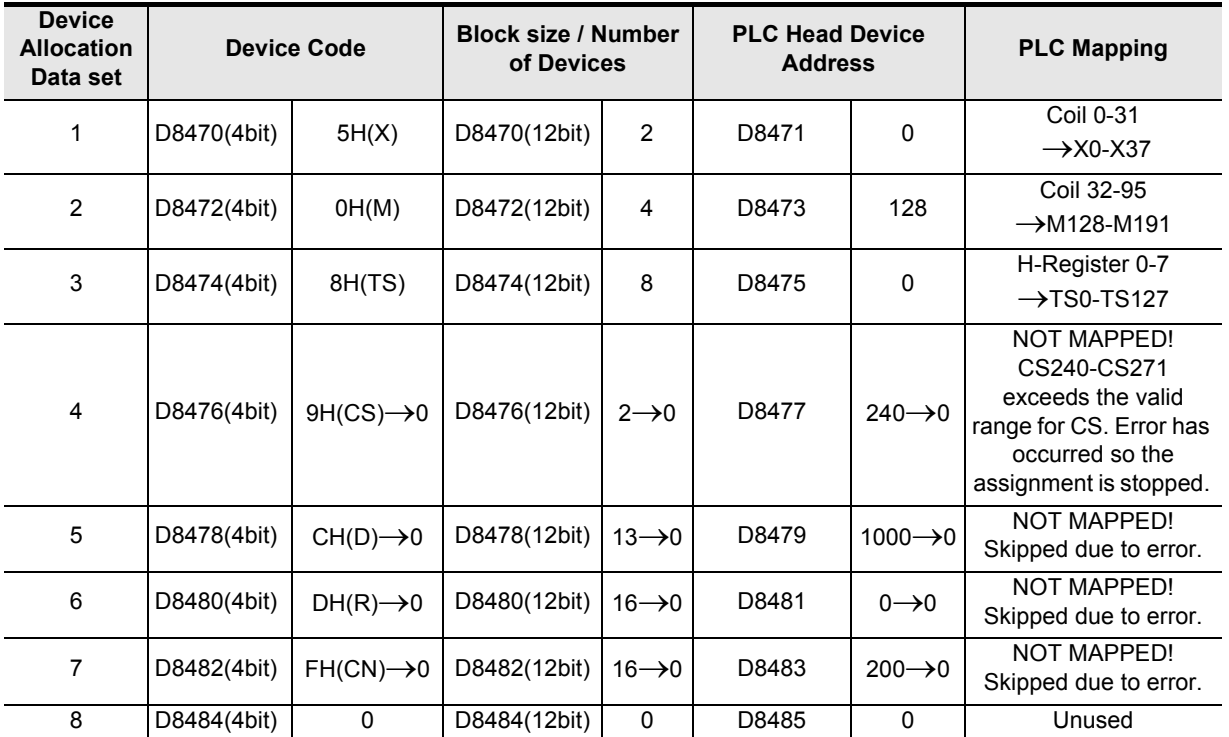

Comm. Status

Commands MODBUS<br>Standard<br>Commands MODBUS

**7**

**8**

Master<br>Specification

**9**

Slave<br>Specification

**10**

Programs Creating

The following tables provide the default values for MODBUS address allocation for Bit devices and word devices for the example stated above:

Bit device:

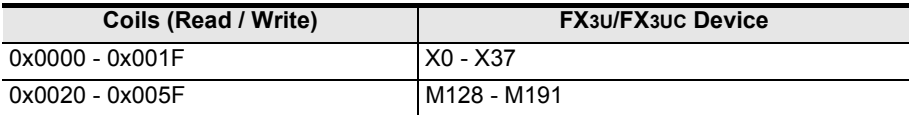

Word device:

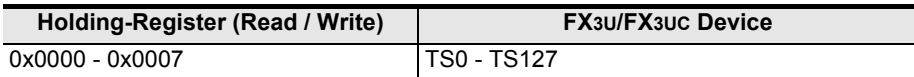

# **9.5 Communication Event log**

This section details the communication event log details for the MODBUS slave device. The communication event log is available only in FX3U and FX3UC PLCs.

### **9.5.1 Communications event log**

### **1. Communications event log information in the communication status area**

If configured in D8415/D8435 and D8416/D8436 the event log data is displayed in the communication status area. The events of the event log are stored to the communication status area as shown below. For more information on Communication Status refer to Section 6.4.

D8415 = 11H - i.e. store event counter and event log into D devices D8416 = 100 - i.e. head device is set to D100

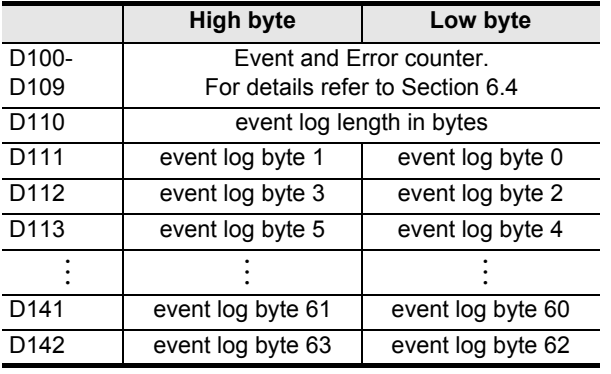

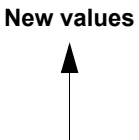

**Old values**

#### **Note**

If the number of communications event logs exceeds 64, the oldest log is deleted and the latest log is stored to Communications event log 0.

### **2. Communications event log response format if ADPRW command is used (For command code 0x0C "get communication event log")**

When executing the ADPRW command (command code 0x0C "Get Communication Event Log") the slaves response data is stored in the following format:

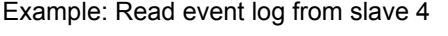

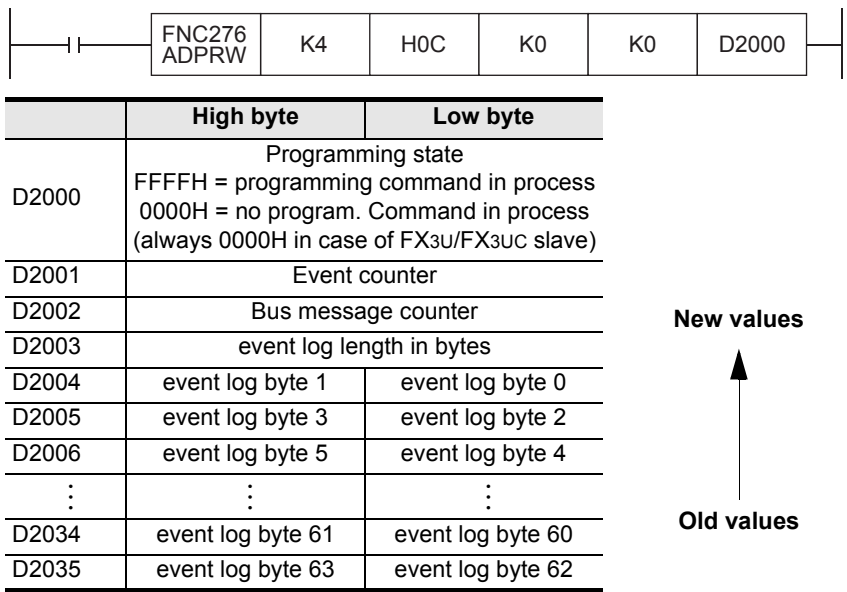

#### **Note**

If the number of communications in the event log exceeds 64, the oldest log is deleted and the latest log is stored to Communications event log 0.

**8**

ecification

**9**

Slave<br>Specification

**10**

Programs Creating

**1**

Outline

### **9.5.2 Communication event log timing and storage format**

1) When receiving a request message: The slave stores this kind of event to the communications event log before executing the processing of the request message.

For the relevant communications event, "1" is stored.

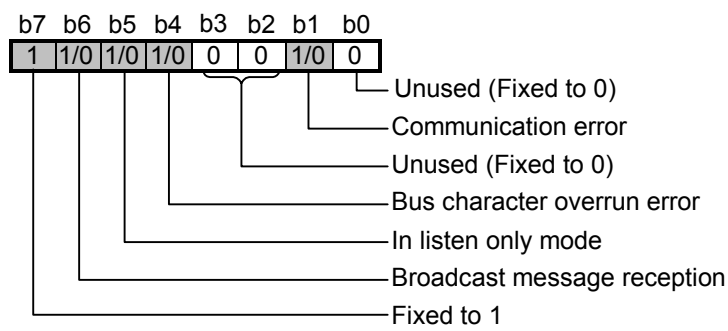

2) When sending a response message:

The slave stores this kind of event to the communications event log after sending the response message. For the relevant communications event, "1" is stored.

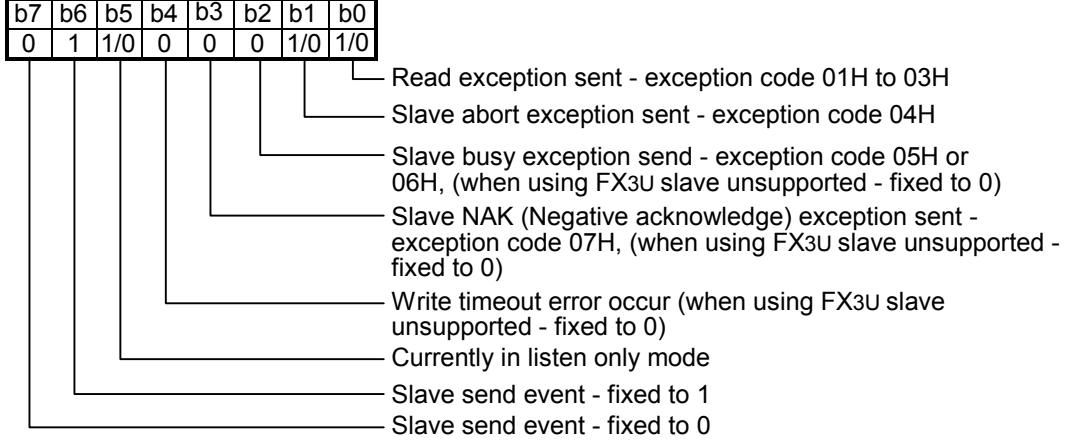

#### **Note**

As the FX-Series MODBUS Communication ADP will never be in a state that details exception code 05H to 07H. Therefore the bits 2, 3 & 4 will always read "0" when using a FX-Series MODBUS Communication ADP.

3) When switching to the listen only mode:

The slave stores this kind of event to the communications event log when switching to the listen only mode.

04H is stored to the communications event log.

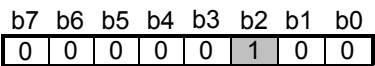
4) When processing restart communications option: The slave stores this kind of event to the communications event log when processing the restart communications option. 00H is stored to the communications event log.

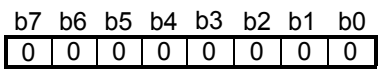

5) Clearing the communications event log The communications event log can be cleared by either of the following: Clear setting of the communications event log with the restart communications option (Refer to Subsection 7.11.2). Power OFF  $\rightarrow$  ON, or the PLC state is changed from STOP  $\rightarrow$  RUN.

Comm. Status

Commands

Slave<br>Specification

**10**

Programs Creating

Program for setting up a MODBUS Master

# **10. Creating Programs**

This chapter explains how to setup FX MODBUS Serial Communication and how to create programs for the Master and Slave stations.

### **10.1 Checking Contents of Related Devices**

For a full description of the PLC devices used by FX MODBUS Serial Communication, please refer to Chapter 6 of this manual.

### **10.2 Creating Programs for the Master Station**

Programs allowing the master station to read and write slave station devices can be created similar to the example below.

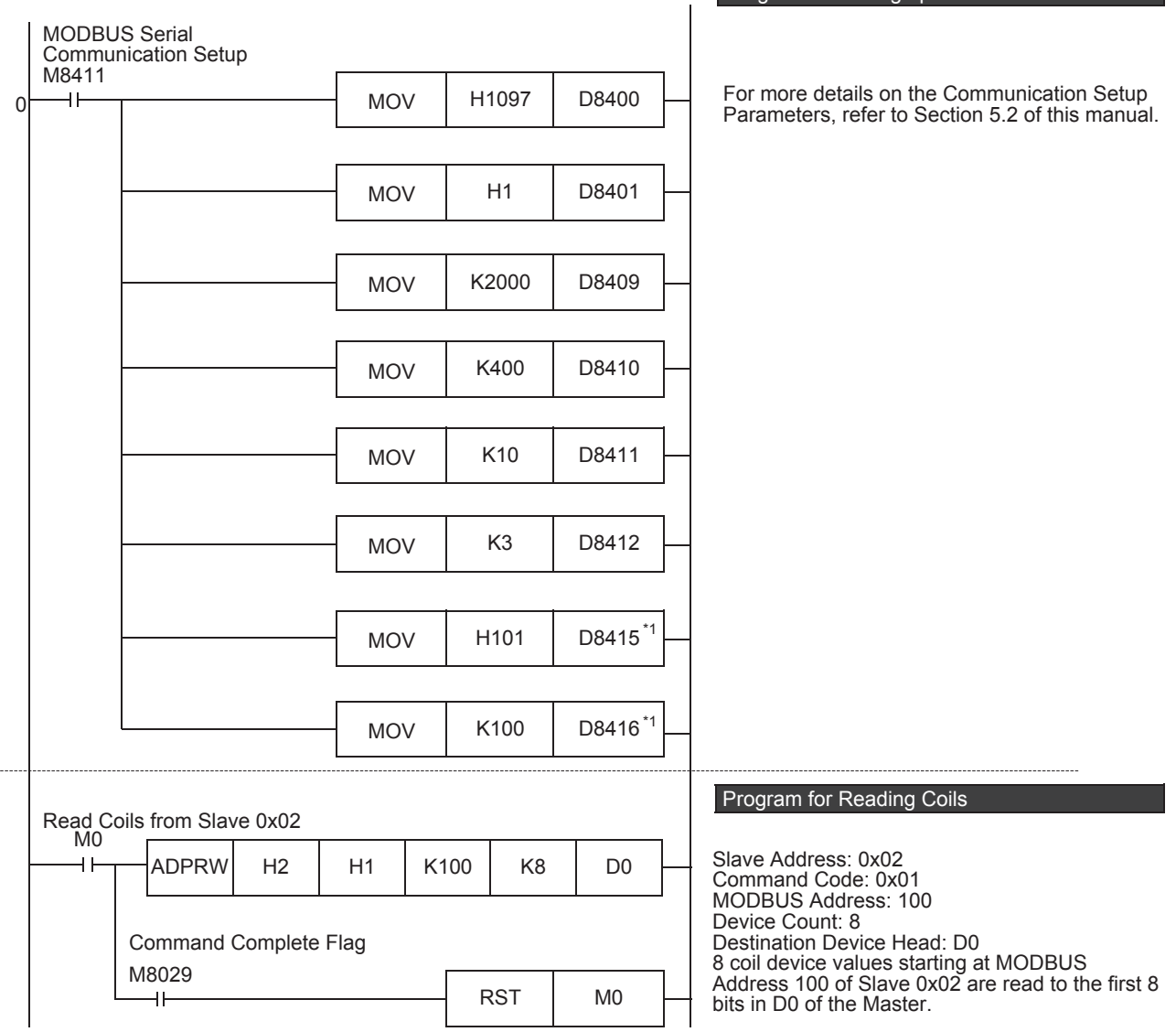

**1**

Outline

**2**

Specifications

Specifications

**3**

System<br>Configuration

**4**

Wiring

**5**

Setup Communication

**6**

**7**

**8**

Master<br>Specification

**9**

Slave<br>Specification

**10**

Programs Creating

Comm. Status Devices and

Commands MODBUS<br>Standard<br>Commands MODBUS

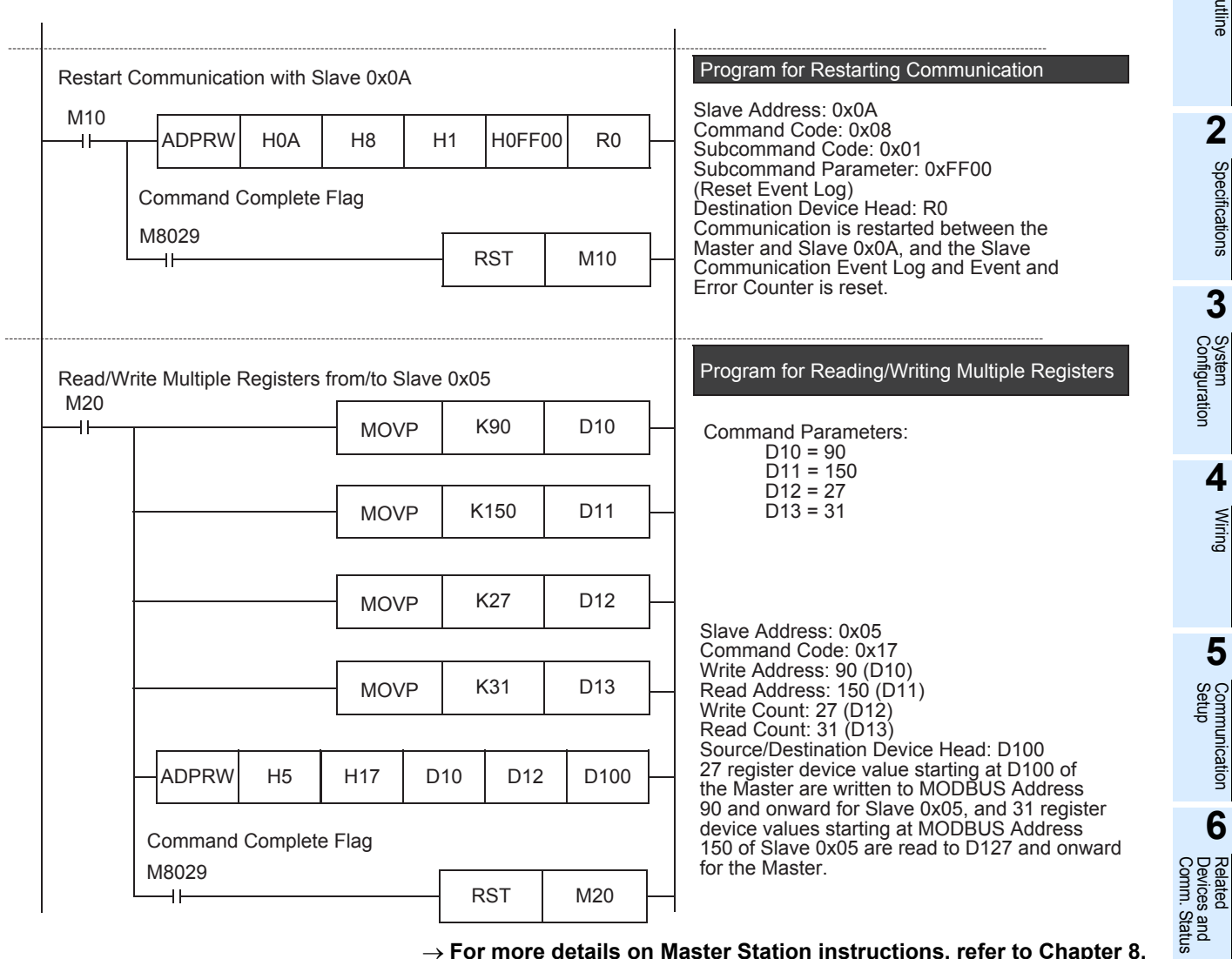

→ **For cautions on program creation, refer to Section 10.4.**

# **10.3 Creating Programs for the Slave Station**

Create a program for the slave station with user defined MODBUS Device Address Assignment similar to the example program in Section 9.4 of this manual.

### **10.4 Cautions on Program Creation**

#### **1. MODBUS Configuration Request Flag (M8411)**

When setting up FX MODBUS Serial Communication on either Channel 1 or 2, be sure to use Special Auxiliary Relay M8411 as shown in Chapter 5 of this manual.

#### **2. Using the ADPRW Command**

- 1) When using the ADPRW command in the FX MODBUS Master, make sure the driving contact of the ADPRW command stays ON until the command has been completed (M8029).
- 2) When driving multiple ADPRW commands at the same time in the FX MODBUS Master, only one command will be executed at a time. The next ADPRW command in the program is executed after the current command has been completed.
- 3) When programming the ADPRW command in a STL instruction Make sure to let the state relay remain ON until communication with an other station is completed. If the state relay is set to OFF during communication, the ADPRW command is stopped in the middle of execution, and another ADPRW command cannot be started. Program a sequence while observing the following cautions
	- Add M8029 (instruction execution complete flag) ON condition to the state relay transfer condition, and provide such an interlock that the state relay ON/OFF status does not change during communication with another station.

If the state relay is set to OFF during communication, the remaining communication can be completed by setting the state relay to ON again.

When resetting many state relays all at once using the ZRST (FNC 40) instruction, etc., make sure that the M8401 or M8421 (communication port busy) condition is OFF.

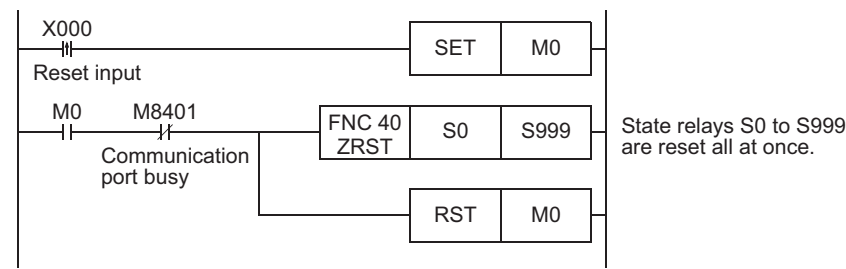

4) Using an ADPRW command in a program flow The ADPRW command cannot be used in the following program flows

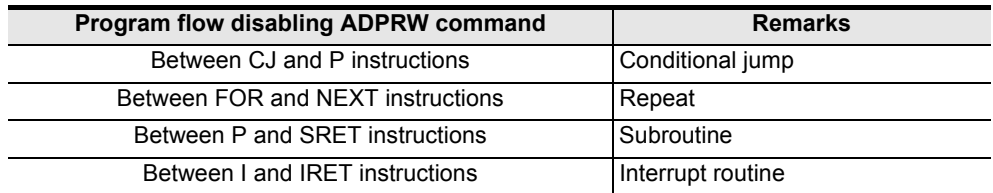

5) Caution on writing during RUN

- Condition in which the ADPRW command can be written: While the PLC is in the STOP status, the ADPRW command can be written during RUN.

- Condition in which the ADPRW command cannot be written: The ADPRW command cannot be written during RUN. If an ADPRW command is written during RUN during communication or if an ADPRW command is deleted while in RUN, communication may be disabled after that. (In such a case, set the PLC to STOP, and then to RUN mode again to initialize the status.)

#### **3. Reading Coils**

When using the Read Coils command (Command Code 0x01) in the FX MODBUS Master with a word device (i.e. D, or R) as the destination device, only the number of bits assigned in the device count of the ADPRW command will be overwritten. The remaining bits of the word device will not be affected.

#### **4. When the FX series PLC is the slave station**

Please set master station side Turn Around Delay as equal to one or more scan times of FX Series slave station.

#### **5. When the ASCII mode is used (Only in the FX3U/FX3UC PLC)**

• When the FX series PLC is a Master Set the waiting time for receiving a response after sending a command transmission from the PLC to 100µs or more.

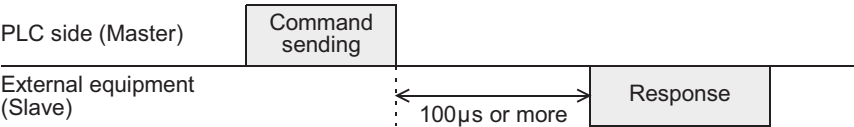

#### • When FX series PLC is a Slave

When a command is transmitted to the PLC from another device, the next command transmission should be transmitted 100µs or more after the response from the PLC has been received.

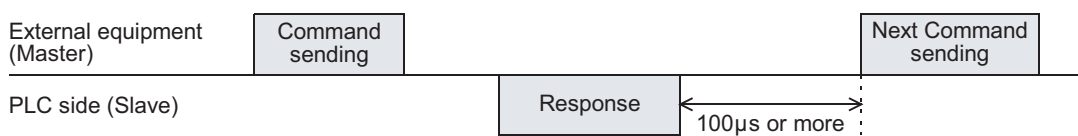

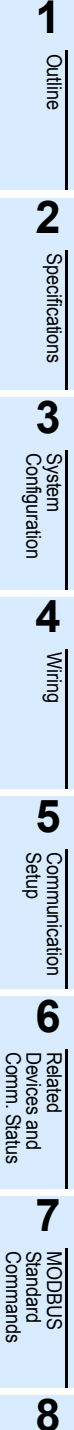

Master<br>Specification

**9**

Slave<br>Specification

**10**

Programs Creating

# **11. Practical Program Examples**

This chapter gives practical program examples of how FX MODBUS Serial Communication can be used.

### **11.1 Setting Program for Master Station**

The FX MODBUS Master station can be used to execute a sequence of MODBUS commands in a cycle as shown in the following program. The following program example reads coils, reads holding registers, writes coils, and writes to registers repeatedly while using an Error Handling routine.

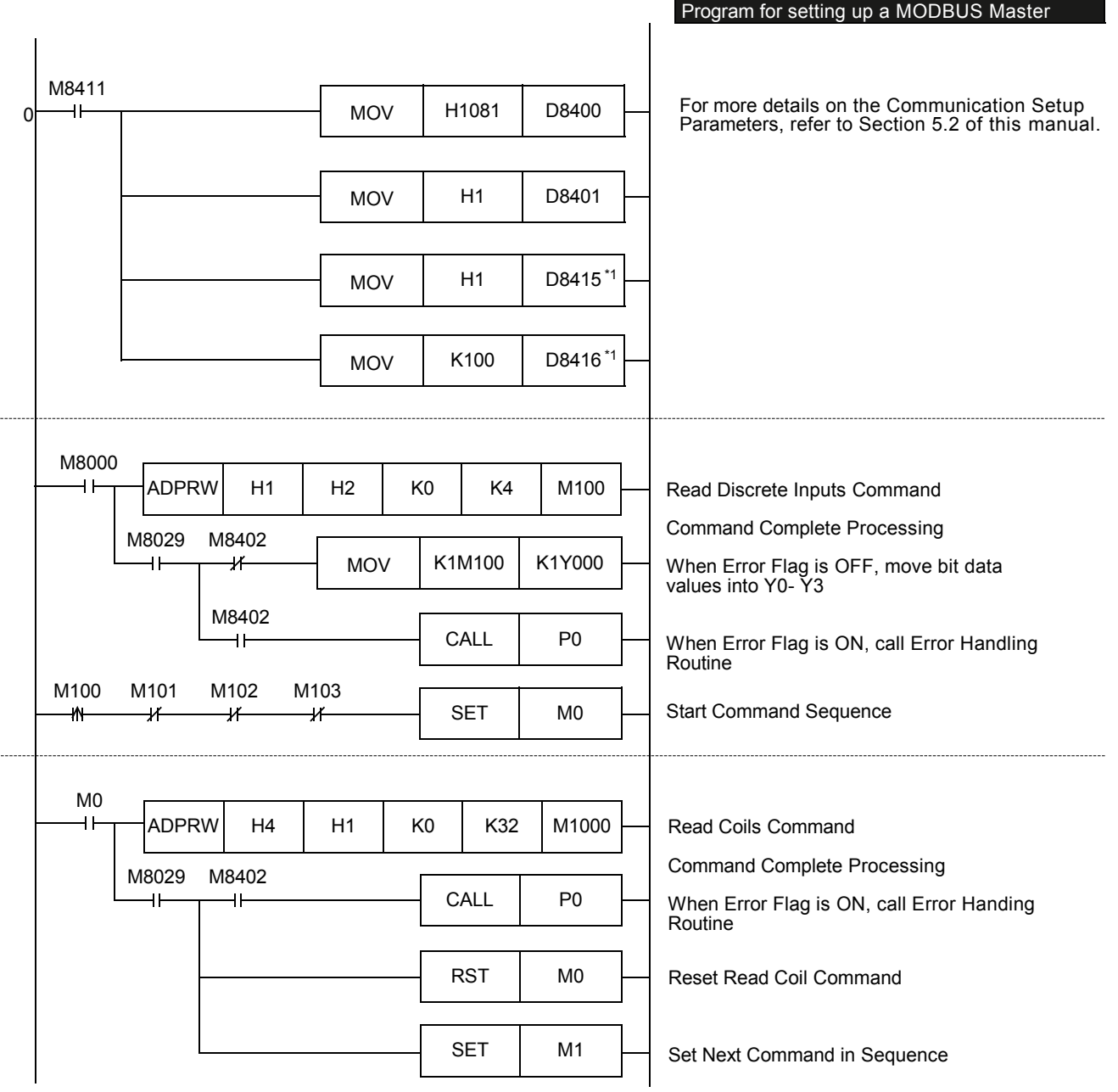

11 Practical Program Examples *11.1 Setting Program for Master Station*

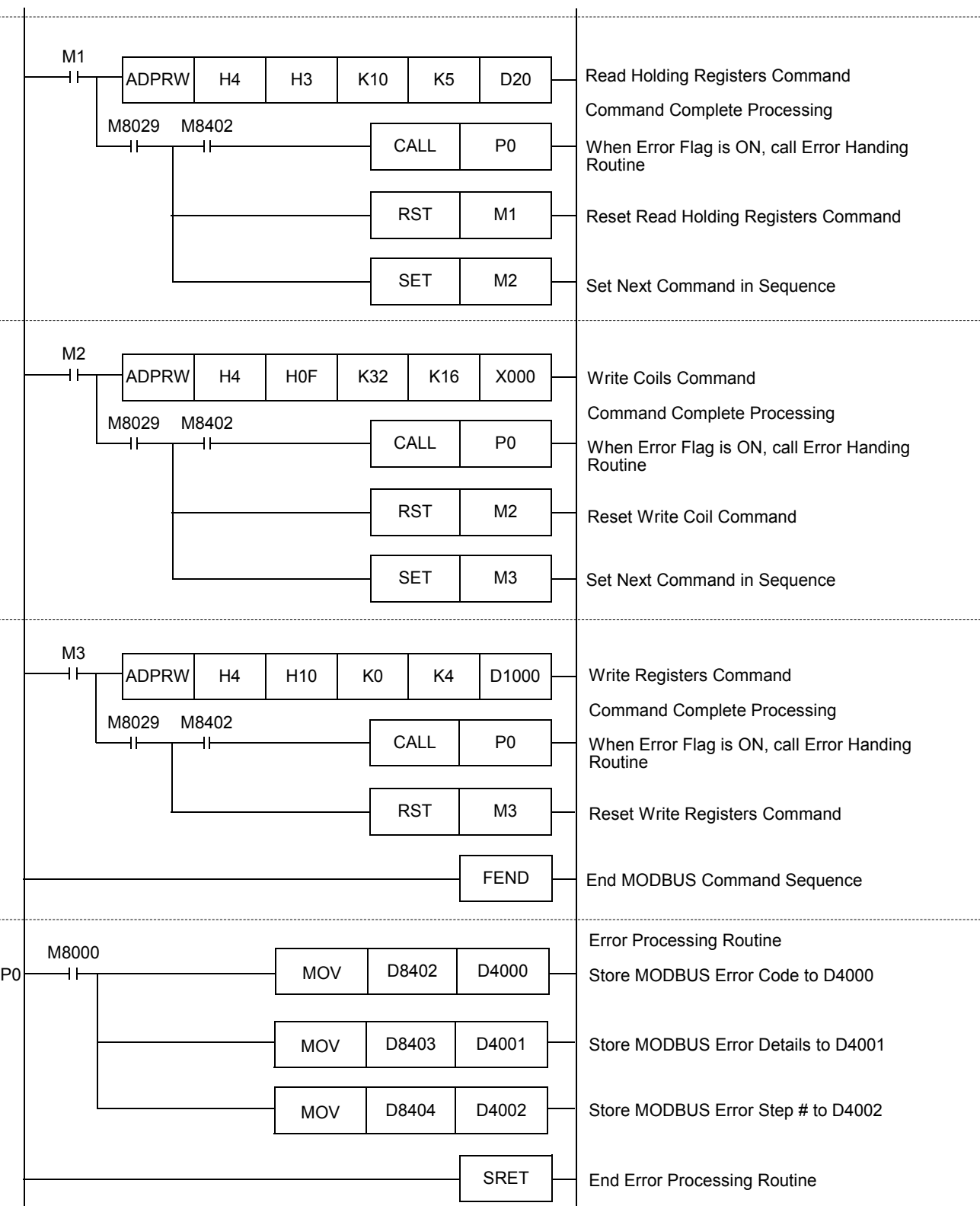

 $\overline{\phantom{a}}$ 

**11** Practical<br>Program<br>Examples

**12**

Troubleshooting

Troubleshooting

# **11.2 Setting Program for Slave Station**

After MODBUS Communication Setup, the FX MODBUS Slave station can be used to execute any User Program while the Master station reads and writes devices. An example Slave station program is shown below.

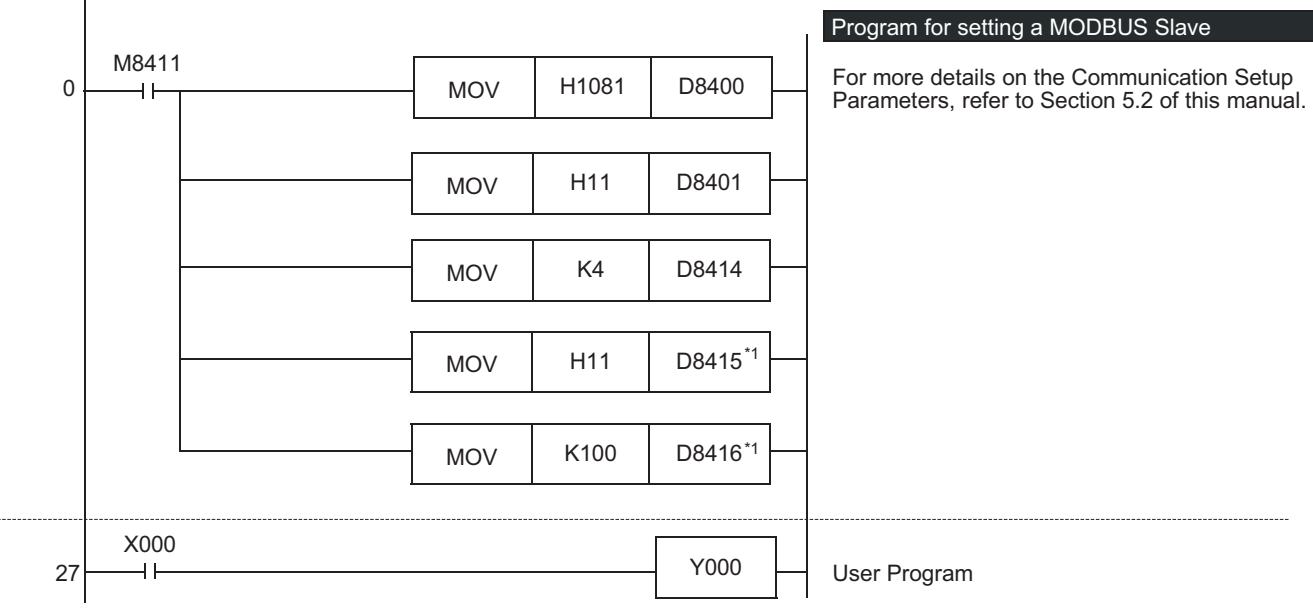

# **12. Troubleshooting**

This chapter explains troubleshooting.

## **12.1 Checking the FX3S/FX3G/FX3GC/FX3U/FX3UC PLCs Version Applicability**

Verify that the FX3S/FX3G/FX3GC/FX3U/FX3UC Series PLCs main unit is an applicable version. → **For the version applicability check, refer to Section 1.3.**

# **12.2 Checking the Communication Status Based on LED Indication**

Check the status of the "RD" and "SD" indicator LEDs provided in the optional equipment.

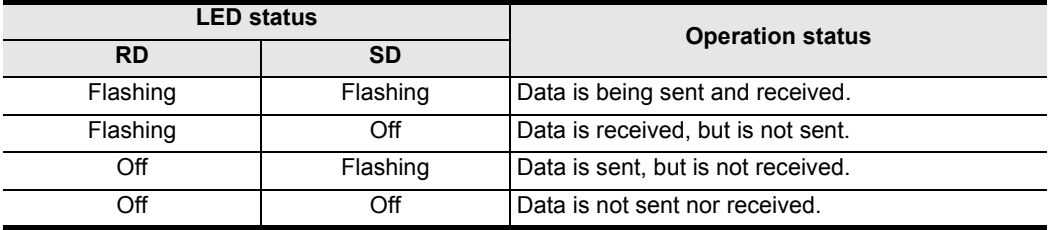

While MODBUS serial communication is functioning normally, both LEDs flash brightly. If they are not flashing, check the wiring, communication settings, and error statuses of the master and slave stations.

# **12.3 Checking the Installation and Wiring**

#### **1. Mounting status**

Verify that the communication equipment is securely connected with the PLC. If the communication equipment is not securely connected, communication will not function correctly.

 $\rightarrow$  For the mounting method, refer to the respective communication equipment manual.

### **2. Wiring**

Verify that all communication equipment is correctly wired. If the wiring is incorrect, communication will not function correctly.

→ **For the wiring check method, refer to Chapter 4.**

# **12.4 Checking the Communication Settings and Sequence Program**

#### **1. Communication setting using sequence program**

Verify that the communication format registers (D8120, D8400 and D8420) are being set correctly. If a communication port is set twice or more, communication is disabled. After changing any settings, make sure to reboot the PLC's power.

→ **For the MODBUS communication settings, refer to Chapter 5.**

#### **2. Communication setting using parameters**

Verify that the communication setting parameters are suitable for use. If the communication setting parameters are not suitable for use, communication will not function correctly. After changing any setting, make sure to reboot the PLC's power.

#### → **For the MODBUS communication settings, refer to Chapter 5.**

#### **3. Presence of RS or RS2 instructions**

Verify that neither the RS nor RS2 instructions are being used on the same channel as the MODBUS communication.

If either instruction is being used on the same channel, delete it, and then cycle the PLC power.

#### **4. Presence of IVCK, IVDR, IVRD, IVWR, IVBWR, and IVMC instructions**

Verify that none of the dedicated Inverter communication instructions are being used on the same channel as the MODBUS communication.

If any of the instructions are being used on the same channel, delete it, and then cycle the PLC power.

#### **5. Presence of FLCRT, FLDEL, FLWR, FLRD, FLCMD, and FLSTRD instructions**

Verify that none of the dedicated the CF-ADP instructions are being used on the same channel as the MODBUS communication.

If any of the instructions are being used on the same channel, delete them, and then cycle the PLC power.

### **12.5 Checking Setting Contents and Errors**

#### **1. Checking the setting contents**

Each FX PLC has devices for checking the communication settings. Verify that the correct contents are stored in the devices shown in the table below.

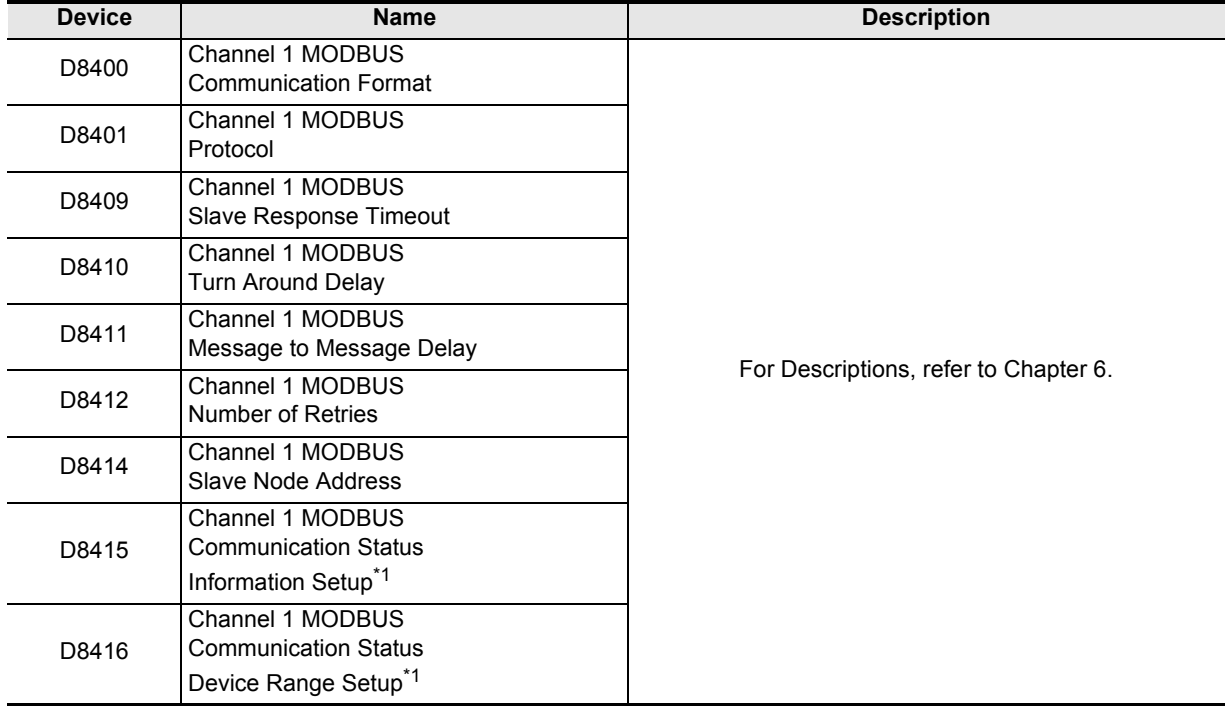

Communication Format

Slave Response Timeout

Message to Message Delay

D8421 Channel 2 MODBUS Protocol

Turn Around Delay

Number of Retries

Slave Node Address

Channel 2 MODBUS Communication Status Information Setup\*1

Channel 2 MODBUS Communication Status

D8420 Channel 2 MODBUS

D8429 Channel 2 MODBUS

D8430 Channel 2 MODBUS

D8431 Channel 2 MODBUS

D8432 Channel 2 MODBUS

D8434 Channel 2 MODBUS

For Descriptions, refer to Chapter 6.

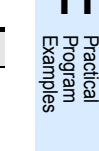

**11**

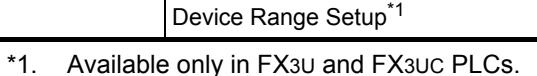

If the correct contents are not stored in the above devices, check the sequence program.

**Device and <b>Name Description** 

#### **2. Checking for setting errors**

1) Error flags

D8435

D8436

If the parameter settings include an error, the serial communication error flag and the MODBUS communication error flag turn ON.

Verify that the devices shown in the table below are OFF.

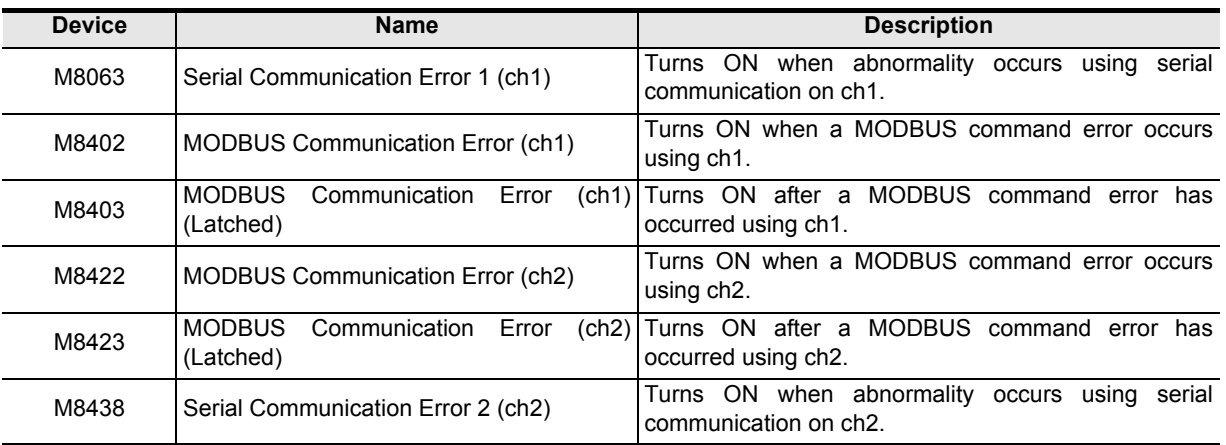

#### 2) Error codes

When a communication error occurs while using MODBUS communication, the corresponding communication error flag turns ON, and the MODBUS error code is stored in the corresponding data register.

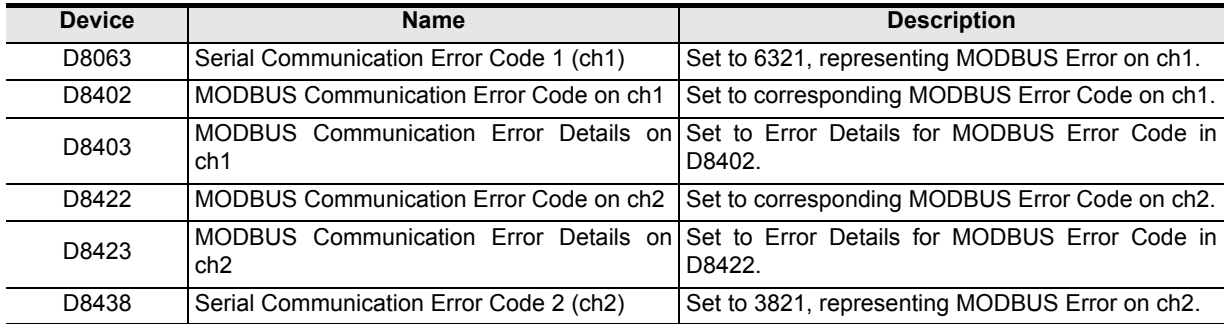

→ **For the MODBUS Error Code List, refer to Section 12.6.**

## **12.6 MODBUS Error Code List**

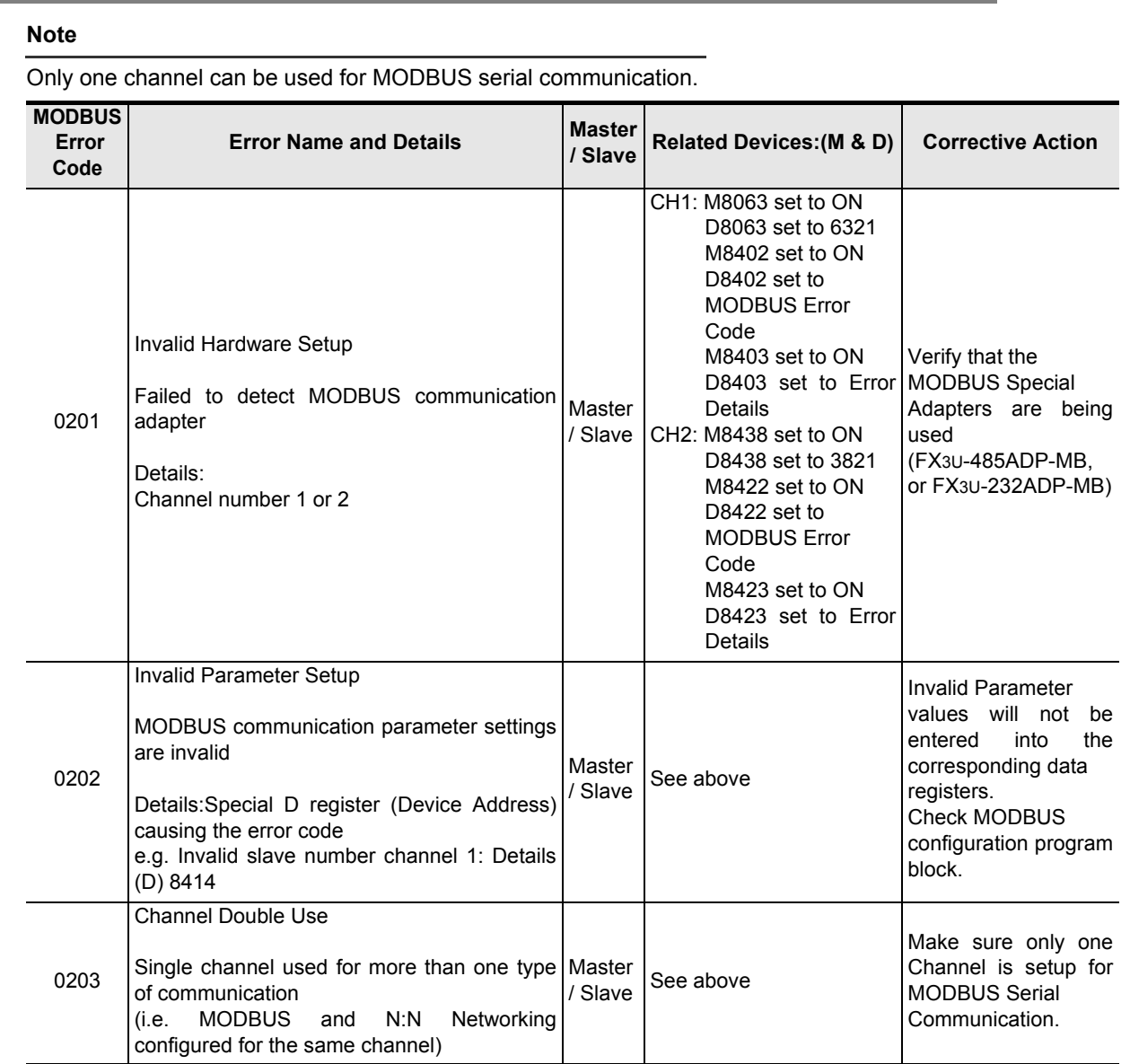

**11**

**12**

Troubleshooting

Troubleshooting

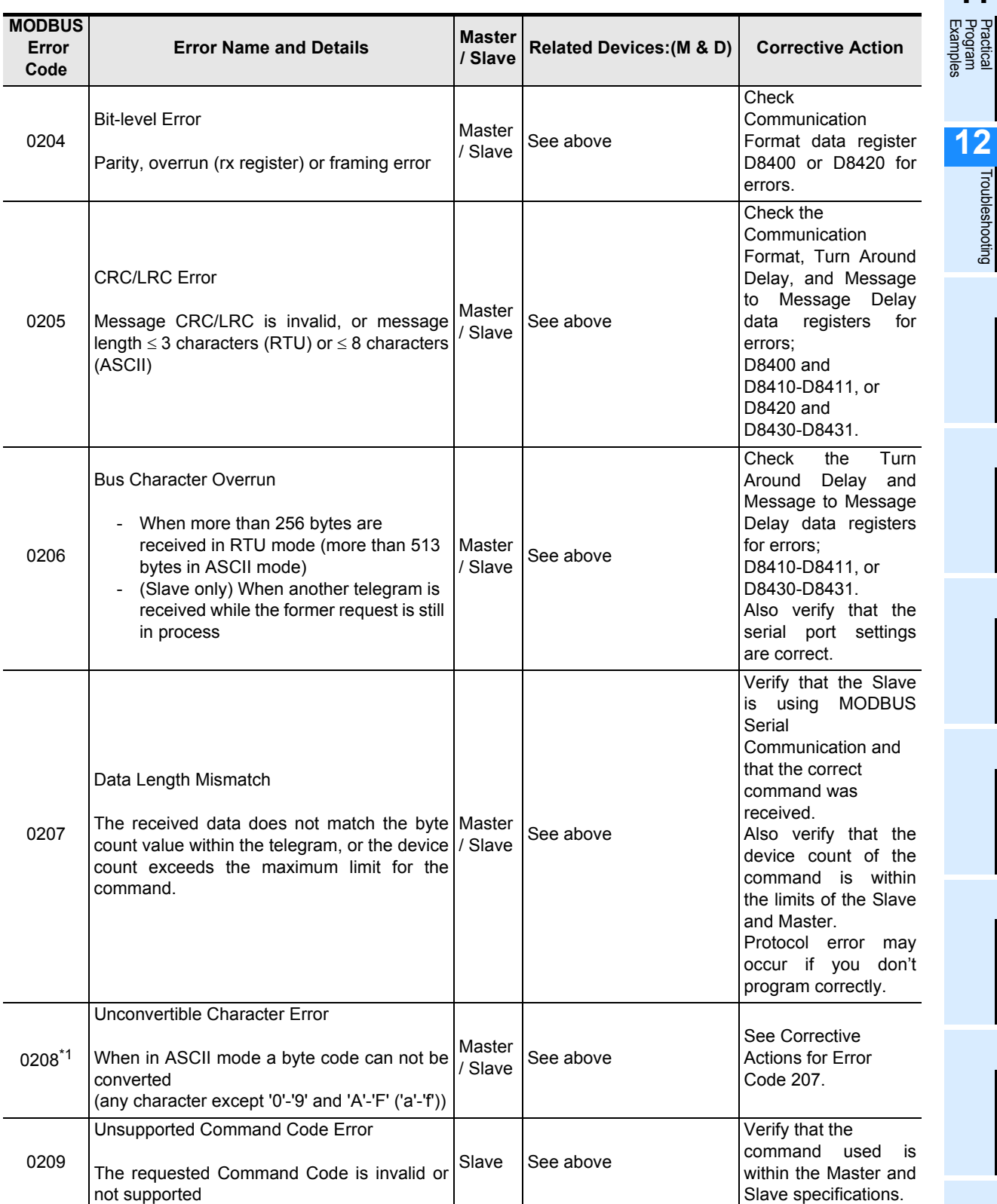

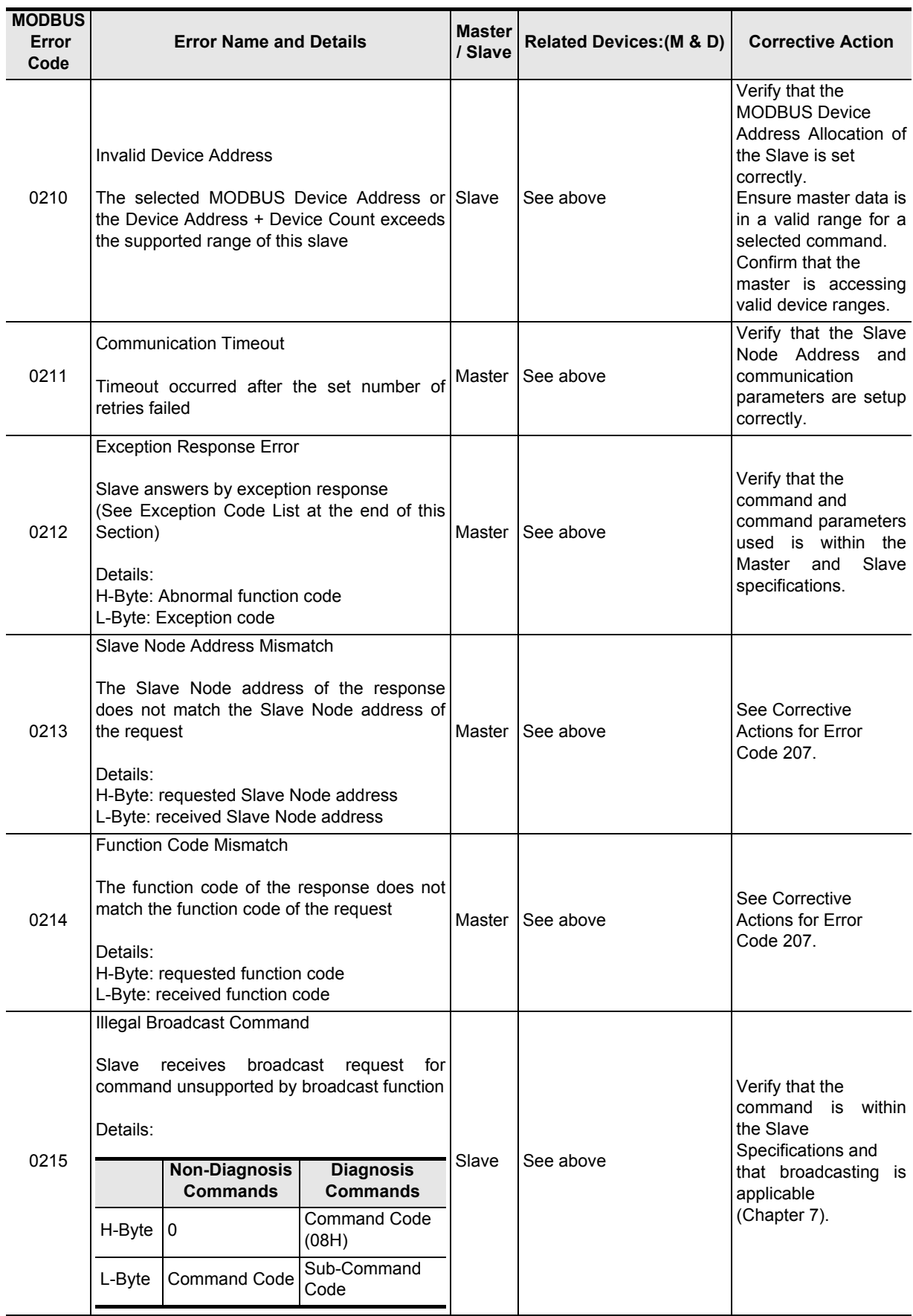

**11**

Troubleshooting

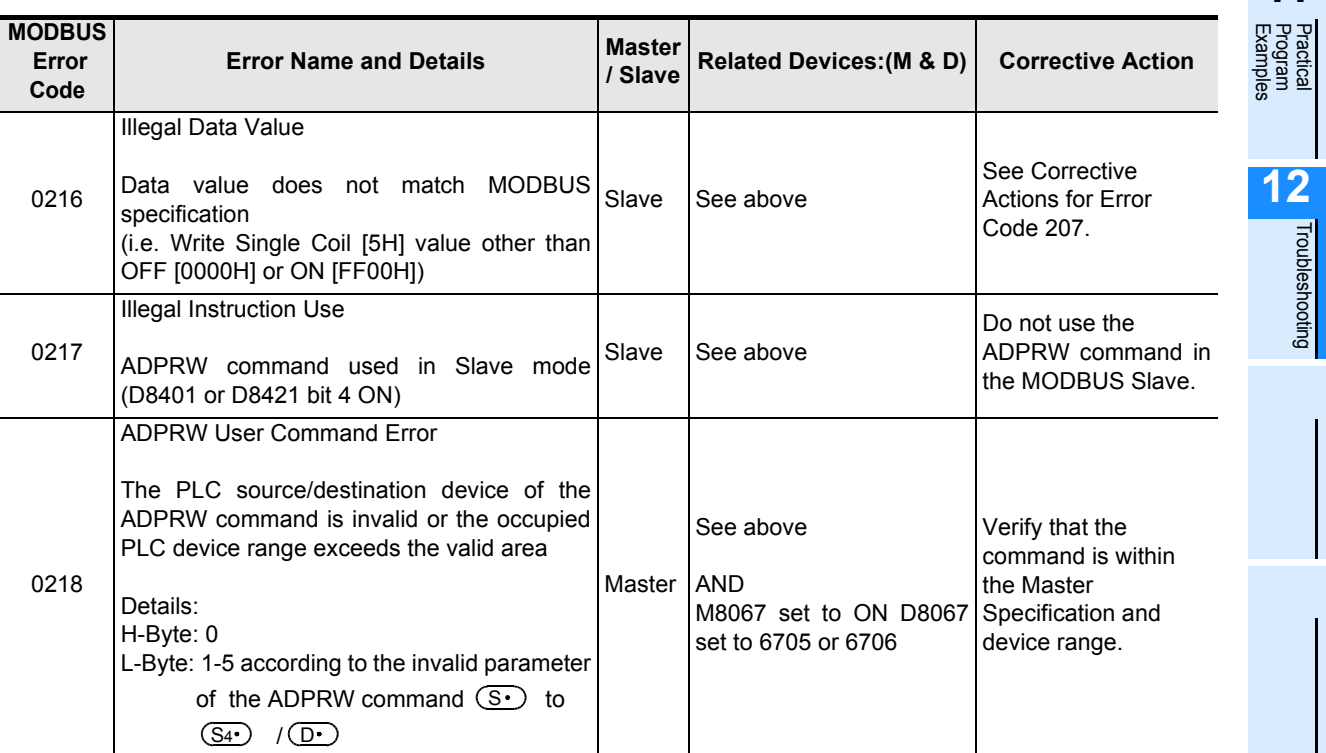

### **1. Exception codes supported by FX3S/FX3G/FX3GC/FX3U/FX3UC MODBUS Slave**

The following table outlines the exception codes supported by the MODBUS slave device.

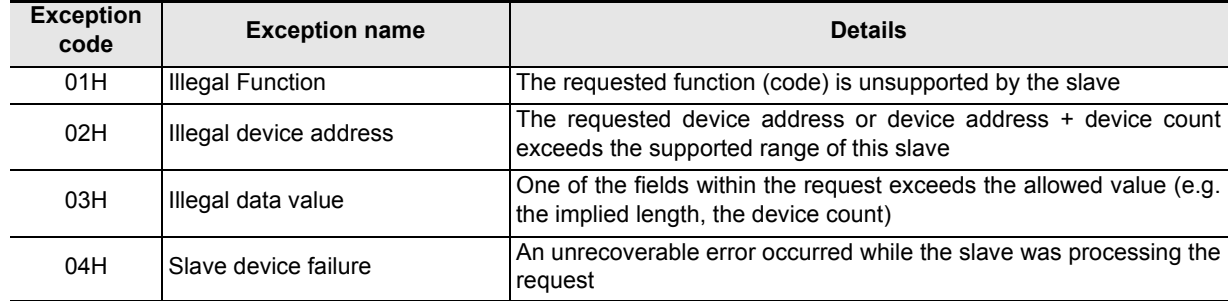

# **Warranty**

Please confirm the following product warranty details before using this product.

#### **1. Gratis Warranty Term and Gratis Warranty Range**

If any faults or defects (hereinafter "Failure") found to be the responsibility of Mitsubishi occurs during use of the product within the gratis warranty term, the product shall be repaired at no cost via the sales representative or Mitsubishi Service Company. However, if repairs are required onsite at domestic or overseas location, expenses to send an engineer will be solely at the customer's discretion. Mitsubishi shall not be held responsible for any re-commissioning, maintenance, or testing on-site that involves replacement of the failed module.

#### **[Gratis Warranty Term]**

The gratis warranty term of the product shall be for one each FA Center may differ. year after the date of purchase or delivery to a designated place. Note that after manufacture and shipment from Mitsubishi, the maximum distribution period shall be six (6) months, and the longest gratis warranty term after manufacturing shall be eighteen (18) months. The gratis warranty term of repair parts shall not exceed the gratis warranty term before repairs.

#### **[Gratis Warranty Range]**

- 1) The range shall be limited to normal use within the usage state, usage methods and usage environment, etc., which follow the conditions and precautions, etc., given in the instruction manual, user's manual and caution labels on the product.
- Even within the gratis warranty term, repairs shall be 2) charged for in the following cases.
	- a) Failure occurring from inappropriate storage or handling, carelessness or negligence by the user. Failure caused by the user's hardware or software design.
	- b) Failure caused by unapproved modifications, etc., to the product by the user.
	- c) When the Mitsubishi product is assembled into a user's device, Failure that could have been avoided if functions or structures, judged as necessary in the legal safety measures the user's device is subject to or as necessary by industry standards, had been provided.
	- d) Failure that could have been avoided if consumable parts (battery, backlight, fuse, etc.) designated in the instruction manual had been correctly serviced or replaced.
	- Relay failure or output contact failure caused by usage beyond the specified Life of contact (cycles). e)
	- f) Failure caused by external irresistible forces such as fires or abnormal voltages, and failure caused by force majeure such as earthquakes, lightning, wind and water damage.
	- g) Failure caused by reasons unpredictable by scientific technology standards at time of shipment from Mitsubishi.
	- h) Any other failure found not to be the responsibility of Mitsubishi or that admitted not to be so by the user.

#### **2. Onerous repair term after discontinuation of production**

1) Mitsubishi shall accept onerous product repairs for seven (7) years after production of the product is discontinued.

Discontinuation of production shall be notified with Mitsubishi Technical Bulletins, etc.

2) Product supply (including repair parts) is not available after production is discontinued.

#### **3. Overseas service**

Overseas, repairs shall be accepted by Mitsubishi's local overseas FA Center. Note that the repair conditions at

**4. Exclusion of loss in opportunity and secondary loss from warranty liability**

Regardless of the gratis warranty term, Mitsubishi shall not be liable for compensation of damages caused by any cause found not to be the responsibility of Mitsubishi, loss in opportunity, lost profits incurred to the user or third person by Failures of Mitsubishi products, special damages and secondary damages whether foreseeable or not, compensation for accidents, and compensation for damages to products other than Mitsubishi products, replacement by the user, maintenance of on-site equipment, start-up test run and other tasks.

#### **5. Changes in product specifications**

The specifications given in the catalogs, manuals or technical documents are subject to change without prior notice.

#### **6. Product application**

- 1) In using the Mitsubishi MELSEC programmable logic controller, the usage conditions shall be that the application will not lead to a major accident even if any problem or fault should occur in the programmable logic controller device, and that backup and fail-safe functions are systematically provided outside of the device for any problem or fault.
- The Mitsubishi programmable logic controller has been 2) designed and manufactured for applications in general industries, etc. Thus, applications in which the public could be affected such as in nuclear power plants and other power plants operated by respective power companies, and applications in which a special quality assurance system is required, such as for Railway companies or Public service purposes shall be excluded from the programmable logic controller applications.

In addition, applications in which human life or property that could be greatly affected, such as in aircraft, medical applications, incineration and fuel devices, manned transportation, equipment for recreation and amusement, and safety devices, shall also be excluded from the programmable logic controller range of applications.

However, in certain cases, some applications may be possible, providing the user consults their local Mitsubishi representative outlining the special requirements of the project, and providing that all parties concerned agree to the special circumstances, solely at the users discretion.

# **Revised History**

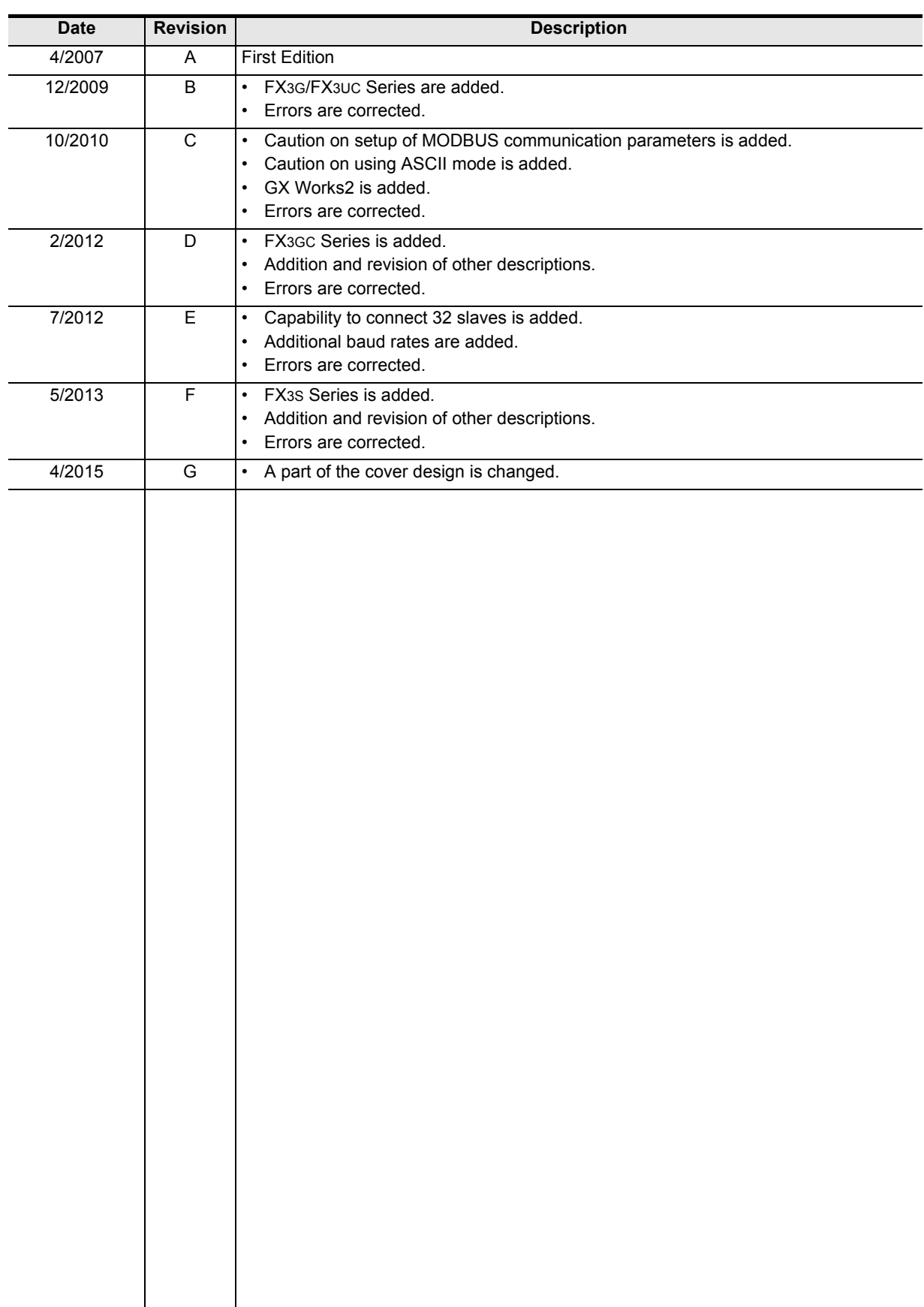

**FX3S/FX3G/FX3GC/FX3U/FX3UC SERIES PROGRAMMABLE CONTROLLERS**

**USER'S MANUAL**

**MODBUS Serial Communication Edition**

# **MITSUBISHI ELECTRIC CORPORATION**

HEAD OFFICE: TOKYO BUILDING, 2-7-3 MARUNOUCHI, CHIYODA-KU, TOKYO 100-8310, JAPAN

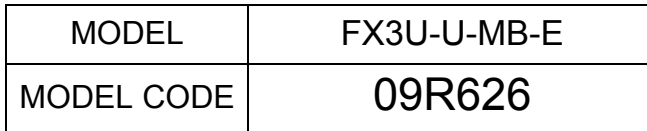